**Universidad Nacional Autónoma de Nicaragua UNAN – Managua Recinto Universitario "Rubén Darío" Facultad de Educación e Idiomas Departamento de Informática Educativa**

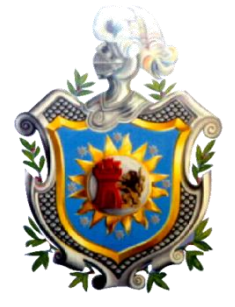

Proyecto de Graduación para optar al Título de Licenciatura en Ciencias de la Educación con Mención en Informática Educativa.

**Tema:**

**Desarrollo de un software educativo que incida en el aprendizaje de ortografía en el uso de b con las combinaciones bl y br, de tercer grado de Educación Primaria, Año 2013.**

**Elaborado por**

Br. Yorling Borge López

Br. Zobeyda Lorena Munguía Zapata

#### **Tutor:**

Msc. Erika de los Ángeles Velásquez Vallecillo

Managua, Diciembre 2013.

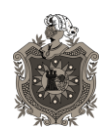

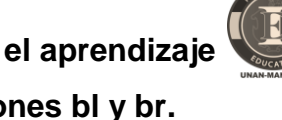

De ortografía, en el uso de b con las combinaciones bl y br.

# ÍNDICE

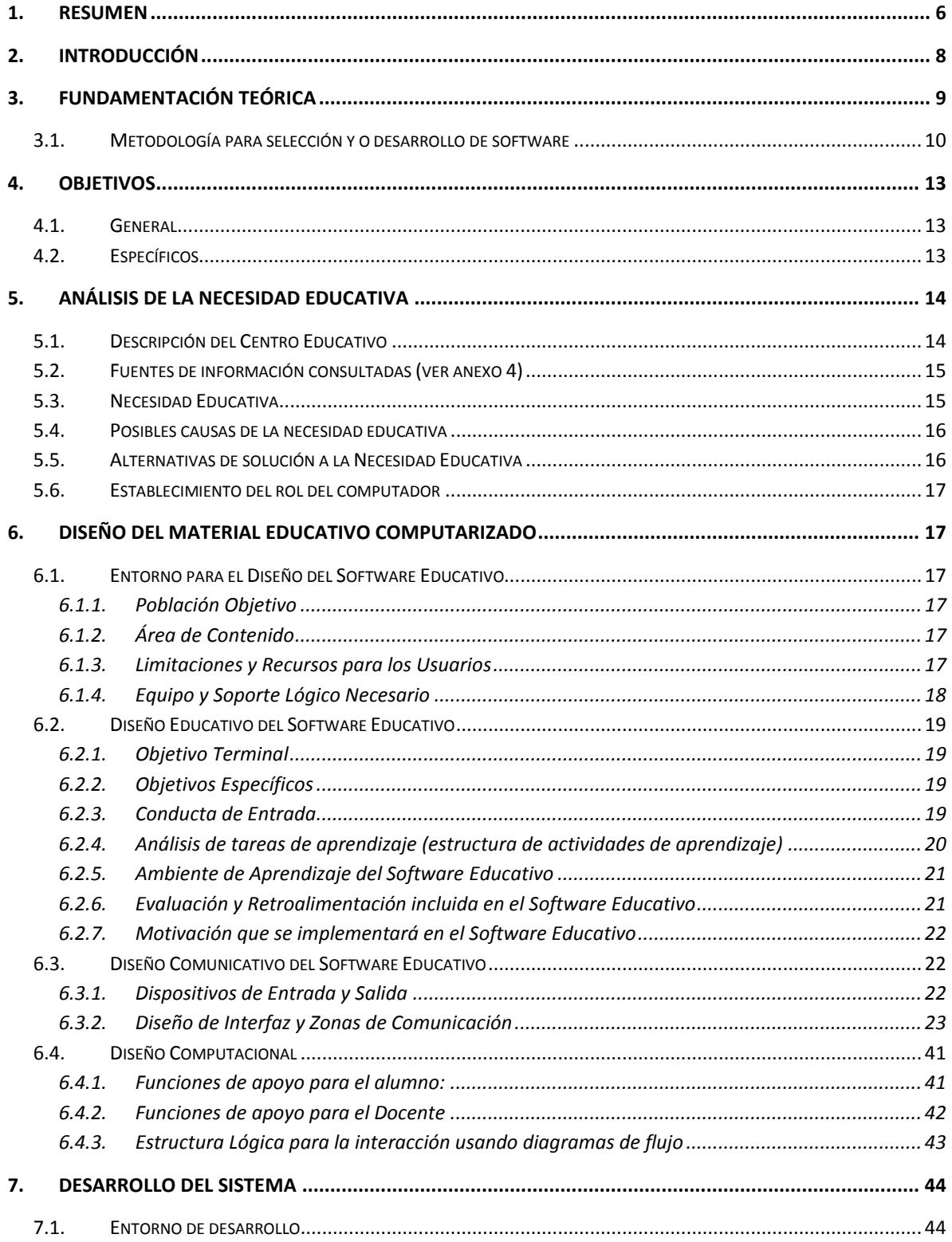

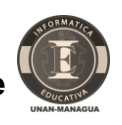

De ortografía, en el uso de b con las combinaciones bl y br.

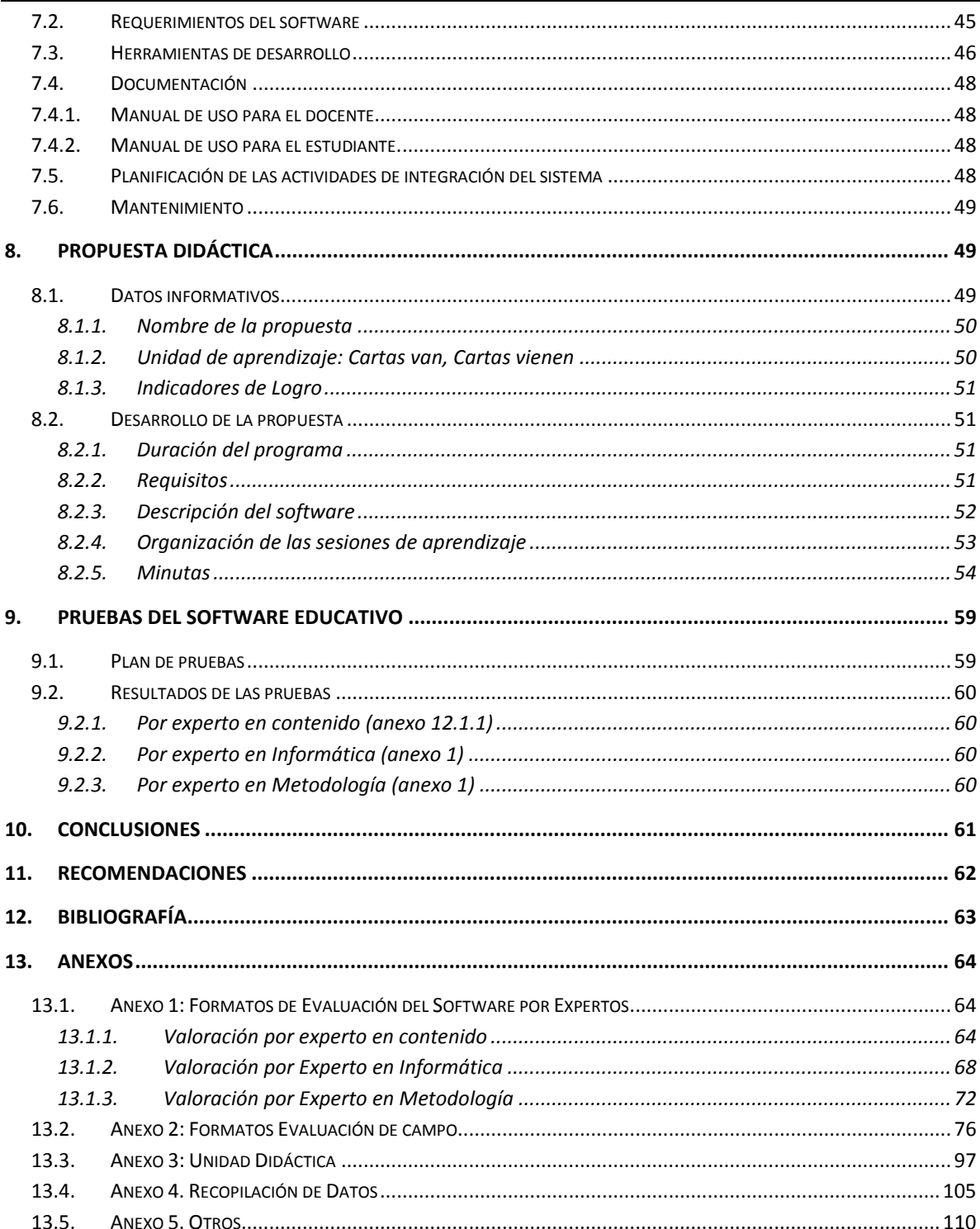

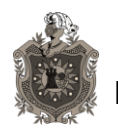

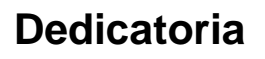

**A Dios**, por brindarnos la vida, la fe y la dicha de la salud con nuestro bienestar físico y espiritual en el transcurso de nuestra carrera.

**A nuestros padres**, quienes nos enseñaron desde pequeños a luchar para alcanzar nuestras metas.

**A nuestros maestros**, porque nuestro triunfo es el de ellos.

**Desde lo personal y académico**, dedicamos este proyecto a todos los que de una u otra forma intervinieron en nuestro proceso de formación integral.

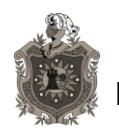

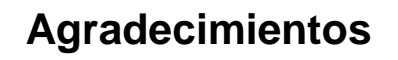

A Dios y a todas las personas que han intervenido en nuestra formación personal, social, espiritual y profesional.

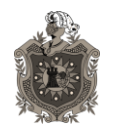

**De ortografía, en el uso de b con las combinaciones bl y br.**

### <span id="page-5-0"></span>**1. Resumen**

El Ministerio de Educación (2009), se ha propuesto un cambio total y profundo al actual Currículo de la Educación Básica y Media, debido a una serie de factores que están incidiendo en la baja calidad de la Educación, entre otros: Bajos resultados en el Rendimiento Académico de los estudiantes, la sociedad nicaragüense se ha venido transformando ytiene nuevas demandas para la educación, predominio de una metodología y evaluación tradicional, y un desarrollo acelerado dela Tecnología, la Comunicación y las Ciencias, lo que genera una cantidad de conocimientos en todos los campos, a los cualeslos estudiantes no tendrían acceso mediante la forma tradicional de la enseñanza.

Todo lo anterior refleja graves problemas en el proceso enseñanza aprendizaje. En este sentido elMINED ha diseñado una serie de estrategias a corto, mediano y largo plazo para mejorar los procesos educativos, por lo quese requiere de la participación de todos y todas para concretar el compromiso de elevar la calidad de la educación. Esta institución,presentó los fundamentos pedagógicos, filosóficos, psicológicos, sociológicos, ambientales y epistemológicos con los cuales se orienta la formación de los niños, niñas, adolescentes jóvenes y adultos, en el marco de propiciar aprendizajes permanentes, comprensivos, críticos y sobre todo que le sirva para su vida personal, social y laboral: **Aprender a Ser, Aprender a Hacer, Aprender a Conocer, Aprender a Convivir y Aprender a Emprender.**

El Ministerio de Educación(2008), promueve el uso de las TIC como una innovación para transformar actitudes, concepciones, formas de evaluación y organización escolar para mejorar la calidad de la Educación Básica y Media; igualmente promueve la flexibilidad de tiempo asignado a las tareas educativas, para que los docentes desarrollen en equipos multidisciplinarios, materiales didácticos digitales, incorporando las TIC de acuerdo a las necesidades

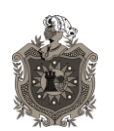

## **Desarrollo de un software educativo que incida en el aprendizaje De ortografía, en el uso de b con las combinaciones bl y br.**

educativas vinculadas con los problemas en su contexto y niveles de acceso que dispongan. Desde esta perspectiva y asumiendo que el rol del maestro es ser guía, diseñador y creador de sus propios materiales, se llevó a cabo el proyecto titulado: "**Desarrollo de un software educativo que incida en el aprendizaje de ortografía en el uso de b con las combinaciones bl y br, de tercer grado de Educación Primaria".**

El proyecto realizado es un ejercitador, el cual contribuirá a reforzamiento de conocimientos sobre ortografía. Se ha desarrollado en cinco fases: Investigación, Evaluación, Selección, Diseño y Desarrollo y Evaluación por Expertos. En la primera fase se utilizó una metodología descriptiva empleando como técnica la encuesta aplicada al personal docente y administrativo y la última fase se ha sustentado en la consistencia teórica y el juicio de expertos.

Dentro de las conclusiones, destacamos que el uso de software educativo está basado en la teoría metodológica de Álvaro Galvis Panqueva.

Está orientado a ejercitar la ortografía y la gramática pretendiendo mejorar destrezas, habilidades en el tercer grado de educación primaria.

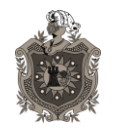

**De ortografía, en el uso de b con las combinaciones bl y br.**

### <span id="page-7-0"></span>**2. Introducción**

La innovación educativa orienta que se modifiquen los contenidos, procedimientos y recursos didácticos dentro del sistema educativo, a fin de facilitar a los estudiantes una formación más sólida e integral y paralela con los avances tecnológicos. Todo con el fin de obtener un avance personal completo, dinámico y actualizado que les facilite integrarse a su medio social en forma más apropiada y exitosa.

El proyecto que se llevó a cabo, es de tipo educativo, tomando en cuenta el área de acción a la cual está dirigida;este será para el desempeño de los maestros y de los estudiantes en el proceso de Enseñanza Aprendizaje, con el uso de herramientas tecnológicas.

El proyecto tiene como título "Ortografía Uso de b, en las combinaciones, bl, br" para el programa de Lengua y Literatura de Tercer Grado de Educación Primaria. Este proyecto es un ejercitador, el cual permitirá que los estudiantes reafirmen los conocimientos sobre dicho contenido. Se pretende que el proyecto sea acogido por el Ministerio de Educación, para contribuir con el área de Lengua y Literatura en el desarrollo de la ortografía, aprovechando las herramientas que posee el nuevo software, entre las cuales tenemos: información teórica, ejemplos y ejercicios.

Con el proyecto se ha elaborado un manual de usuario, tanto para el docente como para el estudiante, permitiéndoles un fácil manejo del software.

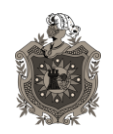

### <span id="page-8-0"></span>**3. Fundamentación Teórica**

#### **Antecedentes**

El Proyecto propuesto para el Colegio Madre del Divino Pastor Nejapa, específicamente para niños del tercer grado de educación primaria en la asignatura de Lengua y Literatura, está basado en el Aprendizaje de cambio según **Álvaro Galvis.**

**Galvis, 1994.** Por el rol que cumple el software educativo en el proceso de aprendizaje, es considerado como parte del material educativo, enmarcándose como Material EducativoComputarizado (MEC).

Según el enfoque educativo y función que cumple**(Galvis, 1995).**

La propuesta se deriva del criterio del enfoque educativo que predomina en el software: algorítmico y heurístico. También parte de las conclusiones de los siguientes autores entre otros:

**B.F Skinner**-Conductismo: el aprendizaje es como un cambio observable y permanente de conducta mediante asociación de estímulos y respuestas.

**M.Wertheimer y k. Lewin-Gestalt** Psicología de la buena forma: el aprendizaje como cambio en las estructuras del campo vital.

**PH Norman, D. Lindsay y RM. Gagne**-Aprendizaje como procesamiento de aprendizaje: aprender a incorporar a la estructura de memoria nuevos aprendizajes y ser capaz de recuperarlos y usarlos cuando se necesite; enseñarprocurar que el aprendiz llene vacíos en la estructura de su memoria.

La educación en nuestro país demanda cambios sustanciales en el modelo educativo de todos los niveles del desarrollo del currículo. En nuestro nuevo contexto educativo nacido de la transformación curricular que inició con el ciclo escolar 2009, uno de los aspectos más innovadores del nuevo currículo en las escuelas es la integración de las TIC como un eje transversal, dado que surgen de

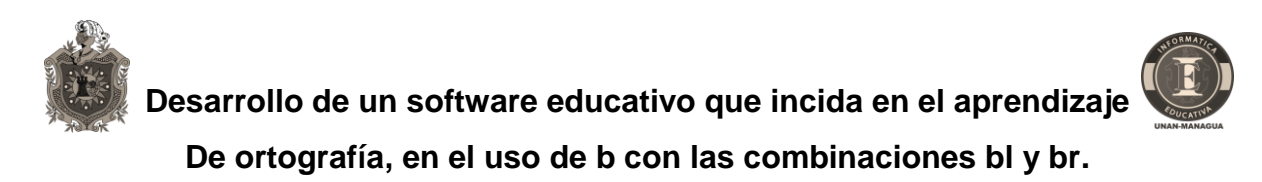

las necesidades e intereses de la sociedad y fundamentan la práctica pedagógica al integrarlos en el proceso de Enseñanza-Aprendizaje.

Es por eso que se crea un software educativo para apoyar el estudio de los educandos mediante el uso de las TIC.

### <span id="page-9-0"></span>**3.1. Metodología para selección y o desarrollo de software**

 $\rightarrow$ Investigación Evaluación Selección Evaluación por Diseño y **Desarrollo Expertos** 

El proceso que se utilizó para la selección del Software fue el siguiente

Realizar cada una de estas etapas de la selección del software, fue con la participación de todas las personas interesadas, así como la experiencia de expertos en las diferentes materias que involucran el desarrollo y diseño de un software educativo.

Primera fase en la selección de software: Investigación

• **Definir los objetivos de corto y largo plazo** – Se trata de resolver un problema de ortografía en el área de Lengua y Literatura de Tercer Grado de Educación Primaria, con un software que permitirá ayudar en el proceso enseñanza aprendizaje presente y futuro.

• **Identificar y entrevistar a las personas interesadas** – Se obtuvo información del docente de Lengua y Literatura, del docente guía de tercer grado, del director del colegio Madre del Divino Pastor Nejapa. Se pudo examinar los equipos

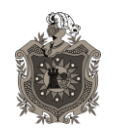

utilizados por el centro y elaborar un listado de los requisitos técnicos y funcionales y crear una lista de sitios web donde investigar.

Al final de esta investigación se llegó a la conclusión del proyecto que se deberá hacer.

#### **Segunda fase en la selección de software: evaluación**  $\bullet$

Concluida la primera fase, el equipo de trabajo se planteó las metas y requisitos del proyecto a diseñar.

Al final de la fase de evaluación se deberá contar con una lista corta de sitios web, a los cuales se visitarán para conocer la función de cada software encontrado.

#### **Tercera fase en la selección de software: Selección**

En esta etapa de selección es el momento en el cual se define que software hay que diseñar para cumplir con los objetivos propuestos.Para lograr la mejor selección de software, se tuvo en cuenta, visitar sitios web e interactuar con el software para analizar si cumplan con los requisitos; algunos de estos sitios son: <http://www.nicaraguaeduca.edu.ni/abc/> , [http://www.educa.madrid.org/binary/851/files985/ejerbv\\_n2/ejerbv\\_n2.html](http://www.educa.madrid.org/binary/851/files985/ejerbv_n2/ejerbv_n2.html) <http://concurso.cnice.mec.es/cnice2006/material100/index.htm> , <http://www.supersaber.com/carreraBV.htm>

#### **Cuarta fase en la Evaluación**

Se obtuvo la evaluación de expertos en cada materia que involucra el desarrollo de un software educativo y obtener la mejor opción.

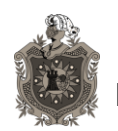

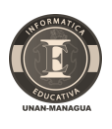

**De ortografía, en el uso de b con las combinaciones bl y br.**

#### **Análisis**

Una vez encontrada la necesidad educativa en los niños del tercer grado de primaria, la cual fue encontrada según las entrevistas realizadas al personal docente y administrativo y según consta en los libros de registros del centro educativo **(ver anexos 4)**; el siguiente proceso que hicimos fue evaluar software existente que apoyara la necesidad educativa. No fue posible encontrar un software que sustentara la necesidad,por lo que se tuvo que diseñar uno Software Educativo que esté de acuerdo a la necesidad encontrada.

#### **Diseño**

Una vez analizada la necesidad procedimos a diseñar actividades que sustenten el problema encontrado en los niños, en las cuales se encuentran actividades de sopa de letra, memorizar, completar, además de eso hay ejemplos.

#### **Desarrollo**

En esta parte se codificaron las actividades propuestas utilizando el programa visual estudio express, una vez realizado el Software Educativo se llevaron a cabo pruebas de expertos (en contenido, en metodología, en informática) y prueba uno a uno.

#### **Prueba Piloto**

La prueba piloto fue aplicada en el colegio Madre del Divino Pastor Nejapa, a 5 estudiantes de tercer grado de educación primaria del turno matutino, con manejo básico de Microsoft Office 2010, donde se utilizaron los documentos que se pueden apreciar en la sección de anexos.

#### **Prueba de campo**

Los resultados obtenidos por los estudiantes están reflejados en el anexo de este documento.

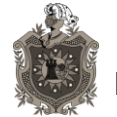

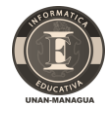

### <span id="page-12-0"></span>**4. Objetivos**

### <span id="page-12-1"></span>**4.1. General**

Desarrollar un software educativo que incida en el aprendizaje de ortografía  $\bullet$ en el uso de b con las combinaciones bl, br, de tercer grado de educación primaria.

### <span id="page-12-2"></span>**4.2. Específicos**

- Identificar dificultades de aprendizaje en el área de Lengua y Literatura en los estudiantes del tercer grado de educación primaria.
- Diseñar un software educativo que contribuya en la expresión escrita de las reglas ortográficas del uso de b.
- Desarrollar las actividades educativas del software, haciendo uso del programa Visual Express.
- Validar el software educativo con estudiantes de tercer grado del centro educativo Madre del Divino Pastor Nejapa.

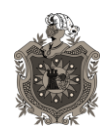

## <span id="page-13-0"></span>**5. Análisis de la Necesidad Educativa**

### <span id="page-13-1"></span>**5.1. Descripción del Centro Educativo**

El Centro Educativo Madre del Divino Pastor Nejapa, fue construido en 1959 con el propósito de extender la educación en Nicaragua. Está ubicado en la Comarca Nejapa, Km. 9 ½ Carretera Vieja a León, 3 Km al noroeste.

El Centro Educativo tiene una población estudiantil de 302 estudiantes, distribuidos de la siguiente manera: 167 en la modalidad de primaria, en el turno matutino y 135 estudiantes de la modalidad de secundaria en el turno vespertino. Dicho centro cuenta con los servicios de Educación Inicial, Primaria y Secundaria Regular, un director general, un coordinador académico, 12 docentes, un supervisor disciplinario, un responsable de mantenimiento, una afanadora y una cocinera para el comedor infantil.

#### **Infraestructura**

El centro educativo consta de tres pabellones; el primero pabellón, con 5 aulas, de las cuales 4 son usadas para impartir clases de primaria y secundaria y la otra aula fue dividida para oficina del coordinador académico y de la biblioteca.

El segundo pabellón, tiene dos aulas, con un anexo utilizado para la secretaría y la dirección general

El tercer pabellón, cuenta con cuatro aulas, tres utilizadas para impartir clase y la cuarta aula, ha sido utilizada para el aula TIC, la cual cuenta con quince computadoras en buen estado y un data show.

En el Laboratorio de Computación, las máquinas están conectadas directamente al tomacorriente y ubicadas sobre muebles compartidos, separadas por una pequeña tabla con sillas individuales, las que no prestan las condiciones propias del laboratorio; y un aire acondicionado.

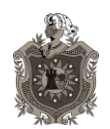

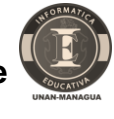

Una construcción para los servicios higiénicos, los que están divididos por sexo, (niñas y niños). El servicio de niñas cuenta con tres inodoros y un lavamanos y el de niños un inodoro, un urinario y un lavamanos. También cuenta con 4 lavamanos con un espejo cada uno en la parte externa de los servicios.

- Un tanque de agua
- Un lavandero para lavar lampazos y uno para lavar ropa.

### <span id="page-14-0"></span>**5.2. Fuentes de información consultada[s\(ver anexo 4\)](#page-104-1)**

La principal fuente de información: Los profesores, estudiantes y registro de calificaciones del área de Lengua y Literatura.

Se entrevistó a la maestra de tercer grado, lo cual nos permitió observar diferentes problemas académicos que poseen los niños de esta comunidad rural. En la entrevista nos mencionaba que se debe a falta de apoyo por parte de los padres de familia, quienes no están pendientes de los deberes escolares de los estudiantes y creen que todo el trabajo lo realizará solo el docente.

En la entrevista realizada a la maestra, nos hizo mención que existen pocos libros de texto en el centro y que algunos estudiantes poseen libros.

La directora facilitó los registros del año anterior y la evaluación del I corte del presente año, donde claramente se manifiesta un bajo rendimiento académico en la disciplina de Lengua y Literatura.

#### <span id="page-14-1"></span>**5.3. Necesidad Educativa**

Los estudiantes del tercer grado de educación primaria del Centro Educativo Madre del Divino Pastor Nejapa, no logran desarrollar las habilidades necesarias para la debida aplicación de las reglas en el uso de "b" y sus combinaciones de bl y br.

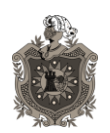

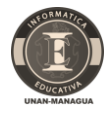

#### <span id="page-15-0"></span>**5.4. Posibles causas de la necesidad educativa**

#### **Estudiante**

- Carecen de motivación para estudiar.
- Presentan serias dificultades en la asimilación de los contenidos.
- No hacen uso de la biblioteca del centro.

#### **Materiales**

- No existen materiales didácticos necesarios para que el estudiante obtenga un aprendizaje de calidad.
- No cuentan con recursos como libros de texto, donde el educando ponga en  $\bullet$ práctica lo aprendido.

#### **Docente**

- No tiene gran experiencia en el uso de herramientas tecnológicas.
- Recarga de trabajo en muchos de los grados conformados por dicho centro educativo.
- Los maestro realizan su plan de clase y en algunos casos los objetivos no se cumplen por falta de material didáctico.

#### **Metodologías**

Debido a la carencia de medios y recursos didácticos, el docente se limita al dictado y la demostración de pocas láminas a los estudiantes.

### <span id="page-15-1"></span>**5.5. Alternativas de solución a la Necesidad Educativa**

Utilizar el software educativo uso de "b". Para lograr una enseñanza activaparticipativa tanto del estudiante como del docente

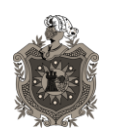

**De ortografía, en el uso de b con las combinaciones bl y br.**

#### <span id="page-16-0"></span>**5.6. Establecimiento del rol del computador**

El rol del computador como medio de enseñanza, será ejercitar el aprendizaje de los estudiantes, por medio de información de carácter visual y actividades que permitan mejorar el aprendizaje en el uso de b, en la educación de nuestro país por medios los recursos tecnológicos.

### <span id="page-16-1"></span>**6. Diseño del Material Educativo Computarizado**

### <span id="page-16-2"></span>**6.1. Entorno para el Diseño del Software Educativo**

#### <span id="page-16-3"></span>**6.1.1. Población Objetivo**

Se tomó en cuenta el rendimiento académico de los diferentes grados y asignaturas, para elegir la población estudiantil más afectada, siendo los estudiantes de tercer grado con las siguientes características:

- Tercer grado, turno matutino
- 24 estudiantes entre 8 y 12 años, 12 varones y 12 mujeres
- Conocimientos básicos en el uso de la computadora
- Algunos tienen ordenador en el hogar

#### <span id="page-16-4"></span>**6.1.2. Área de Contenido**

- Programa de Estudio Educación Primaria Tercer Grado
- Unidad VIII: Cartas van, Cartas vienen
- Logro de aprendizaje 6: Desarrolla su expresión escrita al aplicar correctamente las reglas ortográficas
- Contenido: Ortografía. "Uso de b en combinaciones bl, br.

#### <span id="page-16-5"></span>**6.1.3. Limitaciones y Recursos para los Usuarios**

El laboratorio no cuenta con la misma cantidad de computadoras para los estudiantes del grupo.

La mayoría no cuentan con una computadora en casa.

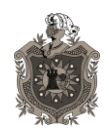

#### <span id="page-17-0"></span>**6.1.4. Equipo y Soporte Lógico Necesario**

- Dispositivos computacionales que se requiere para hacer uso del programa  $\bullet$
- Teclado, Mouse, monitor, parlantes,
- El sistema operativo requerido para hacer uso del MEC es Windows XP Professional, versión 2002, Service pack 2, con una resolución de 1024 x 768Hz, monitor CRT de 17".
- Equipo: Intel(R) Celaron(R) CPU
- 430 @ 1.80 GHz
- 1.79 GHz, 256 MB de RAM.

Para aplicar el Software Educativo e interactuar con él, será necesario utilizar los recursos informáticos del Centro Educativo Madre del divino Pastor, el cual cuenta con las siguientes características:

- Monitor CRT de 17".
- Equipo: Intel(R) Celaron(R) CPU
- 430 @ 2.6 GHz, 1 GB de RAM.
- Sistema Operativo xp.
- Sistema operacional, librerías y programas de utilidad se necesitan para que el Software Educativo funcione a la perfección.
- Windows XP Professional, version 2002, Service pack 2
- Debido al tipo de software a diseñar (Tutorial y Ejercitador), en nuestro Software Educativo sólo haremos uso de imágenes animadas y sonidos alusivos al contenido a abordar.

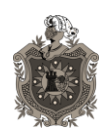

#### <span id="page-18-0"></span>**6.2. Diseño Educativo del Software Educativo**

#### <span id="page-18-1"></span>**6.2.1. Objetivo Terminal**

Desarrollar habilidades de comprensión y aplicación sobre las reglas del uso de "b" terminadas en –BILIDAD, -BUNDO –BUNDA, y en las combinaciones BL, BR.

#### <span id="page-18-2"></span>**6.2.2. Objetivos Específicos**

- Dominar las palabras terminadas en –BILIDAD.
- Determinar las Excepciones: movilidad, civilidad (derivados de móvil, civil).
- Reconocer las palabras terminadas en -BUNDO –BUNDA.
- Identificarel uso de combinaciones tales como BL, BR.  $\bullet$

#### <span id="page-18-3"></span>**6.2.3. Conducta de Entrada**

- Reglas del uso de "b"
- Redacción y coherencia al momento de redactar un párrafo haciendo uso de la letra "b".

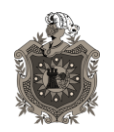

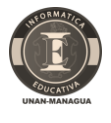

### <span id="page-19-0"></span>**6.2.4. Análisis de tareas de aprendizaje (estructura de actividades de aprendizaje)**

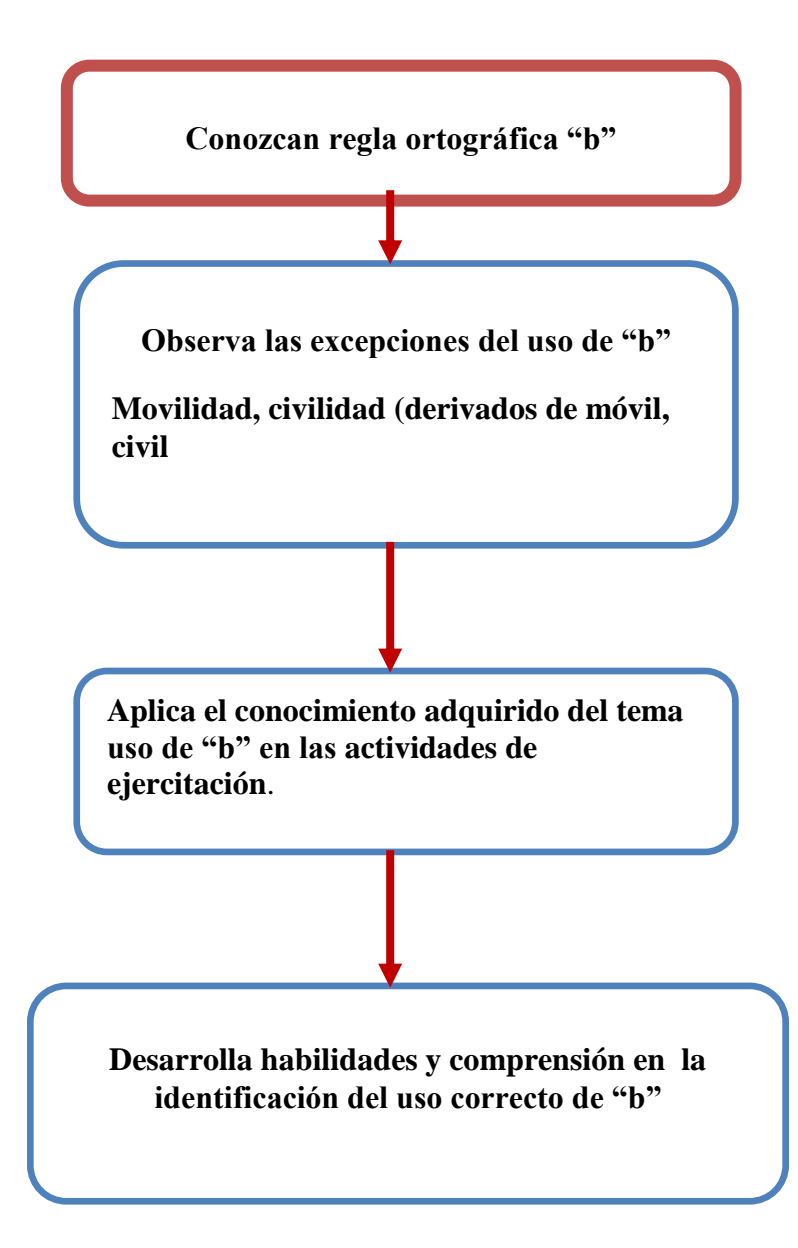

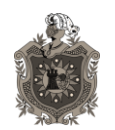

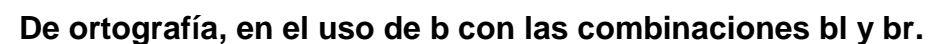

#### <span id="page-20-0"></span>**6.2.5. Ambiente de Aprendizaje del Software Educativo**

El ambiente del software educativo será dinámico para los estudiantes, por la interactividad de animaciones, imágenes y opciones para interactuar con el programa. Donde ellos aprenderán significativamente mediante actividades dinámicas, haciendo uso del tutorial y ejercitador, en el cual los estudiantes desarrollarán su nivel cognitivo acerca del uso de la letra "b" sus terminaciones y combinaciones.

### <span id="page-20-1"></span>**6.2.6. Evaluación y Retroalimentación incluida en el Software Educativo**

Los procedimientos de evaluación se valoran en función de las competencias adquiridas para un desempeño de los estudiantes. El software educativo contiene actividades que el estudiante podrá realizar una a una, reforzando sus conocimientos y al momento de realizarlas podrá ver sus aciertos y desaciertos, reflejando al final de todas las actividades un valor cuantitativo de su práctica.

Estas actividades se realizan a través de distintos niveles de conocimientos en donde se ponen en práctica tres funciones: **diagnóstica, formativa y sumativa**, las cuales desempeñan un papel importante como medio de obtención de información para retroalimentar el proceso educativo desarrollado en el aula y la valoración de los estudiantes.

A través del "Software Educativo" se comprobarán habilidades para aplicar las reglas ortográficas y el pensamiento lingüístico al analizar y ejercitar la gramática y ortografía.

El estudiante podrá demostrar habilidades para aplicar las reglas ortográficas y correcta escritura al realizar las actividades sugeridas en el Software Educativo "Uso de B"

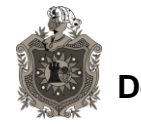

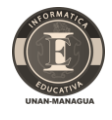

#### <span id="page-21-0"></span>**6.2.7. Motivación que se implementará en el Software Educativo**

Se motivara retando al estudiante mediante las diferentes actividades, de dificultad que se presenten el Software Educativo.

Extrínseca:

El estudiante podrá hacer uso del software si limitaciones de tiempo; podrá realizar las actividades ejercitarlas sin límite de tiempo.

Podrá utilizar el software las veces que considere necesario hasta lograr un aprendizaje permanente.

Intrínseca:

El software tendrá sonido, imágenes animadas para que el estudiante tenga la motivación de aprender.

En el cual los estudiantes encontrarán actividades cognitivas tales como rompecabezas, sopa de letras y memorizar con el uso del mouse la palabra correcta para cada animación como (animales, cosas, frutas etc.)

### <span id="page-21-1"></span>**6.3. Diseño Comunicativo del Software Educativo**

(Libro Diseño del Sistema de Comunicación entre el Aprendiz y el Software Educativo)

#### <span id="page-21-2"></span>**6.3.1. Dispositivos de Entrada y Salida**

El estudiante contará con:

- Dispositivos de entrada: teclado y mouse.
- Teclado: este dispositivo se utilizará cuando el usuario (estudiante) se registre en la pantalla de bienvenida.
- Mouse: este dispositivo se utilizará para ingresar al programa, regresar y avanzar las ventanas, seleccionar las opciones en el menú etc.
- Dispositivos de salida:
- Monitor: dispositivo principal e indispensable para utilizar el programa  $\bullet$

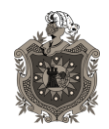

**Desarrollo de un software educativo que incida en el aprendizaje De ortografía, en el uso de b con las combinaciones bl y br.**

Parlantes: este dispositivo será utilizado cuando el usuario (estudiante) ingrese al programa, cuando los ejercicio realizado por el estudiante tengan la mejor puntuación, entonces saldrá un video de felicitación.

#### <span id="page-22-0"></span>**6.3.2. Diseño de Interfaz y Zonas de Comunicación**

Pantalla de Bienvenida al Software  $\bullet$ 

Es la pantalla inicial del software y se muestra la bienvenida, el tema y el botón de entrar. Al pulsar sobre el botón ENTRAR muestra la pantalla Acceso.

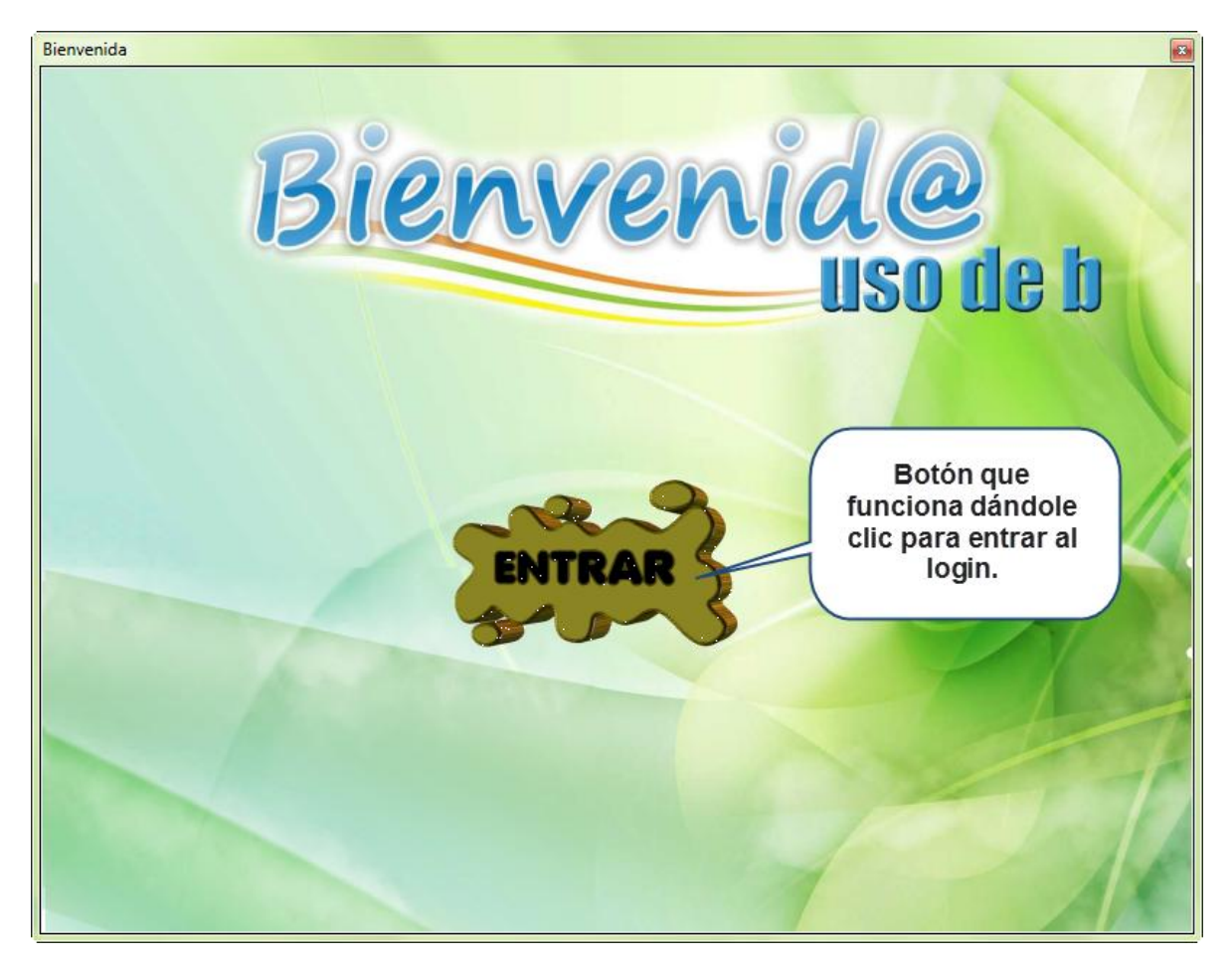

Ilustración 1. Pantalla Bienvenida

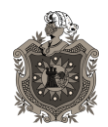

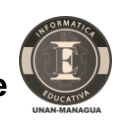

**De ortografía, en el uso de b con las combinaciones bl y br.**

Acceso  $\bullet$ 

Esta pantalla muestra los objetivos del software donde presenta el tema y el acceso, lo cual el usuario deberá escribir el nombre de usuario y contraseña para acceder al software, en caso de que ya exista, en caso contrario deberá pulsar sobre el botón registrar para registrarse en la base de datos, cancelar en caso de que no quiera entrar al software.

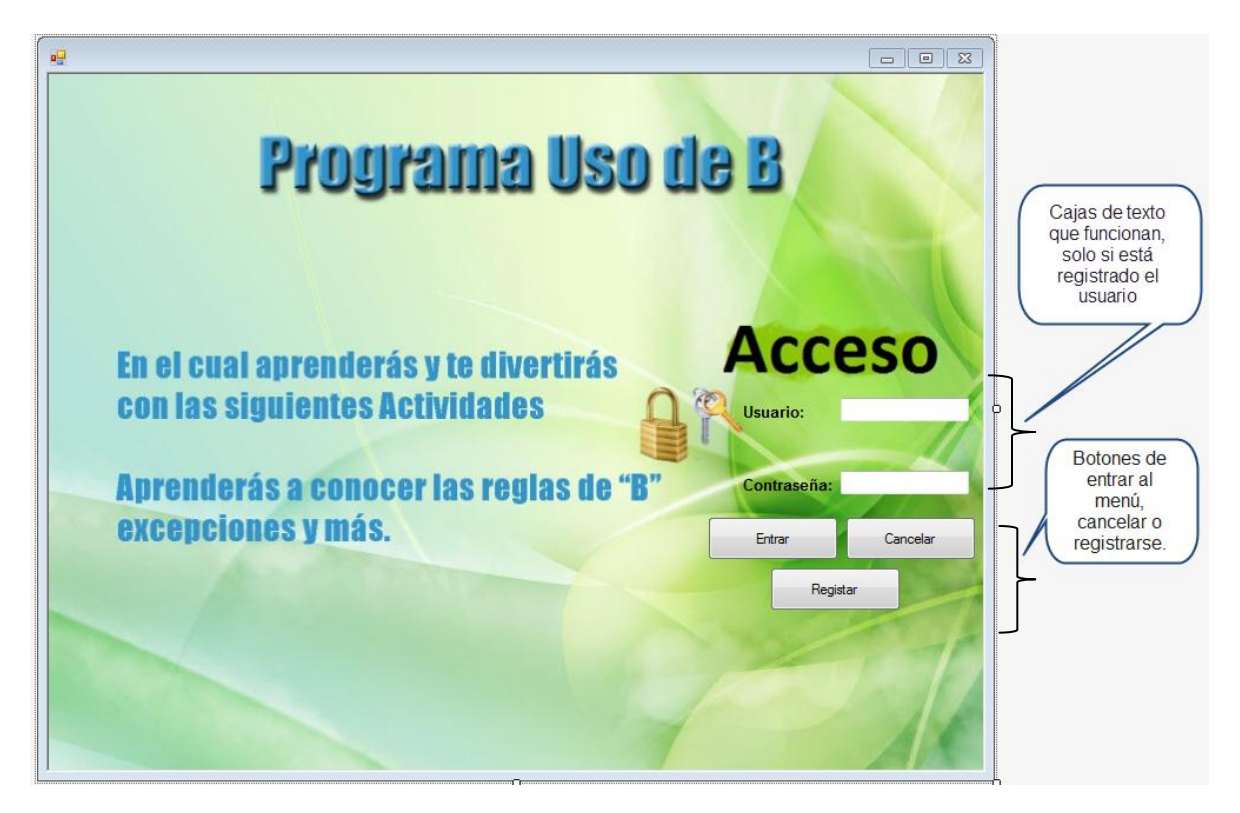

Ilustración 2. Pantalla de Acceso

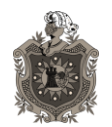

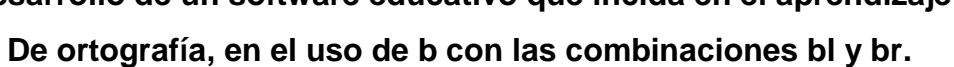

Registro.  $\bullet$ 

En esta pantalla se debe de escribir los datos de usuario como: carnet, Nombre, Apellido, Dirección, Nombre de Usuario y la contraseña. Una vez escrito los datos pulsar el botón agregar estudiante una vez llenado los campos y haber pulsado sobre el botón agregar estudiante retorna a la pantalla de acceso.

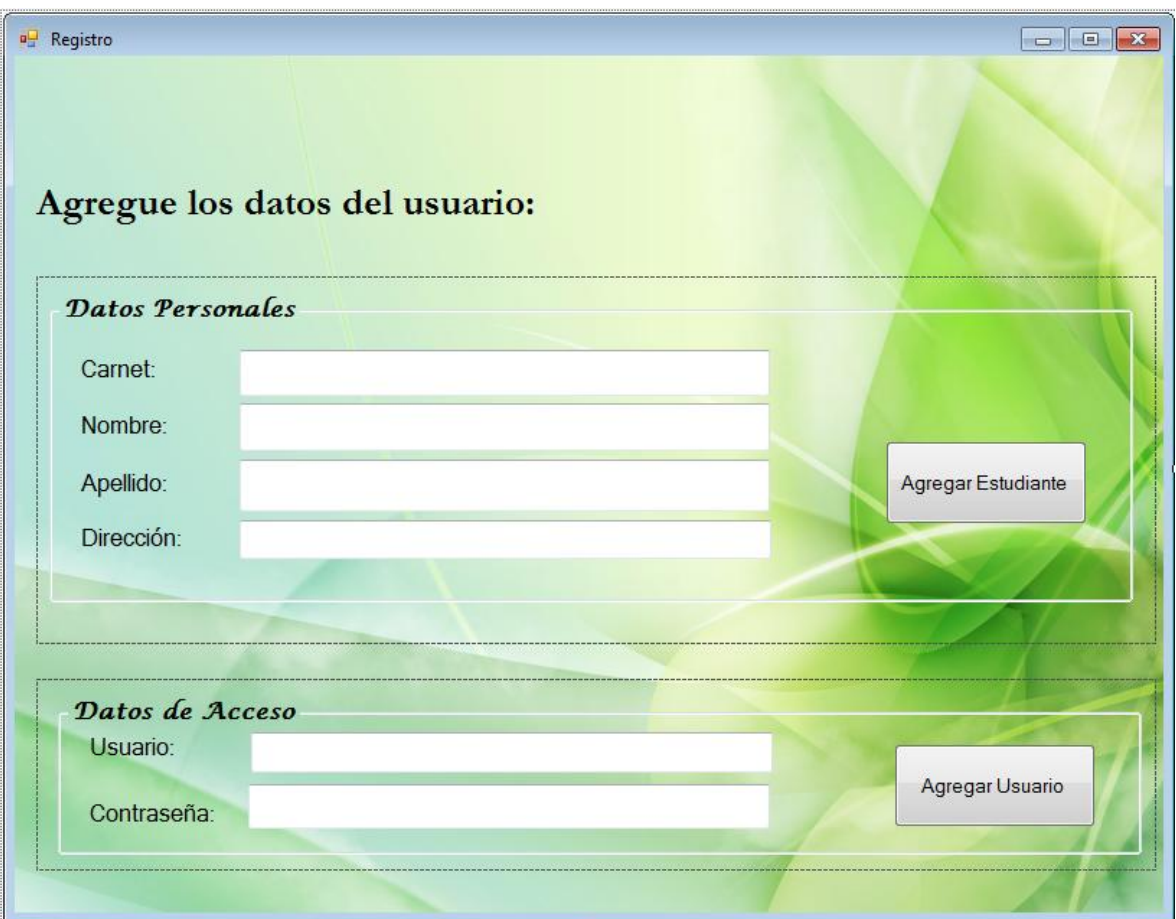

Ilustración 3. Pantalla de Registro

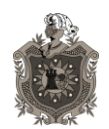

**De ortografía, en el uso de b con las combinaciones bl y br.**

Menú  $\bullet$ 

En esta pantalla encontrará el mapa de navegación del software que empieza por reglas ortográficas, excepciones, ejemplos, ejercicios o actividades, los créditos y explicación de los botones.

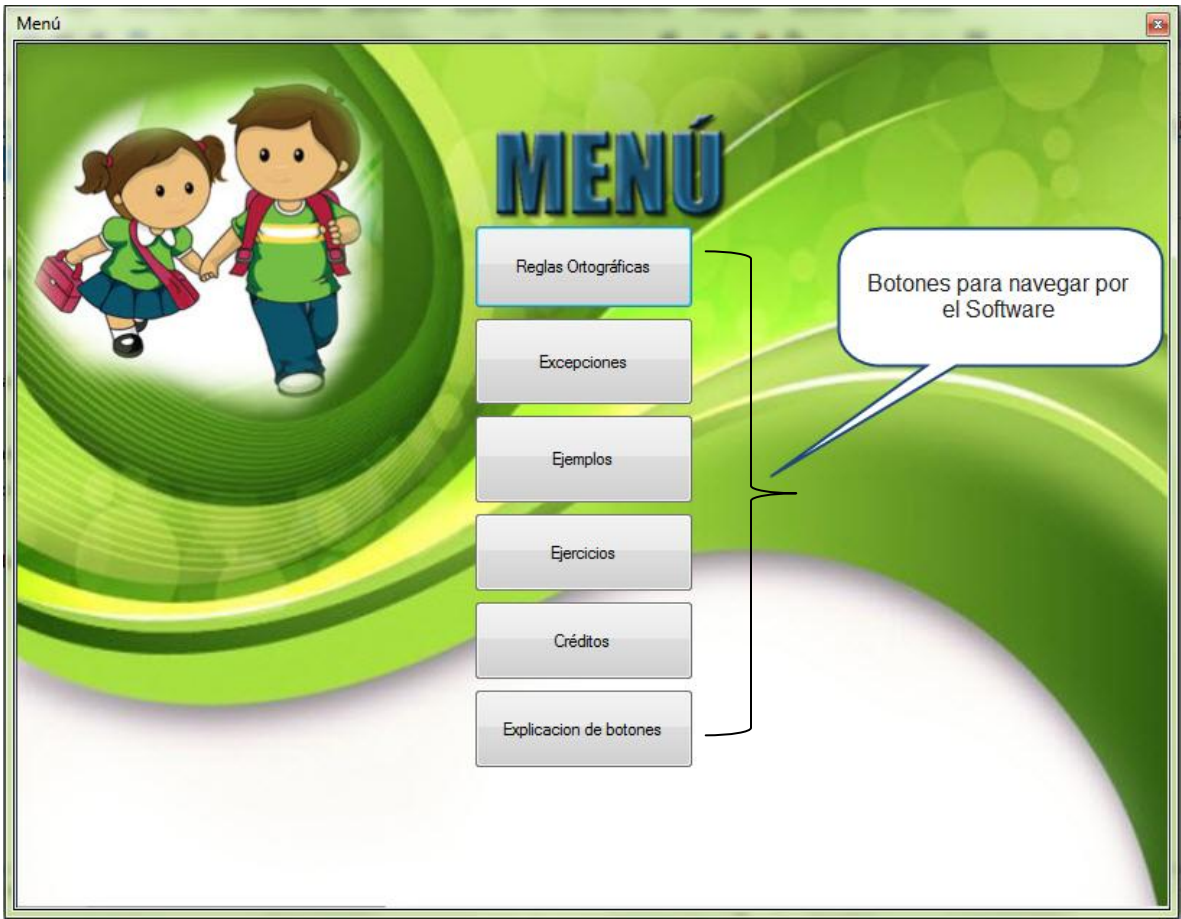

Ilustración 4. Pantalla de menú

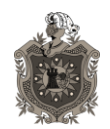

**De ortografía, en el uso de b con las combinaciones bl y br.**

**Botones**  $\bullet$ 

Interfaz que muestra la utilidad de cada botón

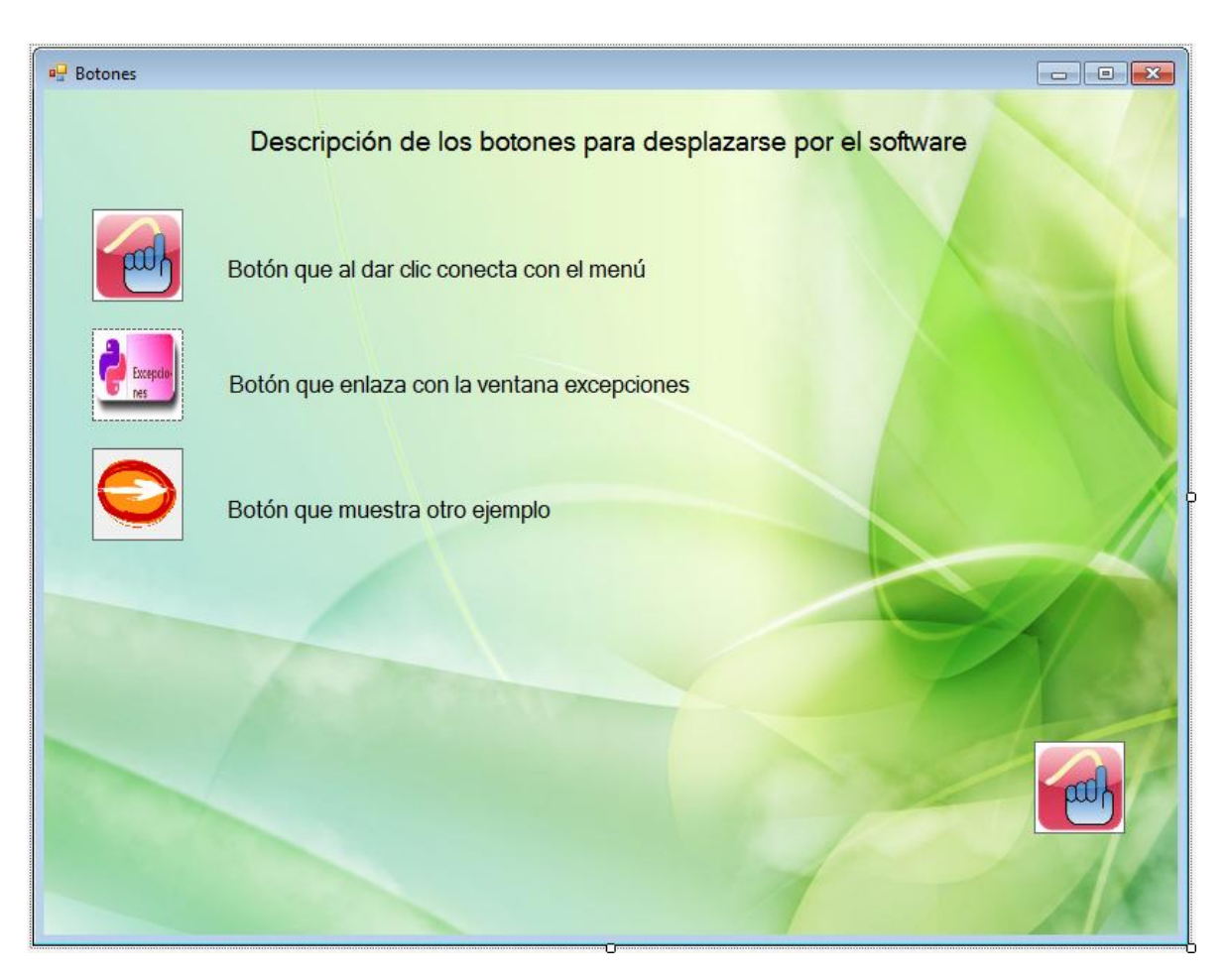

Ilustración 5. Pantalla de Registro

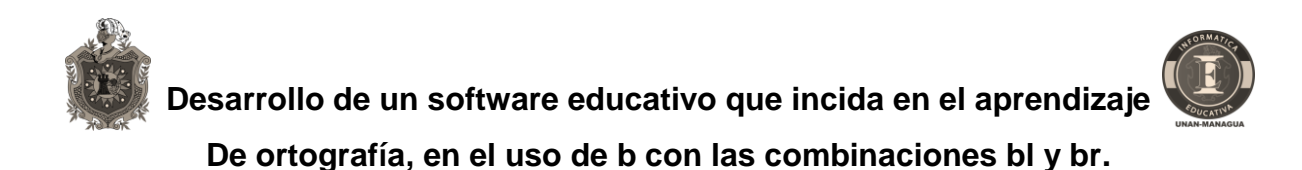

Reglas ortográficas.  $\bullet$ 

Esta pantalla presenta las reglas ortográficas del uso de b, al pulsar en cada botón muestra la regla ortográfica de las terminaciones bilidad, bundo, bunda y las combinaciones bl, br. Además muestra los botones de navegación de excepciones, ejemplos y menú.

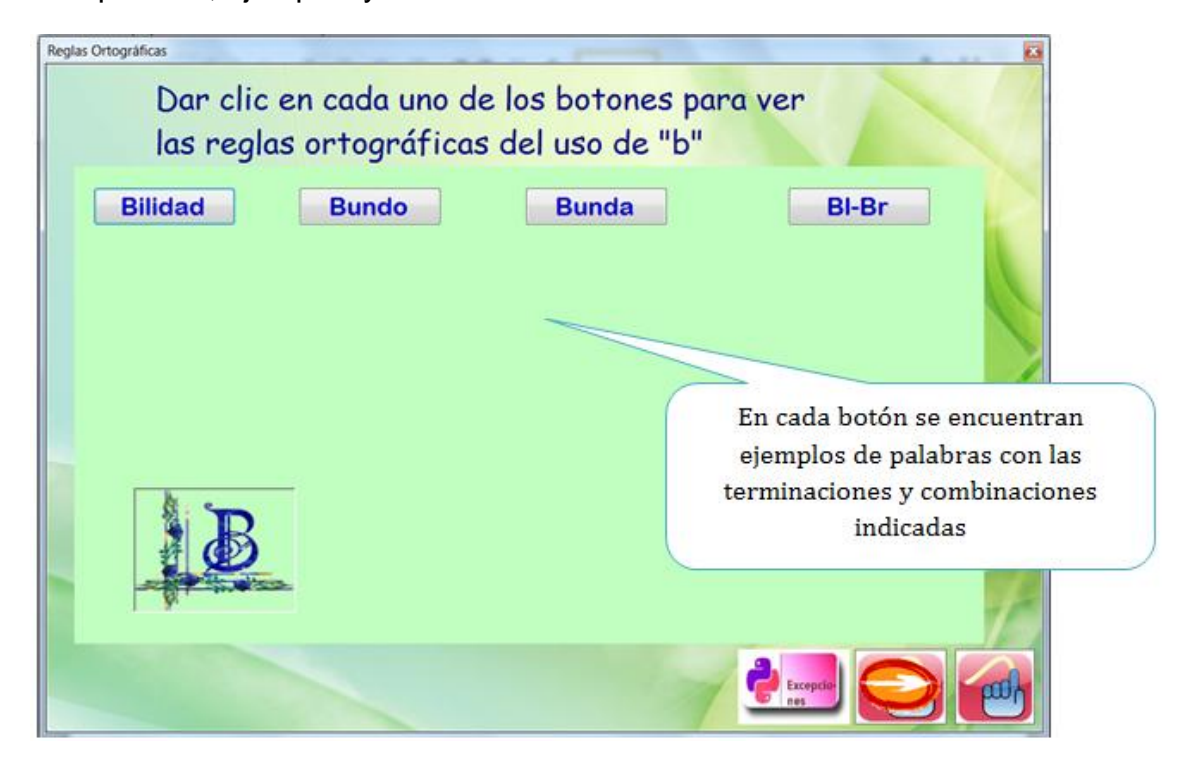

Ilustración 6. Pantalla de regla ortográfica

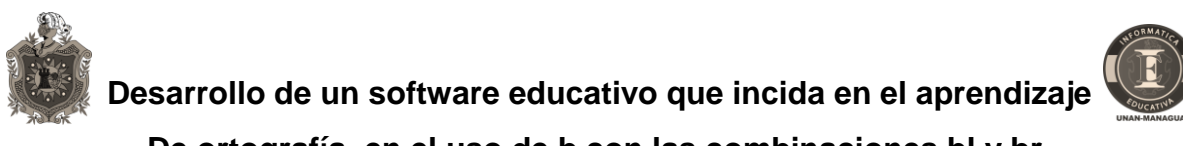

 $\bullet$ **Excepciones** 

En esta pantalla se muestran las reglas ortográficas con sus excepciones.

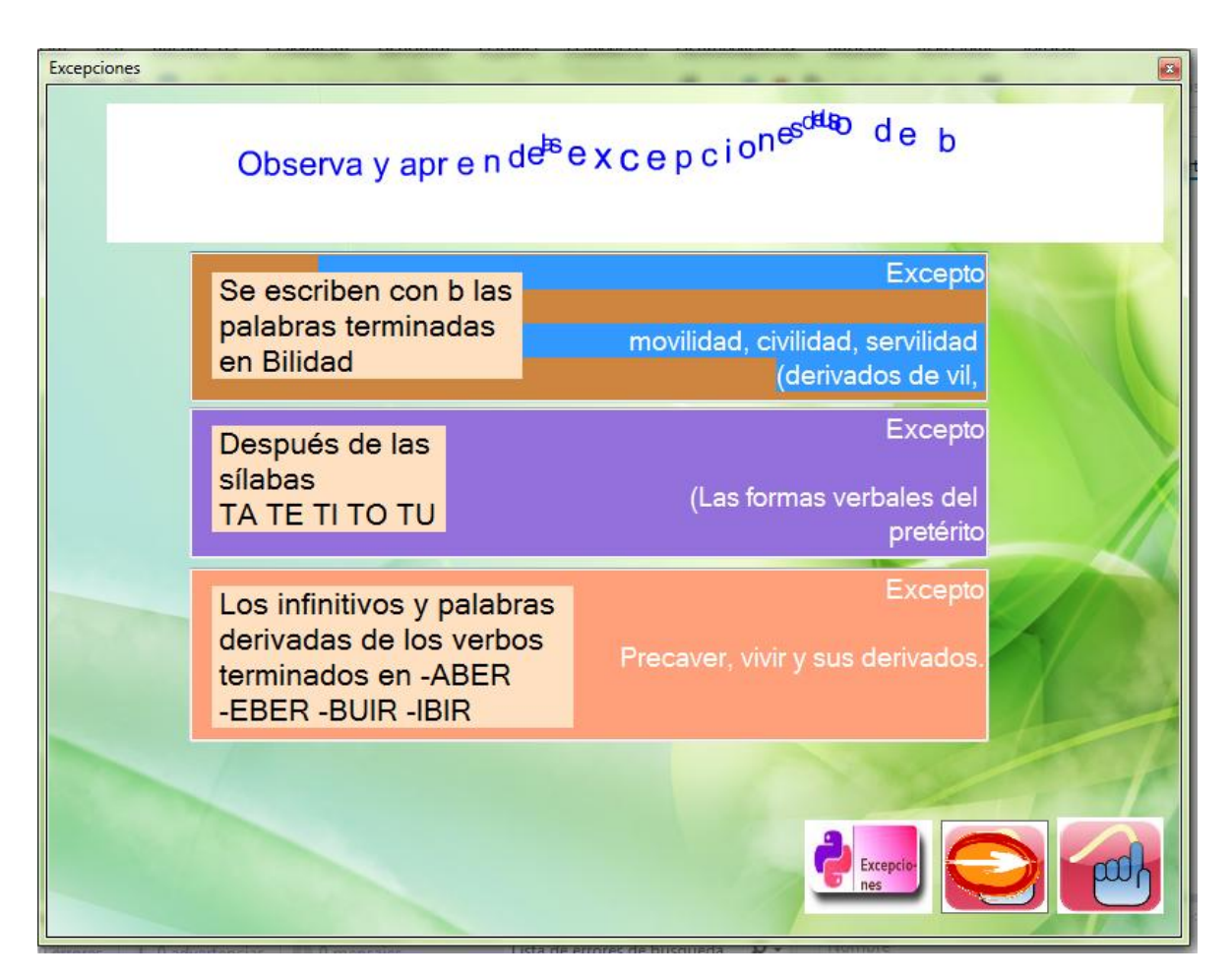

Ilustración 7. Pantalla de regla ortográfica

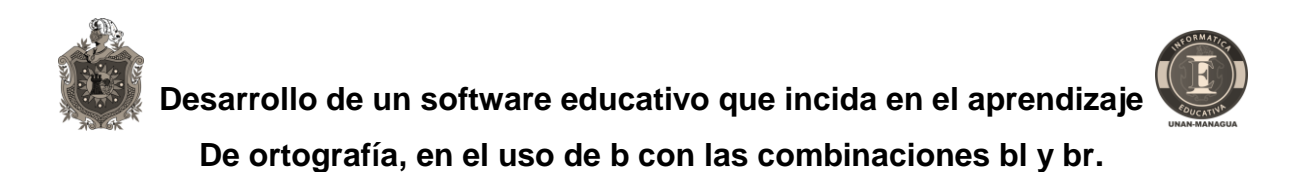

Interface excepciones 2  $\bullet$ 

En esta pantalla se muestranotras reglas ortográficas con sus excepciones.

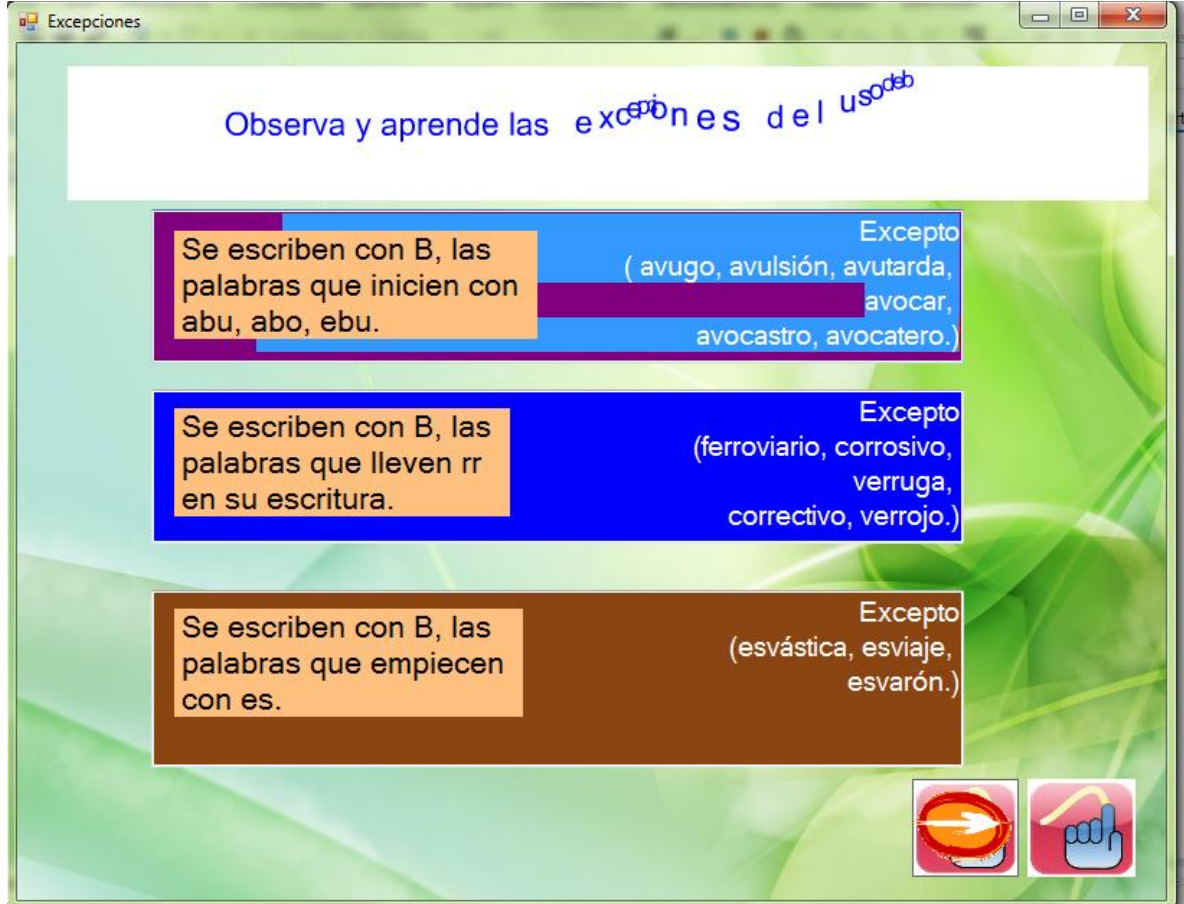

Ilustración 8. Pantalla de excepciones 2

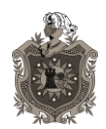

Ejemplo 1  $\bullet$ 

En esta pantalla se observaun ejemplo donde el usuario ubicando el cursor sobre la palabra que tenga el uso de b le mostrara un mensaje.

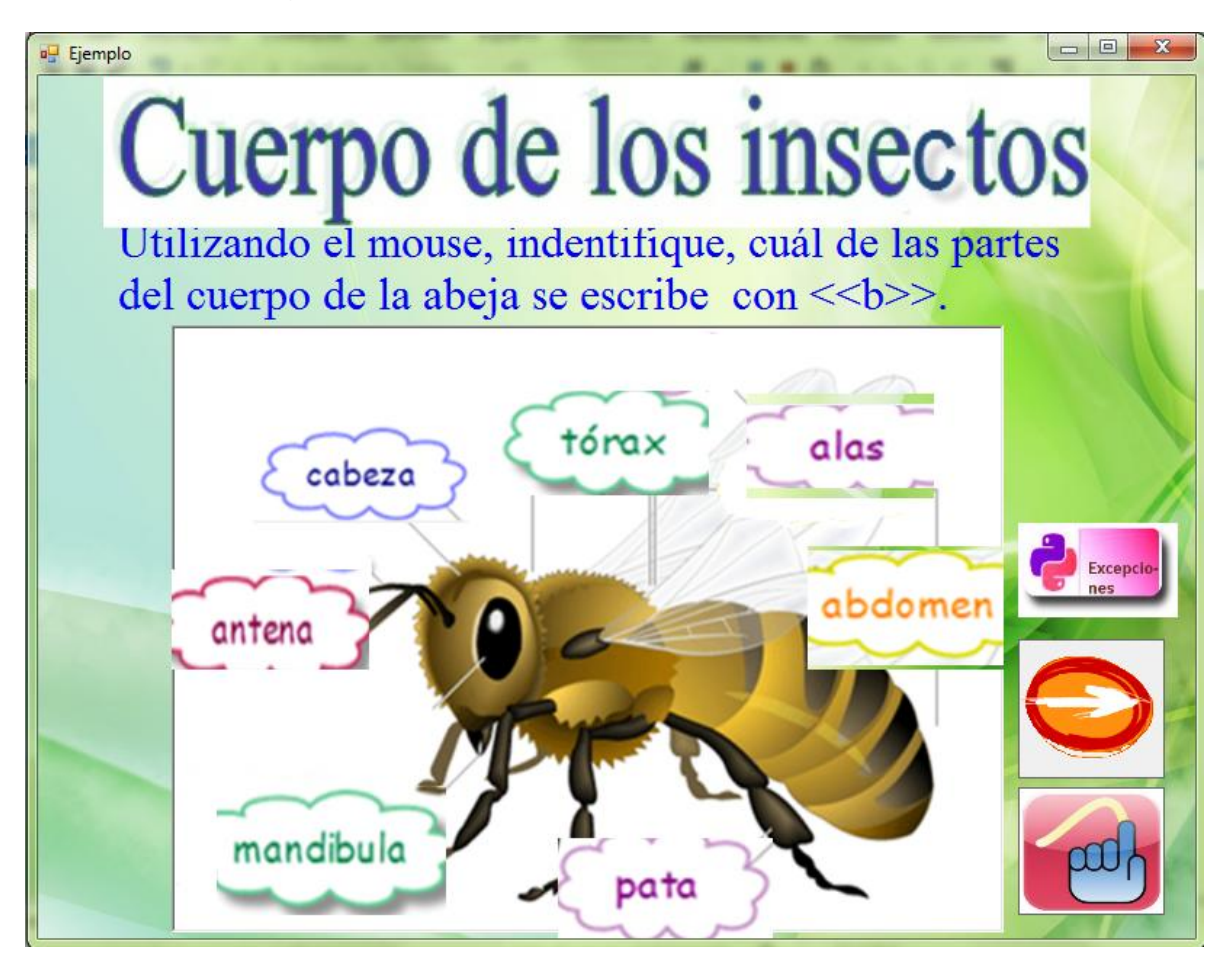

Ilustración 9. Pantalla Ejemplo1

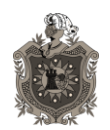

**De ortografía, en el uso de b con las combinaciones bl y br.**

Ejemplo 2  $\bullet$ 

En esta pantalla el usuario tiene que identificar que objeto se escribe con b y al pasar el cursor sobre dicho objeto que tenga uso de b se le mostrará con el nombre.

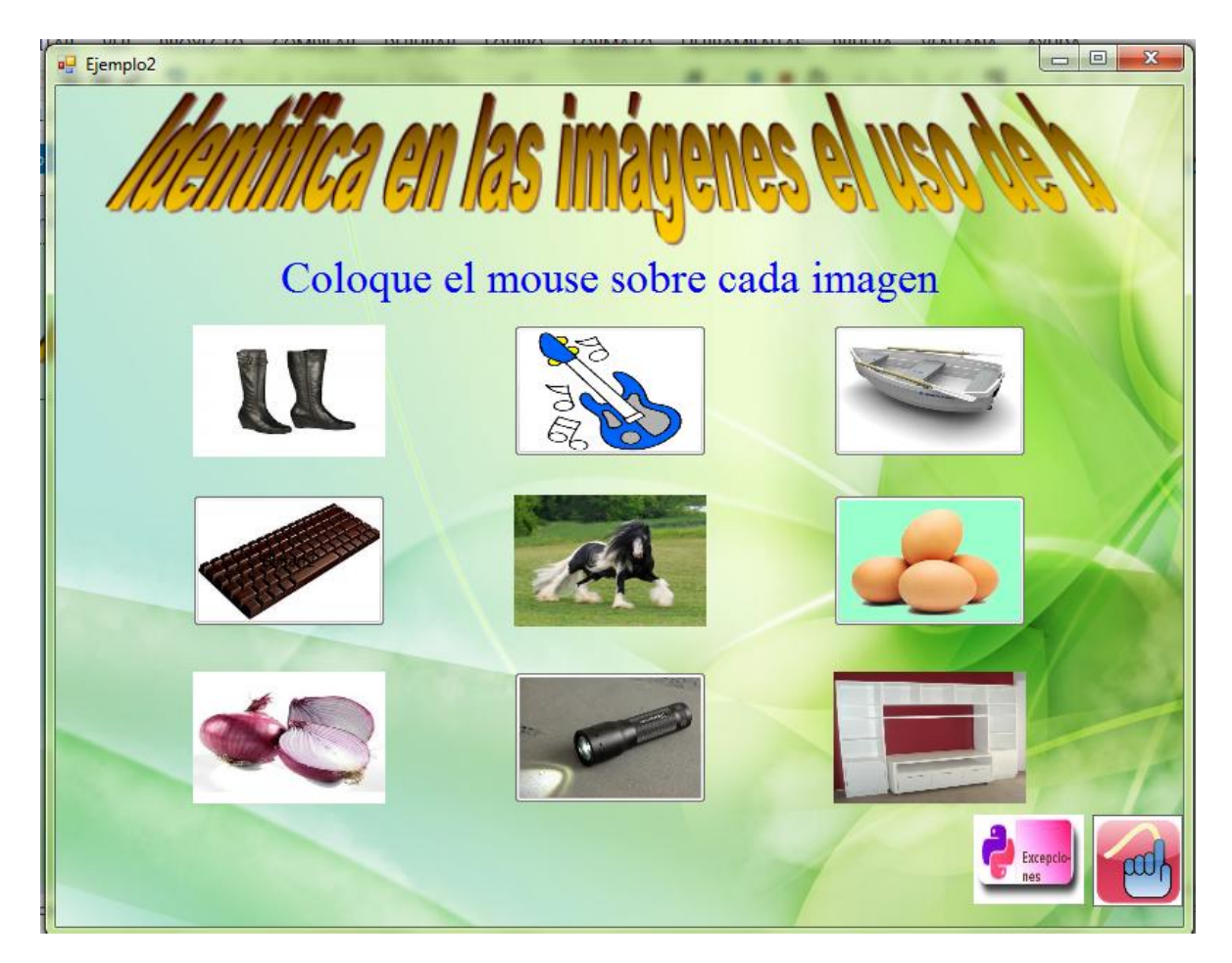

Ilustración 10. Pantalla Ejemplo 2

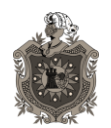

Actividad Memorizar  $\bullet$ 

Esta pantalla muestra la primera actividad que se llama memorizar que permite localizar y unir pares de objetos coincidentes, el par puede ser cualquier objeto multimedia, imágenes, sonidos y texto.

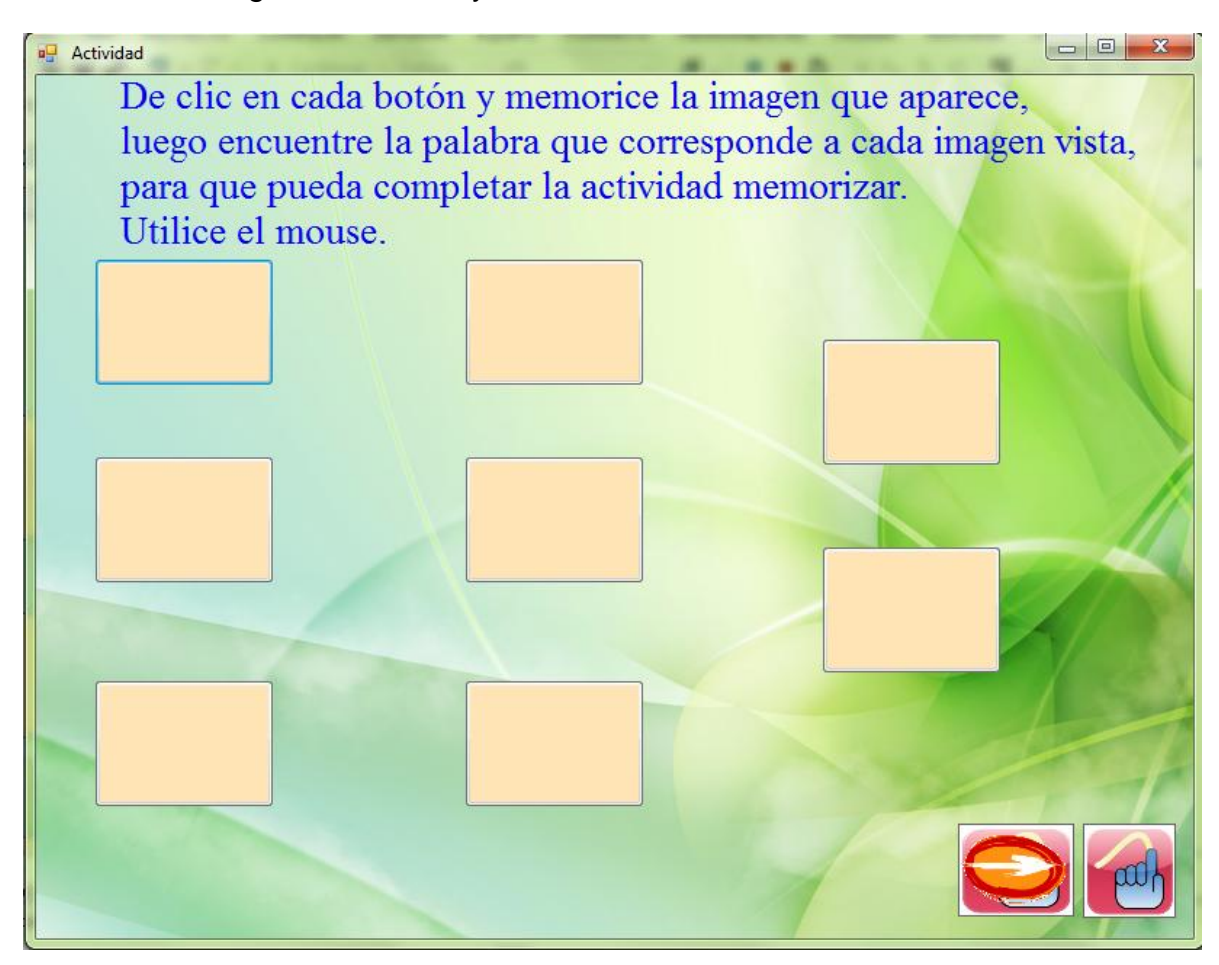

Ilustración 11. Pantalla Ejercicio 1

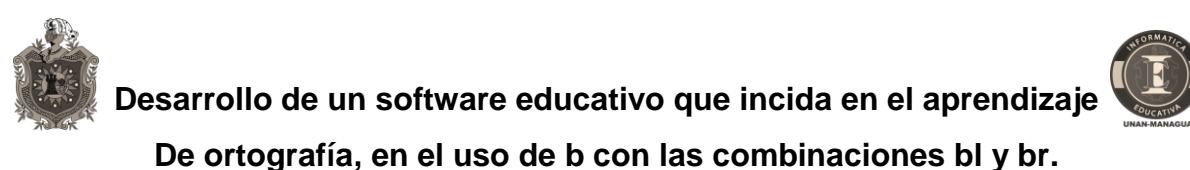

Escribe el nombre del objeto  $\bullet$ 

En esta pantalla se muestrala actividad de complete donde el usuario tendrá que escribir correctamente las palabras debajo de cada imagen. Una vez que el usuario escribió correctamente cada palabra deberá presionar la tecla intro para evaluar su respuesta. En la parte inferior de la pantalla muestra el total de palabras correctas e incorrectas.

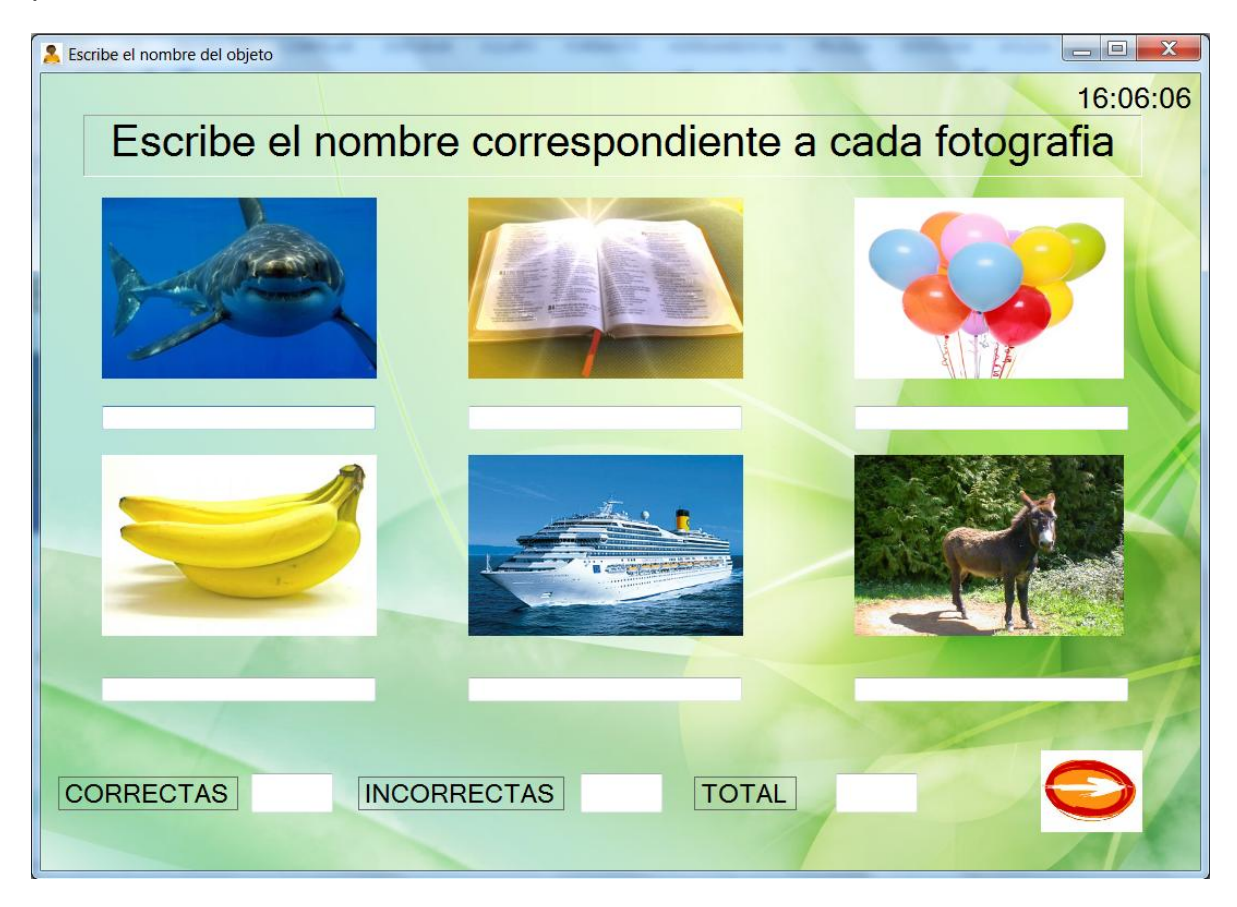

Ilustración 12. Pantalla Ejercicio 2

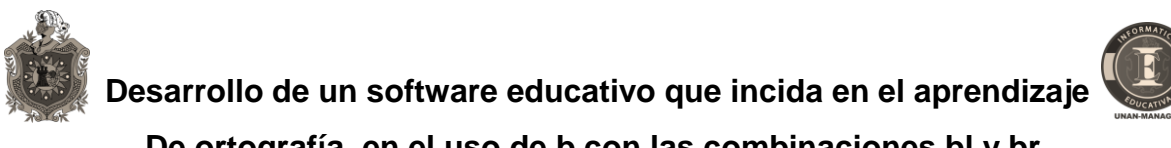

Actividad de falso y verdadero  $\bullet$ 

Esta pantalla muestra la actividad falsa o verdadera, una vez que el usuario seleccione la opción deseada en cada ítem dando clic en la respuesta correspondiente y su respuesta se evalúa una vez que dio clic en falso o verdadero. En caso contrario procederá a responder el siguiente enunciado.

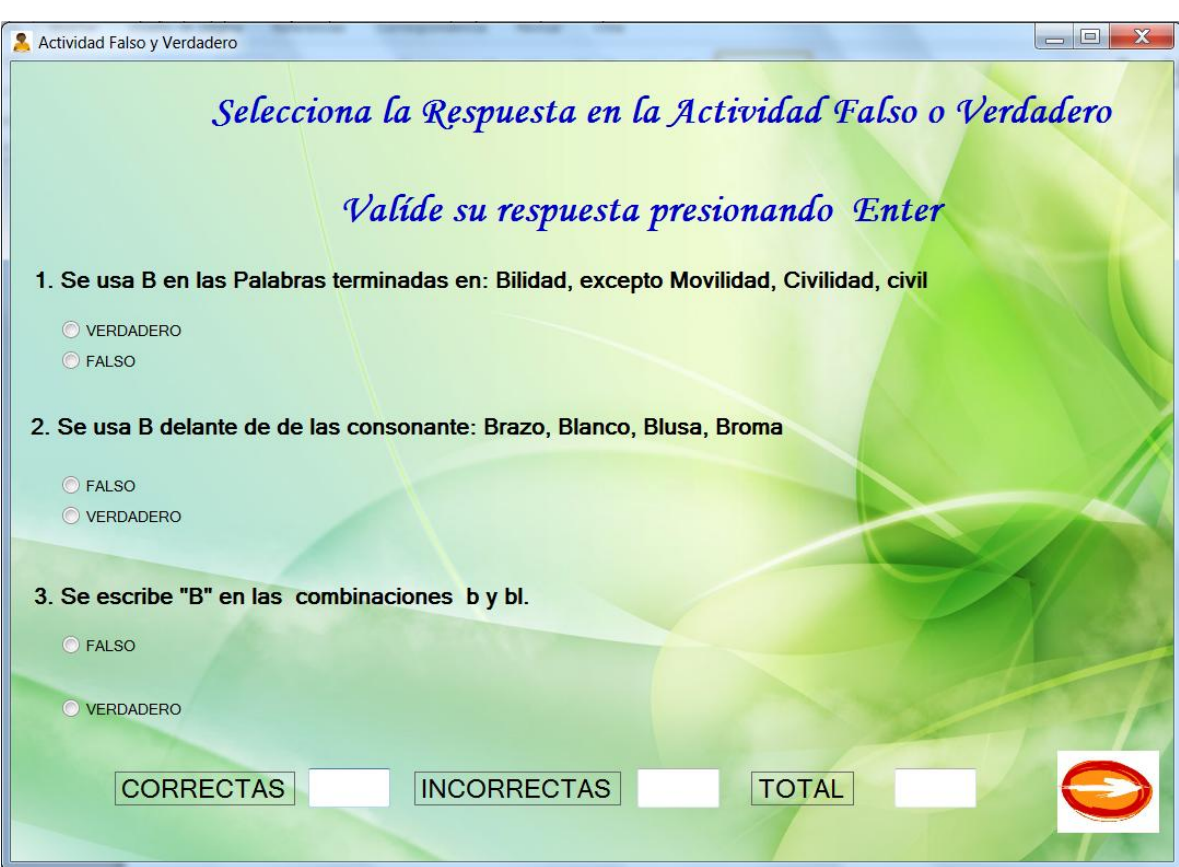

Ilustración 13. Pantalla de falso y verdadero.

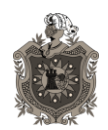

Actividad complete  $\bullet$ 

Esta apantalla muestra la actividad de complete donde el usuario tiene que ir leyendo detenidamente el cuento para poder completar las palabras que faltan. Para evaluar su respuesta debe pulsar la tecla enter.

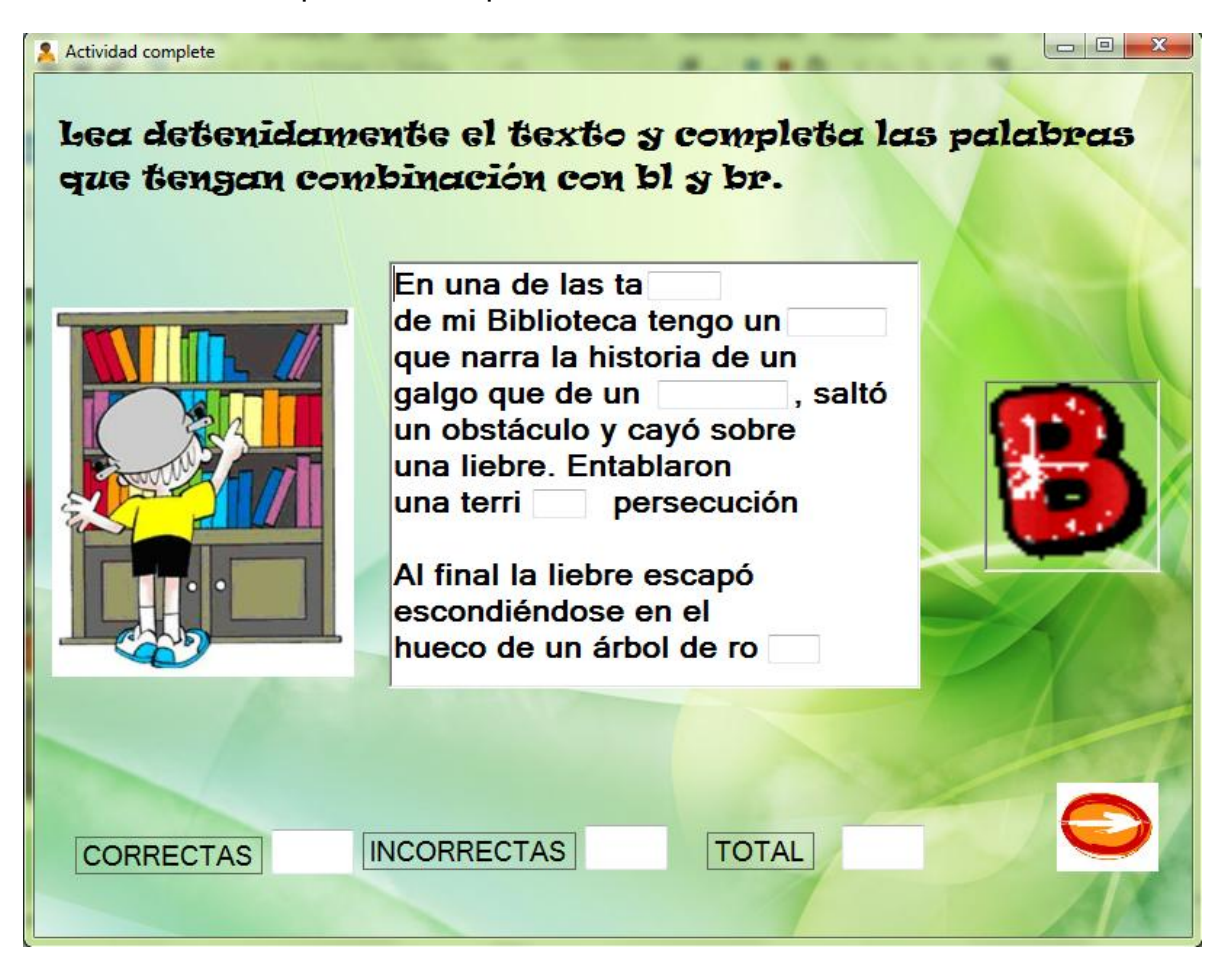

Ilustración 14. Pantalla de ejercicio complete.
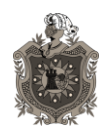

**Desarrollo de un software educativo que incida en el aprendizaje De ortografía, en el uso de b con las combinaciones bl y br.**

Pantalla para ingresar a la actividad sopa de letras  $\bullet$ 

Esta pantalla muestra un botón que al pulsar sobre el inicia la actividad sopa de letra

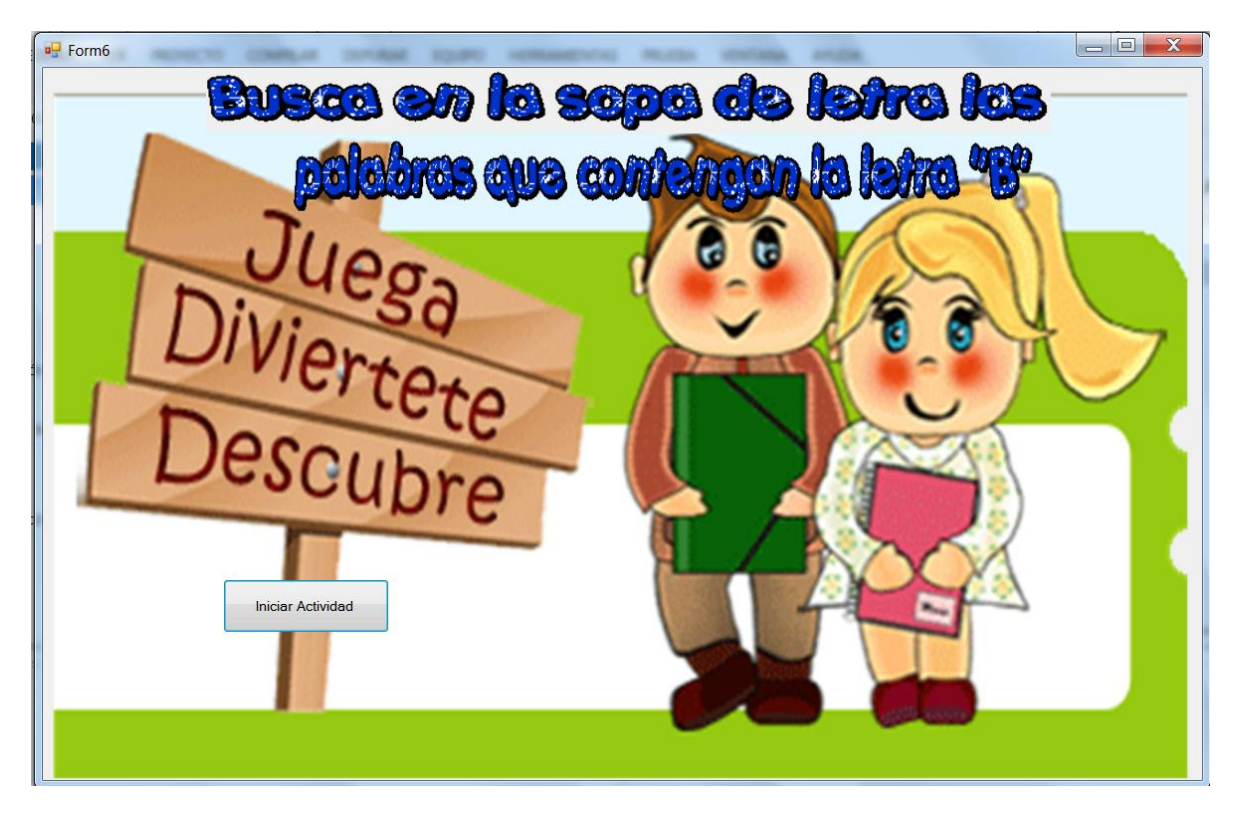

Ilustración 15. Pantalla de para ingresar a sopa de letras.

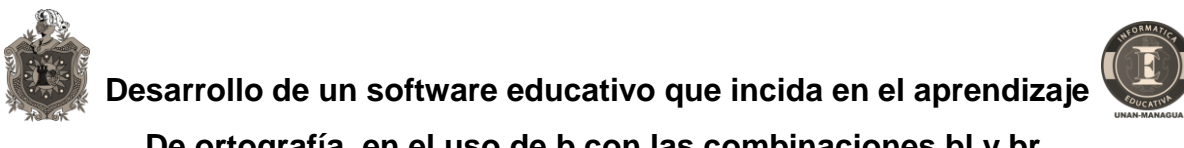

Actividad sopa de letras  $\bullet$ 

En esta pantalla se muestra la sopa de letras, aparece un botón de ayuda indicando que palabras son las que se van a buscar, el botón nota final que le muestra la usuario del software la nota de todas las actividades realizadas.

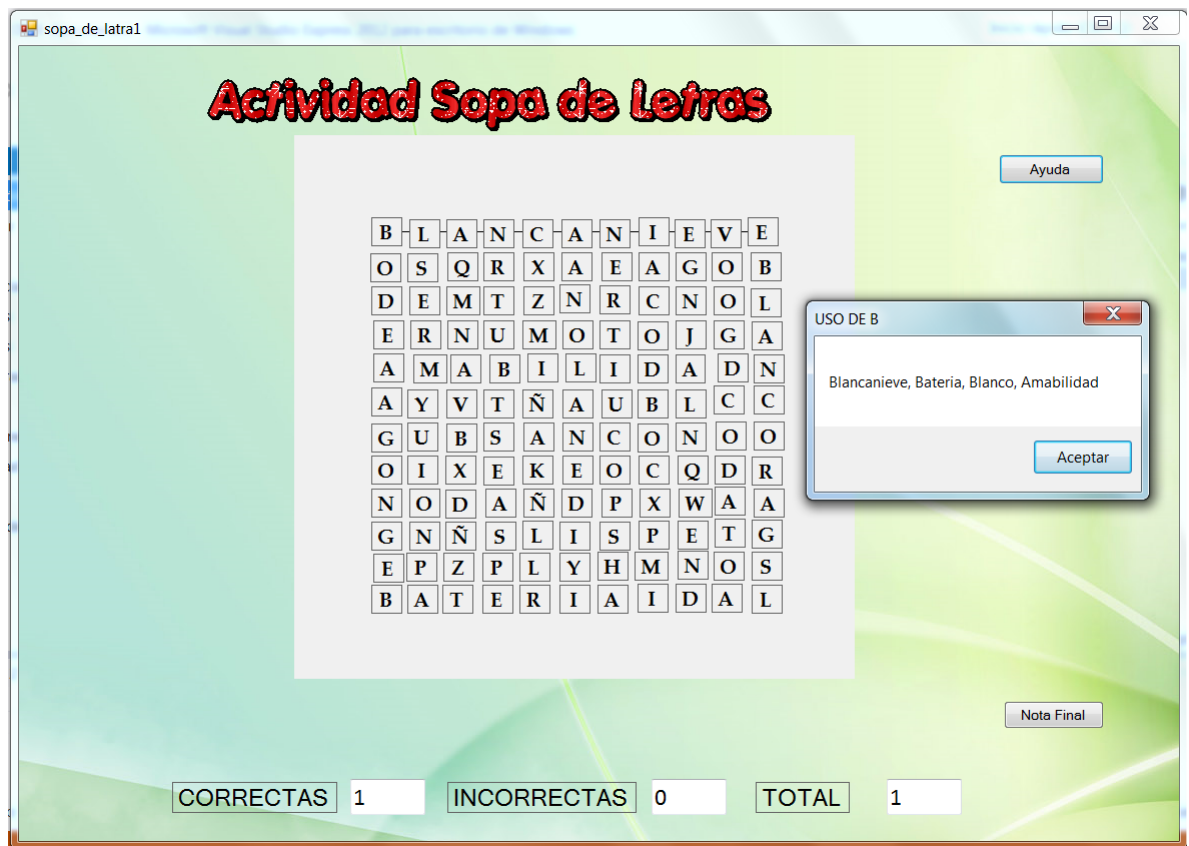

Ilustración 16. Actividad Sopa de letras.

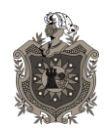

Nota Final  $\bullet$ 

En esta pantalla aparecen las notas de todas las actividades que el usuario ha realizado. Al final pulsa el botón guardar nota.

Una vez las notas guardadas el usuario no podrá ver el registro de cuantas veces lo ha realizado solamente el profesor.

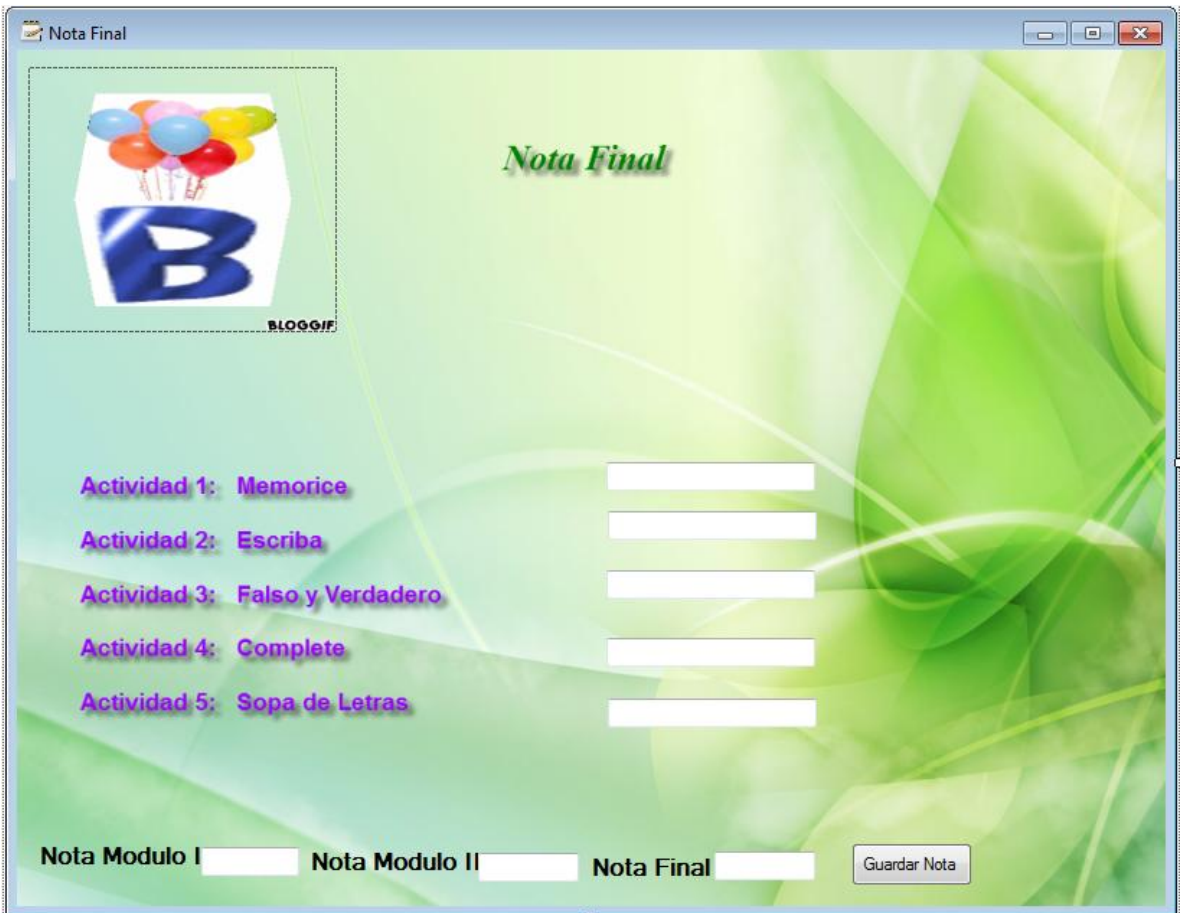

Ilustración17. Pantalla de notas finales de las actividades del software.

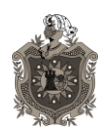

**Desarrollo de un software educativo que incida en el aprendizaje** 

**De ortografía, en el uso de b con las combinaciones bl y br.**

Créditos  $\bullet$ 

En esta pantalla aparece la presentación del software y el nombre de los autores de dicha software.

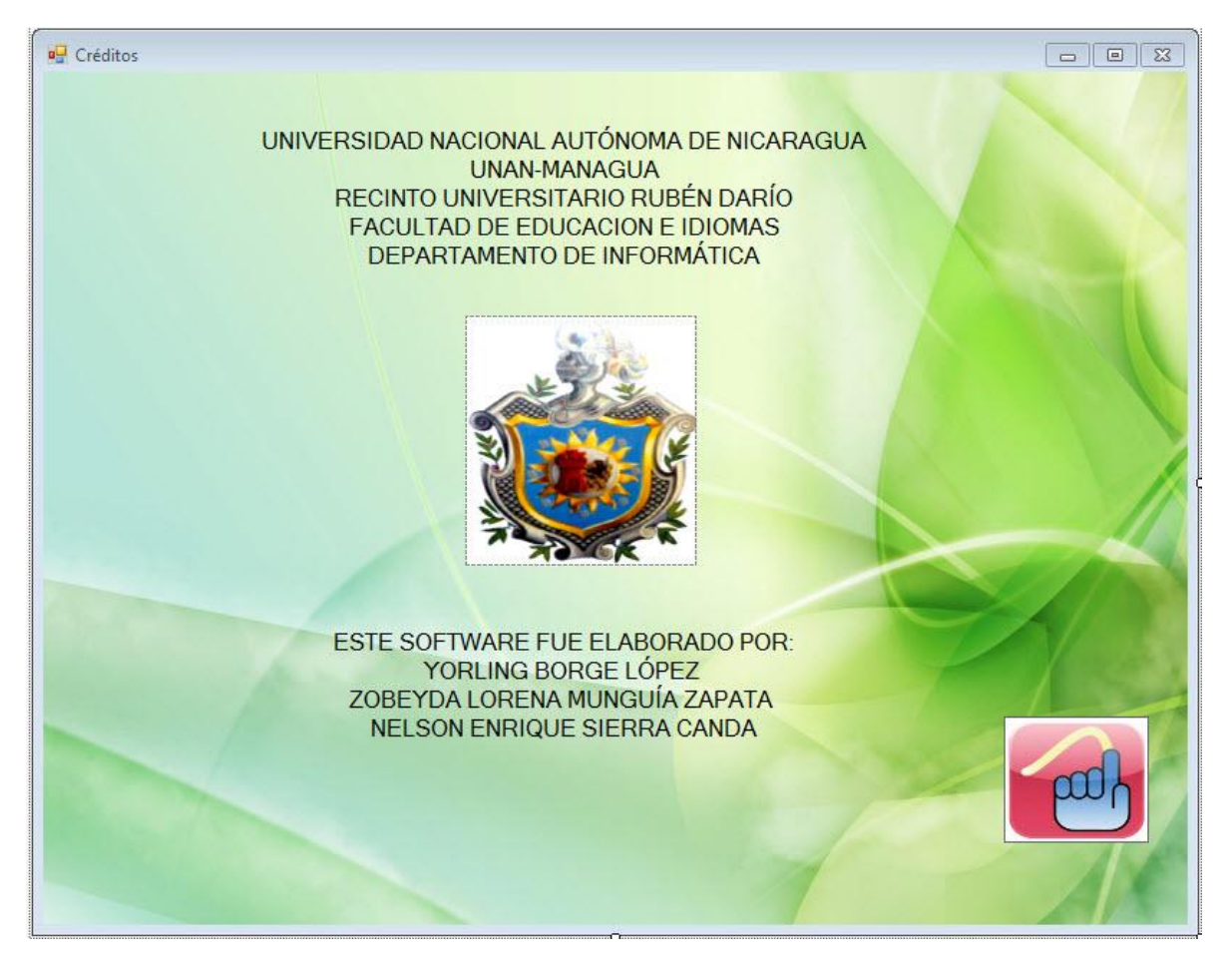

Ilustración 18. Pantalla Créditos

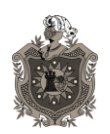

## **6.4. Diseño Computacional**

Las funciones necesaria, que cumple el Software Educativo para cada tipo de usuario.

### **6.4.1. Funciones de apoyo para el alumno:**

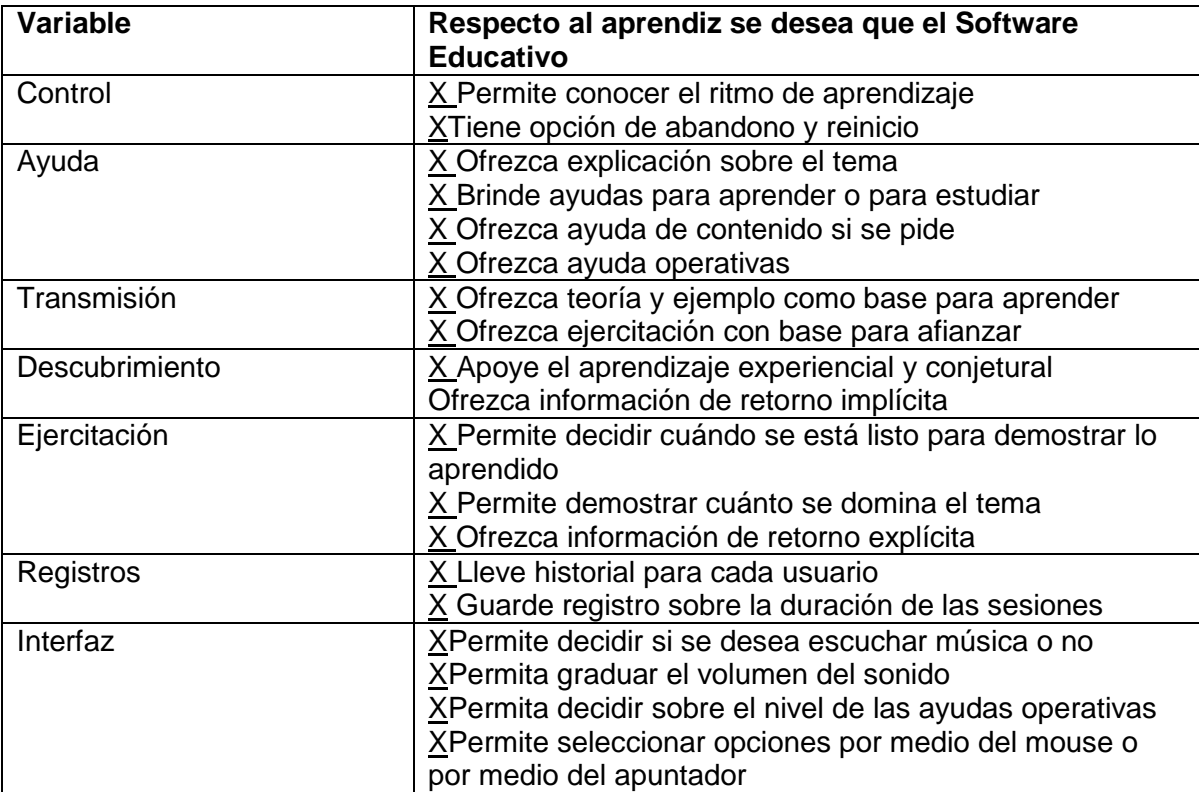

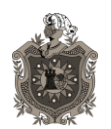

**Desarrollo de un software educativo que incida en el aprendizaje** 

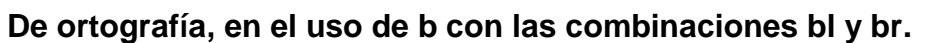

#### **6.4.2. Funciones de apoyo para el Docente**

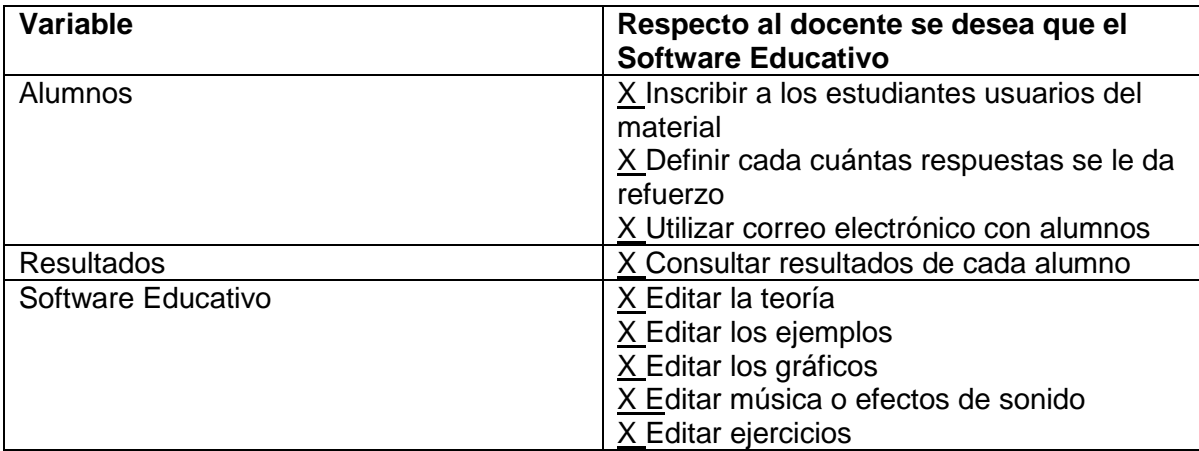

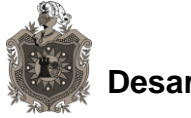

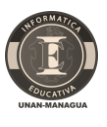

**6.4.3. Estructura Lógica para la interacción usando diagramas de flujo**

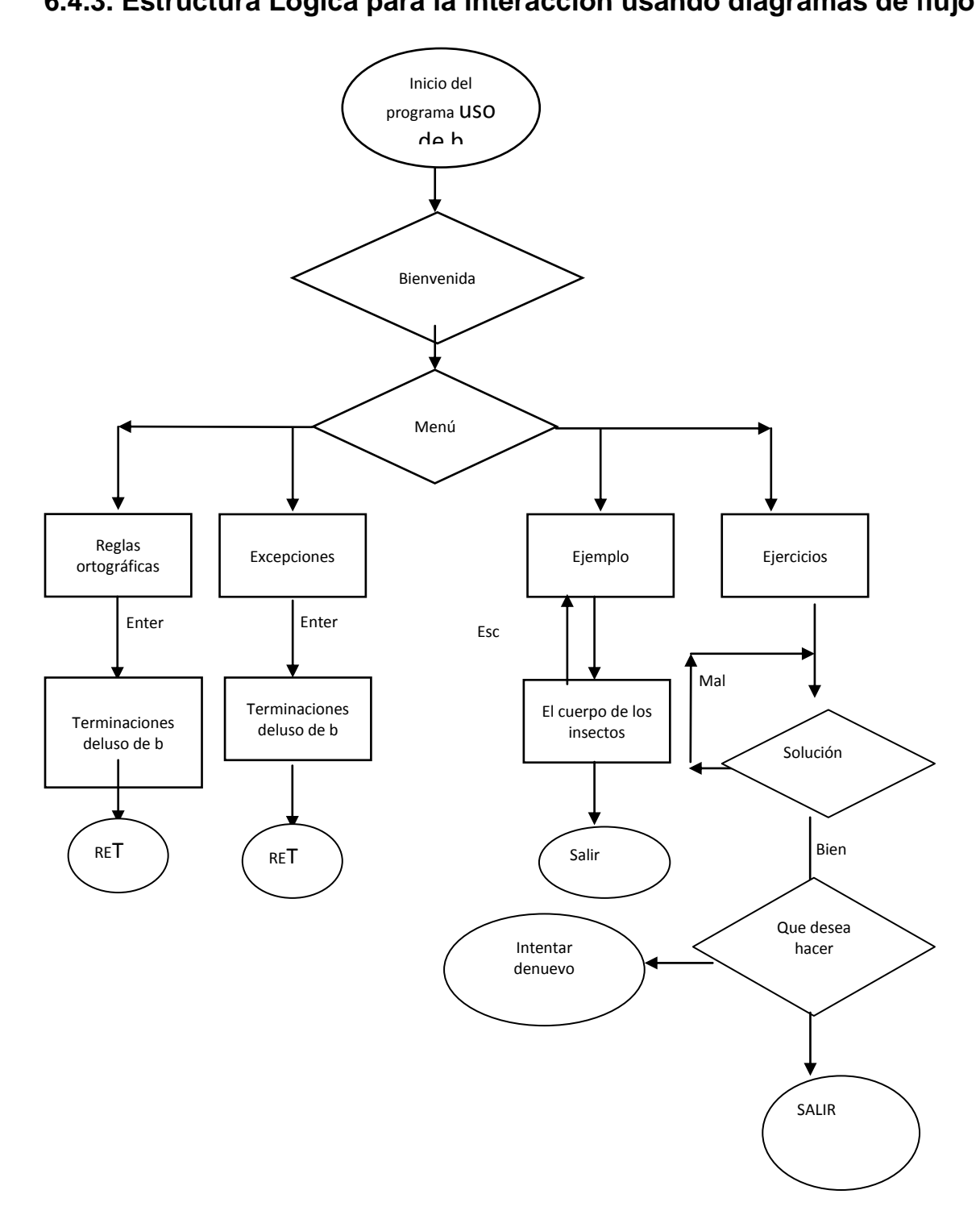

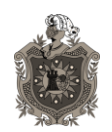

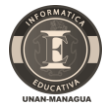

**7. Desarrollo del Sistema**

## **7.1. Entorno de desarrollo**

Es un software libre.Busca la libertad de uso, distribución, acceso y modificación.

Es adaptado y adecuado para niños de primaria, y para los docentes, quienes tendrán acceso a modificarlo ya que el código quedará disponible.

Los estudiantes realizarán las actividades propuestas en el software, de forma interactiva.

Contesta inmediatamente las acciones de los estudiantes y permiten un diálogo e intercambio de informaciones entre la computadora y estos.

Está adaptado al ritmo de aprendizaje de cada estudiante y puede adaptar sus actividades según las actuaciones de los estudiantes. Son fáciles de usar. Los conocimientos informáticos necesarios para realizar las actividades del software son mínimos, a pesar de las reglas de su funcionamiento.

Se podrá copiar y distribuir el programa, colaborando de este modo con el resto de la comunidad que aprovechará sus beneficios de acuerdo a sus necesidades.

Se podrán realizar cambios, mejoras en el software y permitir el acceso a dichas mejoras por parte del resto de los usuarios.

La realidad de la mayoría de aulas TIC, evitarán defectos de precisión. (Cantidad de computadoras)

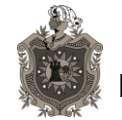

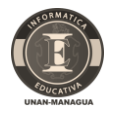

**Para desarrollar** el Software Educativo "Uso de B", se utilizaron equipos con las siguientes características.

- Marca Dell
- Procesador Intel ® Pentium ® CPU P6100
- Memoria: 4 GHz, 2560512
- Disco Duro: 500 GHz
- Monitor
- Tarjeta de Vídeo integrada
- CD-ROM 52X
- Tarjeta de Red 10/100/1000 integrada
- Unidad de Floppy: Drive para disco Floppy de 3.5" con capacidad 1.44 Mb
- Mouse: PS/2 de 2 botones
- Teclado QuietKeyTM (PS/2) Español
- Resource CD Conteniendo Diagnósticos y Driver
- Sistema Operativo: Windows 7  $\bullet$
- Instaladas en Software 0ffice 2010  $\bullet$

## **7.2. Requerimientos del software**

Para que el software educativo pueda funcionar sin ningún inconveniente, debe ser instalado en equipos que cumplan como mínimo las siguientes características:

- No necesita de la red  $\bullet$
- Marca Dell o AOC
- Procesador Intel IV
- Memoria: 1 GHz, 2560512
- Disco Duro: 4096
- Monitor 14 pulgadas
- Sistema operativo 32 bits
- Tarjeta de Vídeo integrada
- CD-ROM 52X
- Tarjeta de Red 10/100/1000 integrada
- Unidad de Floppy: Drive para disco Floppy de 3.5" con capacidad 1.44 Mb
- Mouse: PS/2 de 2 botones
- Teclado Silencioso QuietKeyTM (PS/2) Español

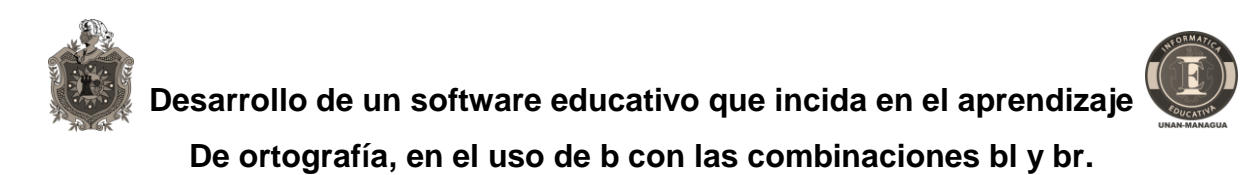

Describir funcionalidades particulares del software, ejemplo, se debe hacer uso del software en una red. Es necesario contar con un equipo configurado para servidor, donde se almacenara la base de datos.

## **7.3. Herramientas de desarrollo**

Se utilizaron diferentes programas con características que permitieron el desarrollo del Software Educativo. Los programas son:

#### **7.3.1. Visual Studio 2013**

Con este programa se pudo mostrar el diseño y codificación del software educativo.

Es distribuido de forma libre y gratuita.

En esta versión, Microsoft ha tratado de unificar en un mismo IDE las tecnologías que permiten el desarrollo para aplicaciones tanto de escritorio como móviles. Así, Visual Studio ahora provee las herramientas necesarias para desarrollar aplicaciones que necesitan estar siempre conectadas, aplicaciones para desarrolladores independientes, o para entorno empresarial.

Su interfaz está diseñada para que el flujo de trabajo sea más sencillo.

Se encuentran herramientas necesarias para el desarrollo de aplicaciones sencillas.

#### **7.3.2. Wampserver**

#### **Las conexiones a bases de datos, se hicieron con este programa.**

Es completamente gratuito y contiene las últimas actualizaciones para el desarrollo de aplicaciones.

Es un entorno de escritorio de desarrollo web para Windows con el que se puede crear aplicaciones web con Apache, PHP y bases de datos MySQL,

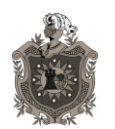

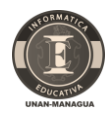

database. También incluye PHPM y Admin y SQLiteManager para manejar bases de datos.

#### **7.3.3. Snagit Editor 2010**

Se capturaron las pantallas del software que se muestran anteriormente con este programa.Es un excelente capturador de pantalla que contiene además, editor gráfico. Incluye en la captura, sonido y permite hacer una buena configuración de lo que se desea capturar. (Pantalla completa o regiones de la pantalla seleccionada)

Es una herramienta muy completa, con opciones para antes y después de capturar la imagen, pudiendo procesarla al gusto y necesidad del usuario.

#### **7.3.4. Dia**

Este programa nos permitió realizar las entidades relaciones del proyecto.Es una aplicación informática de propósito general para la creación de diagramas, desarrollada como parte del proyecto GNOME. Está concebido de forma modular, con diferentes paquetes de forma para diferentes necesidades. Se puede dibujar.

#### **7.3.5. Microsoft Project 2010**

El plan de actividades para desarrollar el software, fue definido por este programa.

Microsoft Project es una herramienta de trabajo para administradores y jefes de proyecto, utilizada para organizar y seguir las tareas de forma eficaz, para evitar así los retrasos y no salirse del presupuesto previsto. Básicamente crea programas y sigue su proceso, además de calcular costos. Existen muchos tipos de herramientas dentro de este software, de forma que el análisis de los datos es mucho más sencillo.

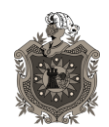

#### Entre ellos:

- Ruta crítica
- Sobrecarga de recursos
- Resumen de proyecto
- Cálculo de costos
- Control de proyecto

Su última versión trae nuevas características, como una interfaz mejorada, barra de herramienta cambiada por la cinta de opciones, se encuentran comandos rápidamente y nuevas opciones de visualización, entre otras.

## **7.4. Documentación**

## **7.4.1.Manual de uso para el docente**

El Software Educativo "Uso de b", va acompañado de un manual para el docente, donde se explica la manera de usar el software educativo. Este manual es fácil de comprender, por lo que el docente no tendrá dificultades al interpretar su contenido y aplicarlo en su labor de enseñanza.

## **7.4.2.Manual de uso para el estudiante.**

El estudiante dispondrá de una guía para el uso del software educativo durante su ejercitación, además del acompañamiento del docente.

## **7.5. Planificación de las actividades de integración del sistema**

La información sobre la planificación se encuentra en los anexos de este documento.De acuerdo a las características del software y del fin con el que fue hecho.

Licencia Pública General de GNU, es la más indicada por su uso libre y porque requiere que se determine el significado de código fuente, al igual que la licencia DSL. Esto permitirá las modificaciones y adecuaciones del software a las necesidades de los estudiantes donde se aplique.

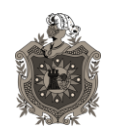

### **7.5.1. Como integrarlo en el currículo del área de Lengua y Literatura de tercer grado**

El software pretende integrarse en el desarrollo de los contenidos del Programa de Lengua y Literatura de tercer grado, que contengan mayor relación al tema "Uso de b" a que se refiere el Software Educativo; logrando que el estudiante demuestre dominio en la expresión escrita, mediante el conocimiento y aplicación de la regla ortográfica sobre el uso de la b en palabras que inician con bl, br.

Por lo que anexamos una Unidad Didáctica que puede ser integrada en programa establecido por el Ministerio de Educación.

## **7.6. Mantenimiento**

Para el buen mantenimiento del sistema, debecapacitarse al docente de Lengua y Literatura, por el docente a cargo de aula TIC.

Se describe el tipo de mantenimiento que debe darse al sistema para garantizar un buen funcionamiento durante su periodo de vida.

# **8. Propuesta Didáctica**

## **8.1. Datos informativos**

#### **¿Qué entendemos por una propuesta didáctica?**

Una propuesta didáctica es manifestar o exponer una idea o un procedimiento con fines de aprendizaje, todo esto con referencia al campo didáctico en donde se sostiene que las propuestas didácticas, son todos aquellos enfoques y modos de actuar que hacen que el profesor dirija con pericia el aprendizaje de todos sus alumnos.

Esto le permitirá valorar las diferentes formas de trabajo docente que pueden favorecer una enseñanza eficaz de cada alumno y del grupo en su conjunto, considerando la diversidad entre los educandos, las diferencias en

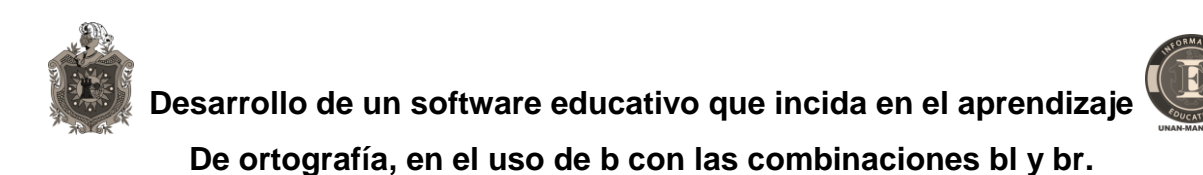

conocimientos y experiencias previas, así como los ritmos, procesos y estilos de aprendizaje pero, sobre todo, los conocimientos, habilidades y actitudes que es necesario que nuestros estudiantes adquieran en su paso por la educación básica.

## **8.1.1. Nombre de la propuesta**

Propuesta didáctica para potenciar ortografía -"Uso de b", en las combinaciones, bl, br"

Esta propuesta didáctica se presenta como una posibilidad más de motivar al alumnado a tener domino total sobre la ortografía.

Ayudándoles a la correcta escritura de palabras con el Uso de B y utilizando la tecnología, como herramienta de aprendizaje.

La información y ejercicios que se presentan a continuación pretenden trabajar aspectos importantes del currículum de aprendizaje de Lengua y Literatura para el tercer grado de educación primaria

#### **8.1.2. Unidad de aprendizaje: Cartas van, Cartas vienen**

Esta unidad persigue en sus competencias de grado:

- Participar en actividades donde se desarrollen los talentos, las habilidades y pensamientos creativos que contribuya al alcance de logros personales y al fortalecimiento de la autoestima en el ámbito familiar, escolar y comunitario.
- Demuestra habilidad para establecer y mantener relaciones interpersonales significativas y respetuosas en su entorno.
- Emplea conocimientos, actitudes y comportamientos adecuados que le permita transitar correctamente y con seguridad en la vía pública.

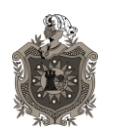

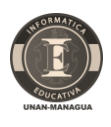

## **8.1.3. Indicadores de Logro**

#### **8.1.3.1. Globalizador**

Desarrolla habilidades de comprensión y aplicación sobre las reglas del uso de "b" terminadas en –BILIDAD, -BUNDO –BUNDA, y en las combinaciones BL, BR.

#### **8.1.3.2. Específicos**

- Domina las palabras terminadas en –BILIDAD.
- Determina las Excepciones: movilidad, civilidad (derivados de móvil, civil).
- Reconoce las palabras terminadas en -BUNDO –BUNDA.
- $\bullet$  Identifica el uso de combinaciones tales como BL, BR.

## **8.2. Desarrollo de la propuesta**

#### **8.2.1. Duración del programa**

La propuesta didáctica desarrollada, se presenta como una posibilidad de lograr que el alumnado se acerque a la correcta escritura; por lo que con la ayuda de este software los y las estudiantes reforzarán sus conocimientos.

Los ejercicios que se presentan en el software, pretenden trabajar aspectos importantes del currículum de aprendizaje de ortografía para los niños de tercer grado de educación primaria, en un tiempo de 6 horas clase como reforzamiento al contenido previamente impartido en el salón de clases. Igualmente podrá retomarse en otro contenido según la planificación didáctica por parte del docente.

#### **8.2.2. Requisitos**

#### **Para el usuario:**

- Como requisito primordial está el conocimiento básico en el uso y manejo del teclado y el mouse.
- Manejo básico del Editor de Texto.

#### **Para el ordenador:**

- Tipo de sistema: Sistema Operativo de 32 bits

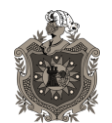

**Desarrollo de un software educativo que incida en el aprendizaje** 

**De ortografía, en el uso de b con las combinaciones bl y br.**

- Memoria Instalada (RAM): 2.00 GB
- 
- Disco duro: 500 GB

Edición: Windows 7 profesional

#### **8.2.3. Descripción del software**

#### **a. Descripción técnica**

El software educativo "Uso de B", se desarrolló para estudiantes del tercer grado de educación primaria, utilizando el programa del área Lengua y Literatura, en el contenido Uso de B, vinculado a la competencia de "Ortografía". El diseño del software, permite la interacción dinámica con el estudiante, además de su integración en las otras competencias del área en estudio, siendo éstas: Caligrafía, Comprensión Lectora, Vocabulario, Habla y Escucha, Gramática, Lenguaje Verbal y Lenguaje no Verbal.Este software educativo, ha sido adaptado a las necesidades del estudiantado.

#### **b. Descripción pedagógica**

El software educativo se ha desarrollado como un recurso para el proceso de enseñanza-aprendizaje. Se pretende que este software permita en el estudiante:

- Fortalecer el desarrollo del ser humano en valores cívicos y humanistas, que le permita formar su carácter y fortalecer su autonomía, habilidades y destrezas.
- Desarrollar el aprendizaje básico y necesario para su formación integral,  $\bullet$ con un equilibrio en el conocimiento científico, laboral y tecnológico.
- Apropiarse de las herramientas necesarias para su aprendizaje.
- Concretar su manera creativa de los aprendizajes, forjando nuevas ideas y nuevas formas de actuación ante el conocimiento, la tecnología y el trabajo.

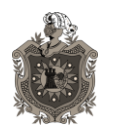

**Desarrollo de un software educativo que incida en el aprendizaje De ortografía, en el uso de b con las combinaciones bl y br.**

## **8.2.4. Organización de las sesiones de aprendizaje**

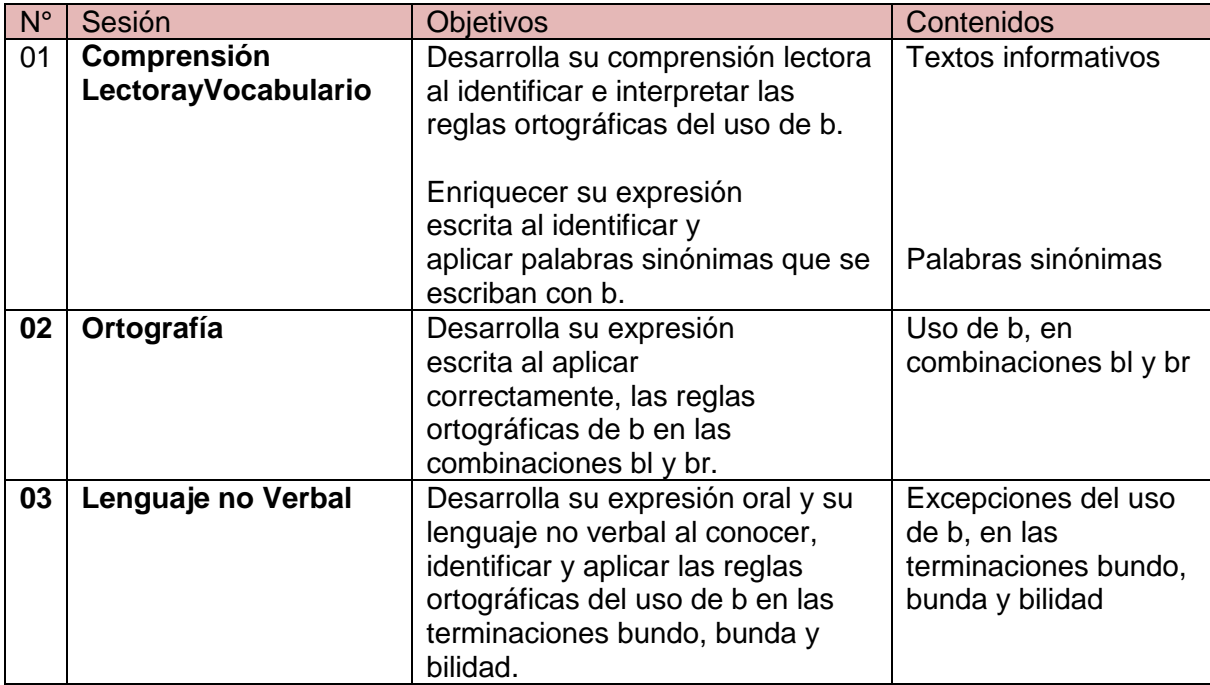

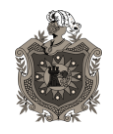

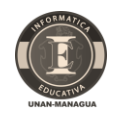

### **8.2.5. Minutas**

**Plan de Clase – Sesión N° 1**

#### **I. Datos Generales:**

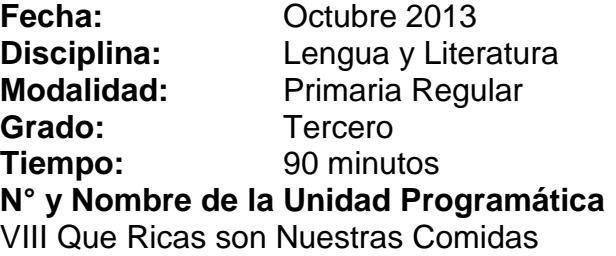

#### **Indicadores de Logros**

8. Demuestra progreso en su impresión, mediante el conocimiento de la regla ortográfica sobre el uso de b 9. Utilice el Software Educativo "Uso de B"

**Contenido:** Ortografía. "Reglas ortográficas del uso de b"

## **Estrategias Metodológicas**

#### **Actividades de Iniciación**

Atiendo la explicación del docente sobre el valioso recurso que es el software educativo y su utilización en el campo de la educación.

Expreso mediante lluvia de ideas, las reglas ortográficas existentes. (Ortografía Acentual, Ortografía Puntual, Ortografía Literal)

#### **Actividades de Desarrollo**

Atiendo las orientaciones del docente sobre el uso adecuado de la interfaz del menú principal y los botones que me permiten navegar por el software educativo.

Leo y analizo la información que brinda la interfaz de Reglas Ortográficas del uso de B y sus ejemplos.

Utilizó la interfaz de excepciones del uso de b, para expresar verbalmente otros ejemplos sobre las reglas ortográficas del uso de b.

Expreso la gran importancia de conocer el uso de las distintas consonantes con ejemplos evidentes para que mejorar el uso correcto de la ortografía en la redacción. Visualizo las reglas ortográficas y visito la interfaz de los ejemplos que incluye el uso de b al inicio de las palabras, en la interfaz de imágenes.

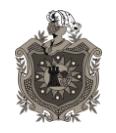

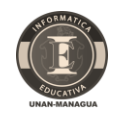

#### **Actividades de Culminación**

Utilizo en el software educativo, la interfaz del menú y navego a la interfaz que contiene la actividad, "Sopa de Letras", realizando la misma en el menor tiempo posible.

#### **Evaluación**

Coevaluar entre mis compañeros de grupo, la curiosidad, el espíritu investigativo, las relaciones de equidad e igualdad con que realizan sus distintas actividades propuestas en el aula de clase.

[https://docs.google.com/presentation/d/1ivrrv5NZSJOsL3v3KwQYFXVFlmRLvToZTQ](https://docs.google.com/presentation/d/1ivrrv5NZSJOsL3v3KwQYFXVFlmRLvToZTQC2KOxI13E/embed#slide=id.i417) [C2KOxI13E/embed#slide=id.i417](https://docs.google.com/presentation/d/1ivrrv5NZSJOsL3v3KwQYFXVFlmRLvToZTQC2KOxI13E/embed#slide=id.i417)

#### **Tarea**

Consulte el siguiente sitio web [\(http://www.youtube.com/watch?v=e\\_kyYa8sE0Q\)](http://www.youtube.com/watch?v=e_kyYa8sE0Q) y refuerce sus conocimientos. Elabore en su cuaderno un listado de palabras con el uso de b, que observe en el sitio web antes indicado.

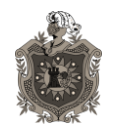

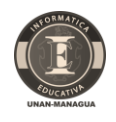

#### **Plan de Clase – Sesión N° 2**

#### **I. Datos Generales:**

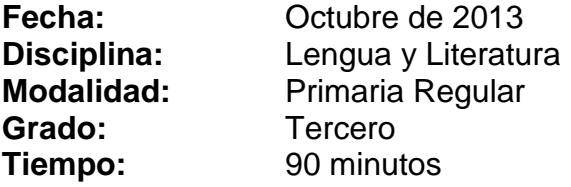

#### **N° y Nombre de la Unidad Programática**

VIII Que Ricas son Nuestras Comidas

#### **Indicadores de Logros**

8. Desarrolla su expresión escrita al aplicar correctamente, las reglas ortográficas.

9. Desarrolla habilidades y destrezas en el uso del Software "Uso de B"

**Contenido:** Ortografía. "Reglas ortográficas del uso de b" Uso de b al inicio e intermedio de palabras

#### **Estrategias Metodológicas**

#### **Actividades de Iniciación**

Atiendo la exposición de la maestra sobre el uso de b, al inicio o intermedio de vocablos. Sugiero algunos ejemplos.

Nombro y escribo en mi cuaderno, palabras con el uso de b, utilizadas en mi lenguaje cotidiano y las comparo con las contenidas en el Software Educativo, utilizando el menú y navego hasta la interfaz imágenes con el uso de b en el primer módulo.

#### **Actividades de Desarrollo**

Indago en el software más vocablos que utilicen b en su escritura inicial o intermedia, y las escribo en mi cuaderno.

Utilizando la interfaz del menú, navego por las diferentes interfaces del primer módulo del software educativo.

Expreso las excepciones de las regla del uso de b en palabras que inicien con este vocablo, expresando más ejemplos.

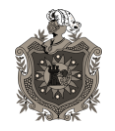

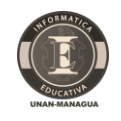

#### **Actividades de Culminación**

Utilizo la interfaz de menú para navegar a la interfaz de actividades en el segundo módulo y realizo la actividad "Complete"

#### **Evaluación**

Comprobar en su expresión escrita si aplican las reglas de ortográficas del uso de b.

#### **Tarea**

Elabore un escrito de 10 palabras que lleven b al inicio y 10 palabras que lleven b en su escritura intermedia.

#### **Plan de Clase – Sesión N° 3**

#### **I. Datos Generales:**

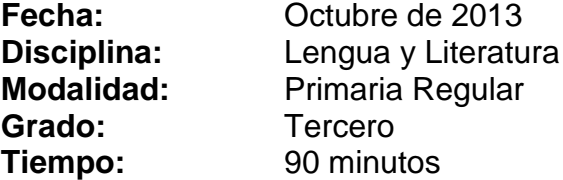

#### **N° y Nombre de la Unidad Programática**

VIII Que Ricas son Nuestras Comidas

#### **Indicadores de Logros**

8. Desarrolla su expresión escrita al aplicar correctamente, las reglas ortográficas.

9. Utilice el Software Educativo "Uso de B"

**Contenido:** Ortografía. "Uso de b en combinaciones bl, br" "Uso de b en terminaciones bundo, bunda, bilidad"

#### **Estrategias Metodológicas Actividades de Iniciación**

Expreso mediante la participación voluntaria ejemplos sobre el uso de b en las combinaciones bl y br.

Ingreso al software educativo y con ayuda de la interfaz menú, navego a la interfaz de las reglas del uso de b en las terminaciones bundo, bunda y bilidad, del primer módulo.

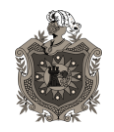

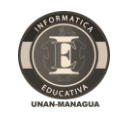

#### **Actividades de Desarrollo**

Con las orientaciones del docente, realizo la actividad memoria en el primer módulo del software educativo.

Realizo la actividad "Complete" y la actividad "Verdadero o Falso", sugeridas en el segundo módulo del software educativo, utilizando la interfaz de menú.

#### **Actividades de Culminación**

Observo y comento los resultados obtenidos de las actividades realizadas en el software educativo.

Expongo ante el plenario los aciertos y los errores, expresando la importancia del uso del software en mi aprendizaje.

#### **Evaluación**

Observar y valorar en los y las estudiantes los conocimientos adquiridos sobre las diferentes reglas del uso de b, al resolver las actividades propuestas en el software educativo.

#### **Tarea**

Visita el siguiente sitio web y ejecute las actividades propuestas [\(http://www.ceipjuanherreraalcausa.es/Recursosdidacticos/TERCERO/Lengua/datos/](http://www.ceipjuanherreraalcausa.es/Recursosdidacticos/TERCERO/Lengua/datos/U08/03.htm) [U08/03.htm\)](http://www.ceipjuanherreraalcausa.es/Recursosdidacticos/TERCERO/Lengua/datos/U08/03.htm)

Elabore en su cuaderno un listado de las palabras observadas en el sitio web antes indicado.

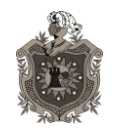

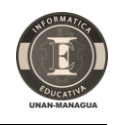

# **9. Pruebas del Software Educativo**

# **9.1. Plan de pruebas**

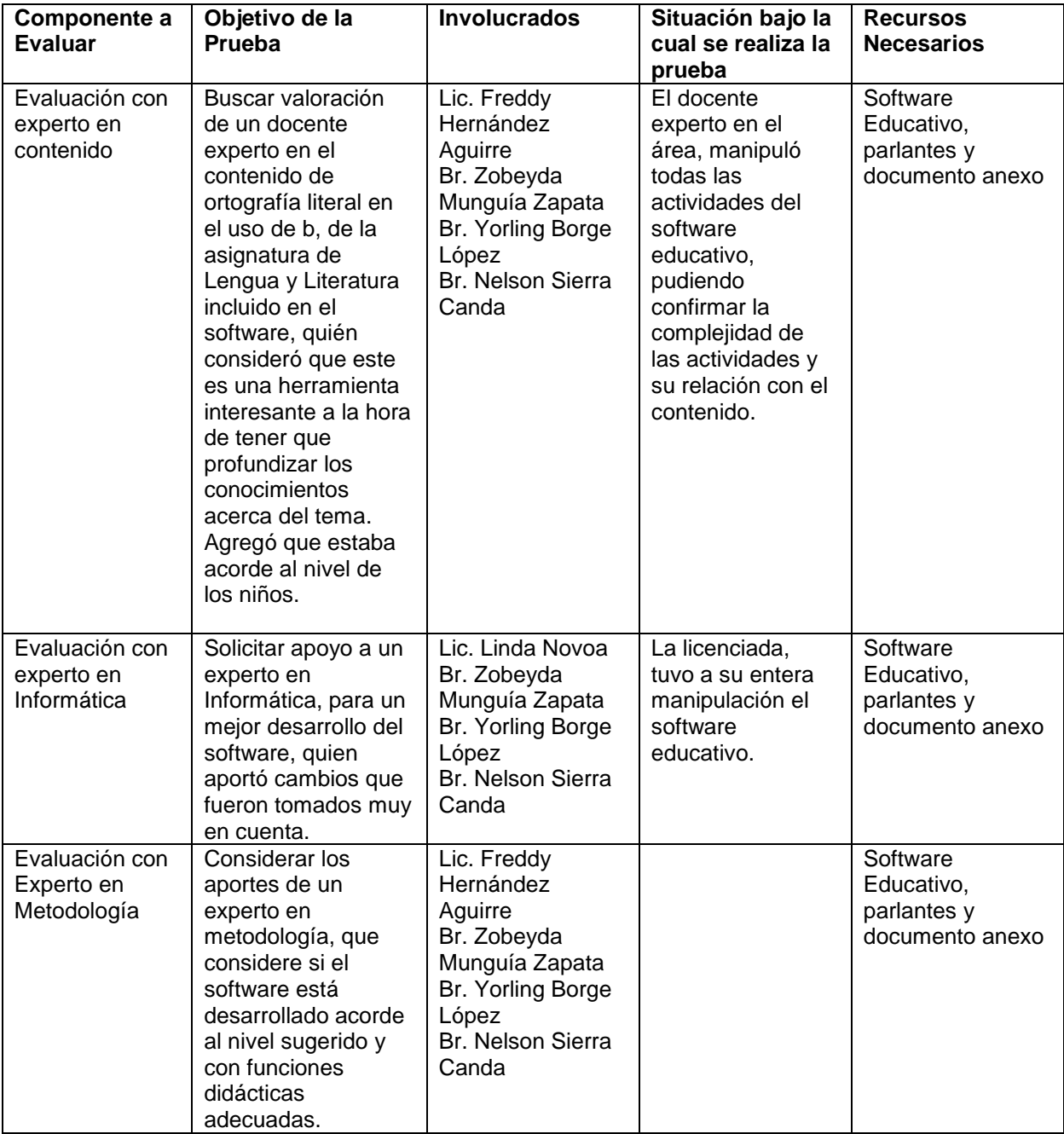

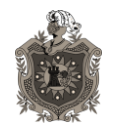

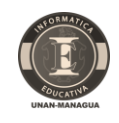

## **9.2. Resultados de las pruebas**

Los expertos de cada área dieron sus aportes, sobre debilidades y fortalezas del software educativo. Atendiendo a sus recomendaciones se hicieron cambios para mejorar. A continuación detallamos algunos de estos:

## **9.2.1. Por experto en contenido(anexo 12.1.1)**

Recomiendan usar el material con ninguno o muy pocos cambios, ya que está acorde al nivel del grado sugerido, cambiándose el tiempo que establece una de sus actividades.

## **9.2.2. Por experto en Informática(anexo 1)**

Recomendó usar el material solamente si se le hacen los cambios que propone, lo que se cumplió al final del desarrollo del software. Esto permitirá que el docente visualice el software como una herramienta más en su labor educativa.

## **9.2.3. Por experto en Metodología(anexo 1)**

Recomienda usar el material con ninguno o muy pocos cambios, entre ellos las imágenes que al presentarse a los alumnos no captarían correctamente, y que se aplicaron para su mejor desarrollo.

En conclusión se realizaron todos los cambios sugeridos para cumplir con los objetivos propuestos al diseñar el Software Educativo.

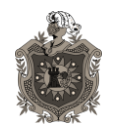

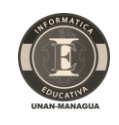

# **10. Conclusiones**

- Se desarrolló elSoftware Educativo "Uso de B", cumpliendo con la metodología de Álvaro Galvis Panqueva.
- El software educativo Uso de b, es adecuado para ejercitar la gramática y la ortografía, en sus diferentes actividades, el que pretende mejorar habilidades y destrezas a nivel de tercer grado de educación primaria.
- Como aporte importante, en el uso del software educativo, es que permite desarrollar mayores habilidades y destrezas del uso de la computadora en los estudiantes de forma individualizada reforzando sus conocimientos.
- A partir de las evaluaciones realizadas por los diferentes expertos se concluye que el Software Educativo, "Uso de B" puede ser implementado a nivel de tercer grado del área de Lengua y Literatura sin hacer ninguno o algunos cambios.
- El Material Educativo Computarizado, puede ser utilizado por estudiantes del área de Lengua y Literatura de Educación Primaria del Colegio Madre del Divino Pastor Nejapa y de otros Centros Educativos.

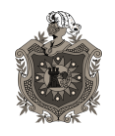

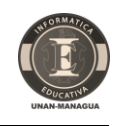

# **11. Recomendaciones**

El maestro puede conducir al alumno en la ejecución de las actividades antes y durante de la aplicación del Software Educativo "Uso de b"

Realizar pruebas de control a un grupo de estudiantes de la clase de tercer grado, de educación regular, sobre el aprendizaje del uso de b, en las combinaciones bl y br y sin apoyo del Software Educativo, para valorar su alcance.

Se recomienda enriquecer el Software Educativo, por docentes con capacidades en el área de programación y con las sugerencias del docente de Lengua y Literatura, a tal punto que pueda utilizarse en todos los grados de Educación Primaria.

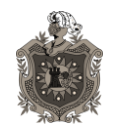

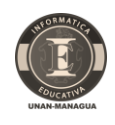

# **12. Bibliografía**

<https://sites.google.com/site/galvaro50/> <http://webspace.ship.edu/cgboer/skinneresp.html> [http://www.psicoactiva.com/bio/bio\\_23.htm](http://www.psicoactiva.com/bio/bio_23.htm) <http://psicologia.laguia2000.com/general/kurt-lewin-y-la-teoria-del-campo> <http://www.slideshare.net/Tucomax/modelo-de-gagne> <http://www.ieonline.unan.edu.ni/av/course/view.php?id=35> [http://www.ieonline.unan.edu.ni/av/pluginfile.php/11534/mod\\_resource/content/1/1\\_g](http://www.ieonline.unan.edu.ni/av/pluginfile.php/11534/mod_resource/content/1/1_guia_para_protocolo_de_investigacion.pdf) [uia\\_para\\_protocolo\\_de\\_investigacion.pdf](http://www.ieonline.unan.edu.ni/av/pluginfile.php/11534/mod_resource/content/1/1_guia_para_protocolo_de_investigacion.pdf) <http://adigital.pntic.mec.es/~aramo/ortogra/ofrase03.htm> <http://www.nicaraguaeduca.edu.ni/abc/> , [http://www.educa.madrid.org/binary/851/files985/ejerbv\\_n2/ejerbv\\_n2.html](http://www.educa.madrid.org/binary/851/files985/ejerbv_n2/ejerbv_n2.html) <http://concurso.cnice.mec.es/cnice2006/material100/index.htm> , <http://www.supersaber.com/carreraBV.htm>

**Galvis Paqueva, Á (1994): "**Ingeniería del software educativo" Santa fe de Bogotá, D. C. Colombia. Ediciones Unidades.

Tomo I del libro año 2010 al 2013, de Actas de Reuniones de docentes del Colegio Madre del Divino Pastor.

Informe de Estadísticas del Rendimiento Académico, (Formato del MINED) del año 2010 al 2013 de Primaria.

Tomo II del Libro de Calificaciones del año 2000 al 2013.

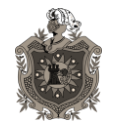

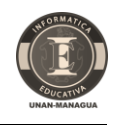

# **13. Anexos**

## **13.1. Anexo 1: Formatos de Evaluación del Software por Expertos**

# **13.1.1. Valoración por experto en contenido**

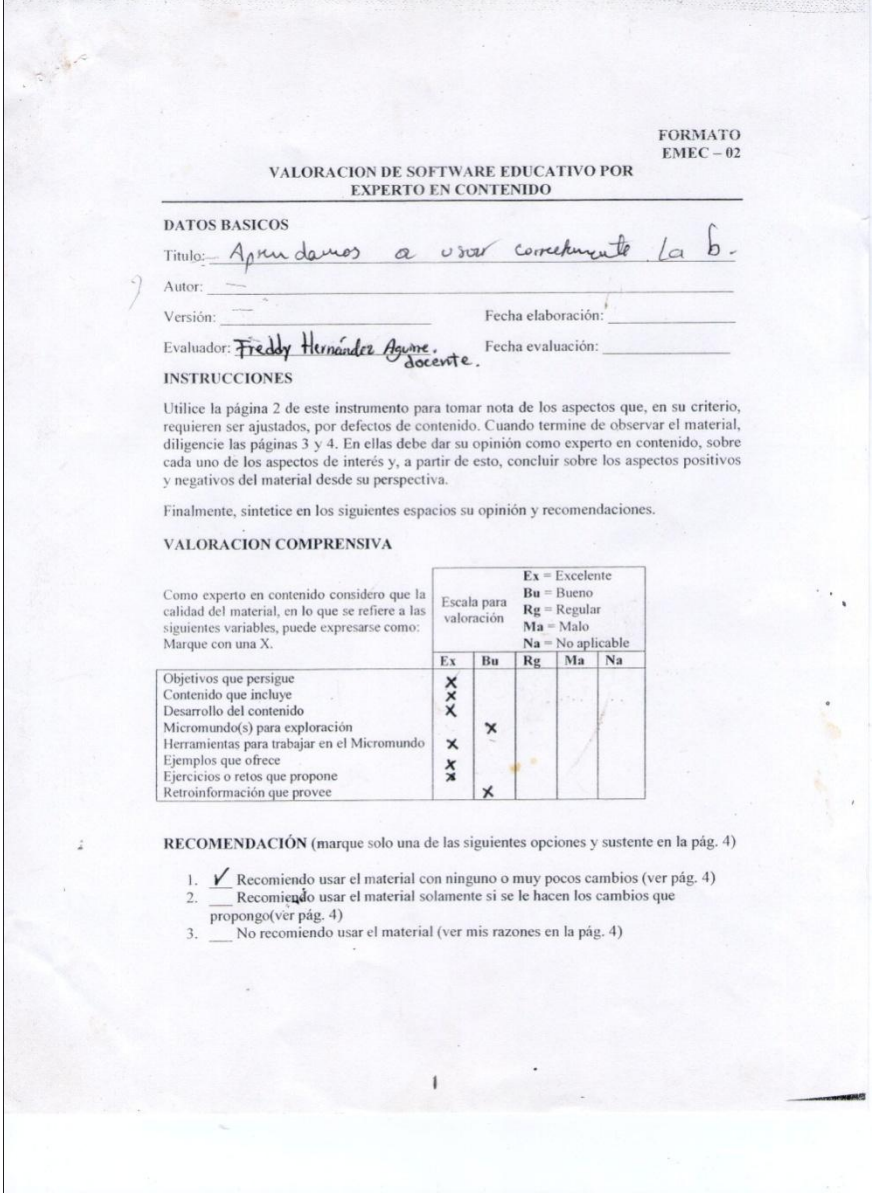

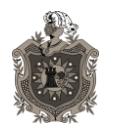

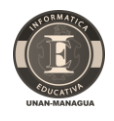

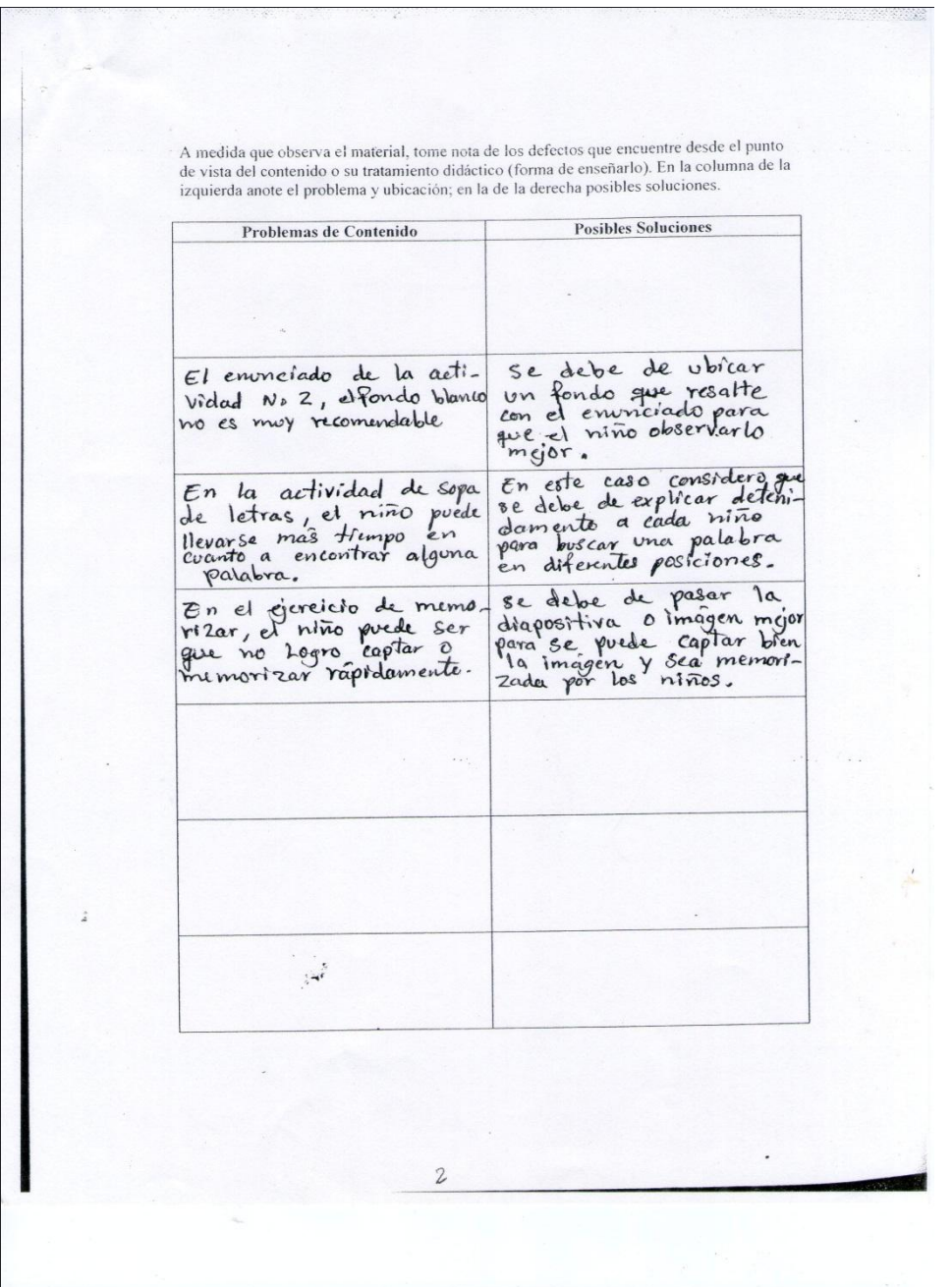

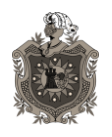

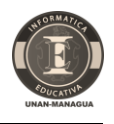

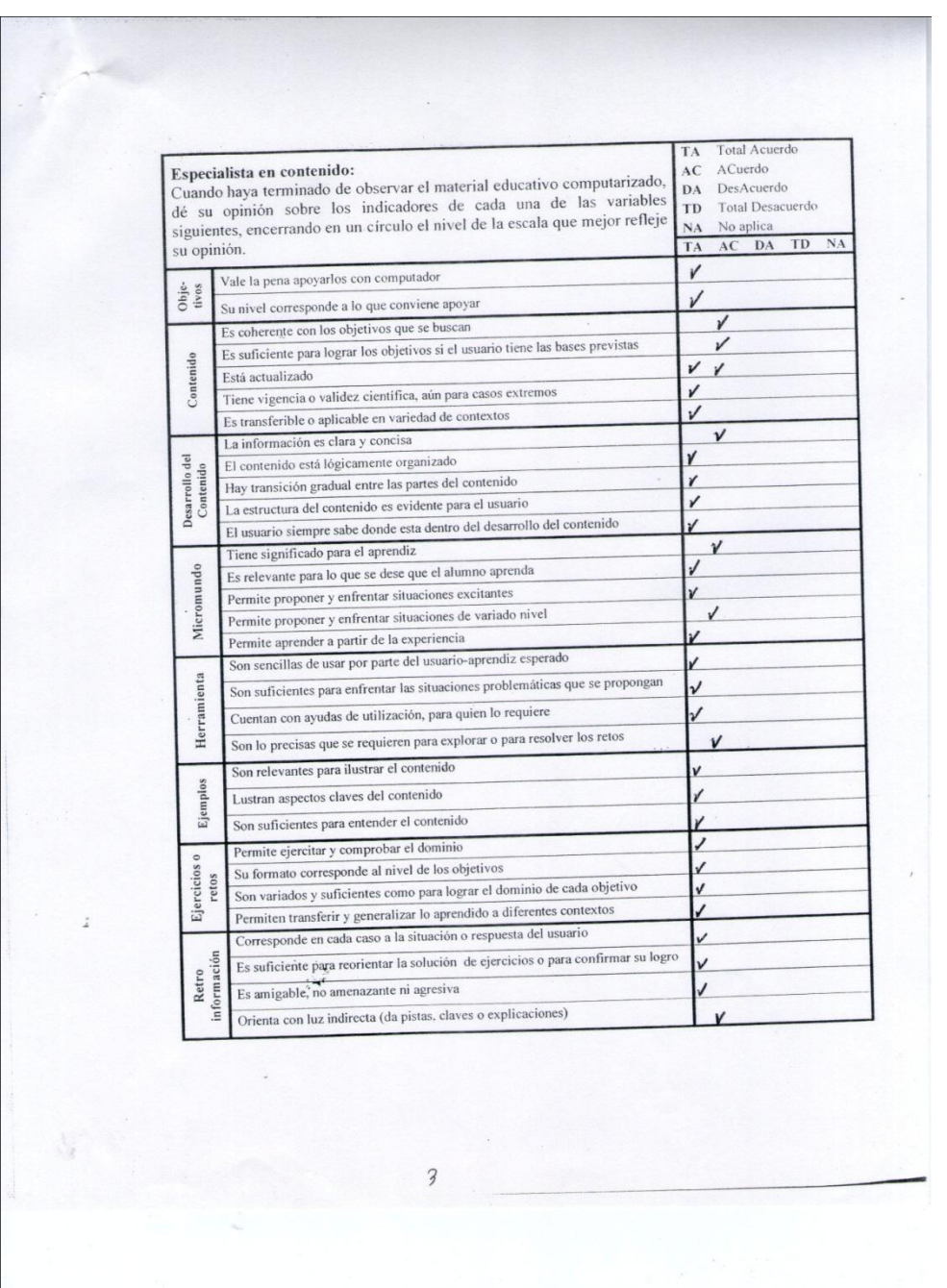

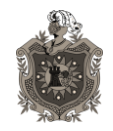

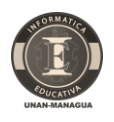

Aspectos positivos en el contenido - mayores cualidades del MEC: Aspectos positivos en el contenido - mayores cualidades del MEC:<br>- El contenido que íncloye es muy fundamental para los estudiantes. - El contenido que incluye es muy fundamental para los estudiantes<br>- Las actividades o gereicios están reflujadas a corde de cada - Las actividades o generios estan reproducto a cada actividade - La instrución o onimación estan representados<br>- En las actividades observadas se encuentram muy bien Aspectos negativos en el contenido - mayores debilidades del MEC: Aspectos negativos en el contenido - mayores debilidades del MEC:<br>El fondo del inciso de la segunda actividad no resalta bien - El fondo del inciso de la oguma actividad.<br>- En la actividad de memorizar se pasa moy rapidamento. Uso potencial: Sugerencias para lograr que el MEC se pueda usar: Sugerencias para lograr que el MEC se pueda usar:<br>El MEC está bien redactado y organizado<br>pero para poderse usar considero que hay<br>que Cambiar el fondo del inciso reflejado<br>aspecto negativo, con otro que revalte mojor.  $\mathbb{R}^2$ H

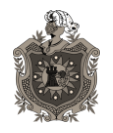

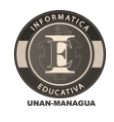

## **13.1.2. Valoración por Experto en Informática**

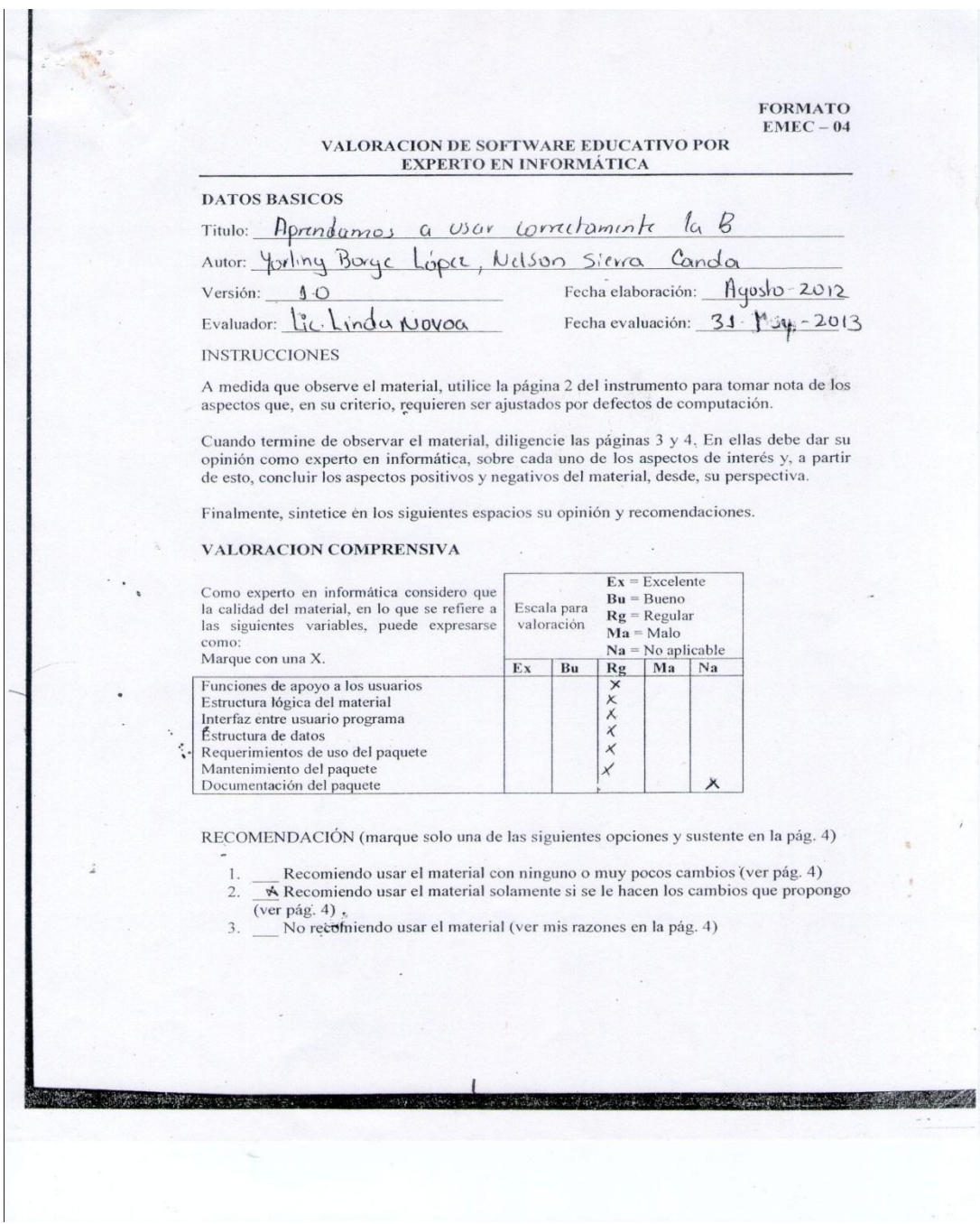

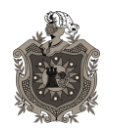

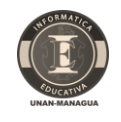

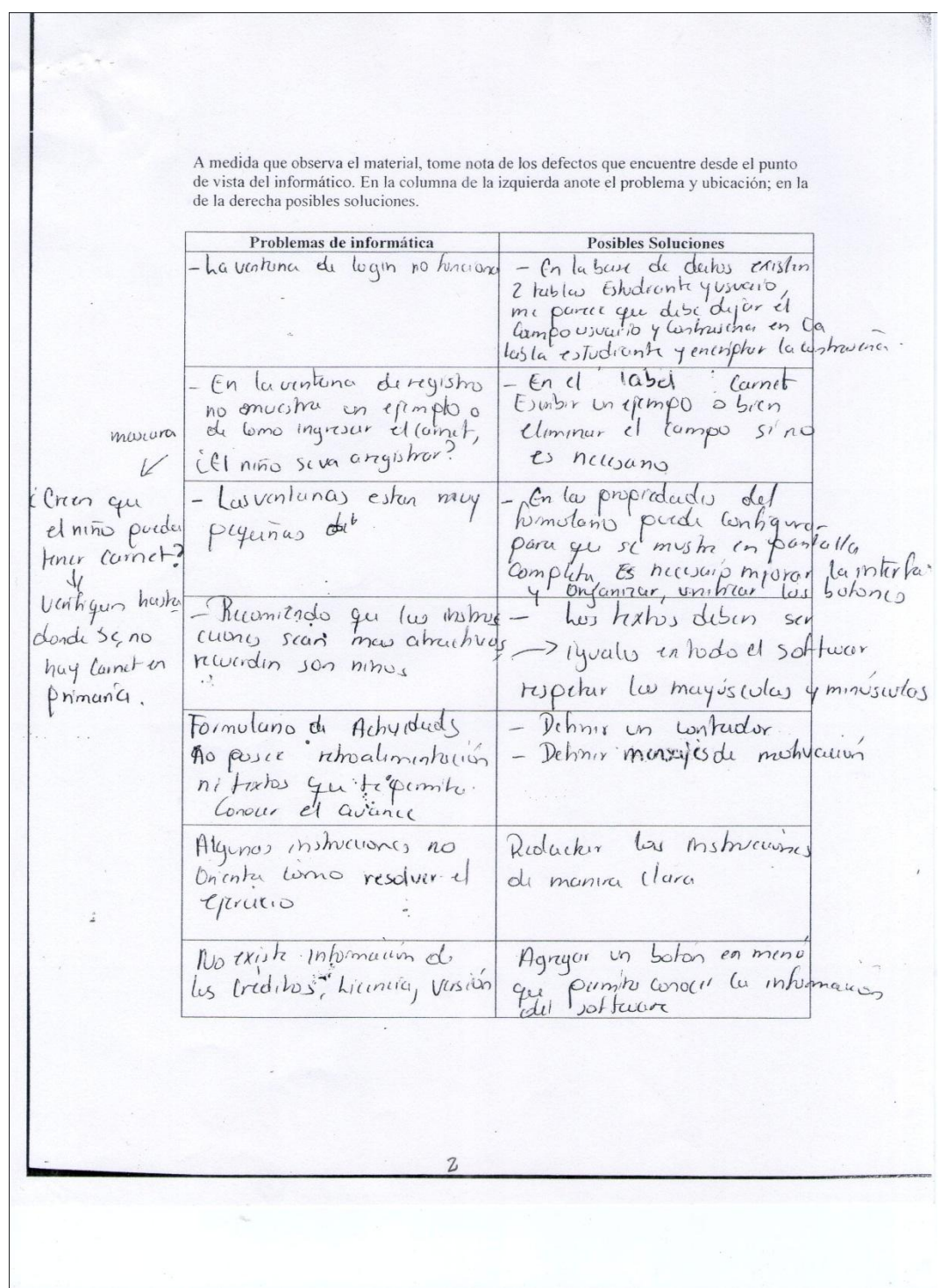

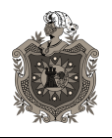

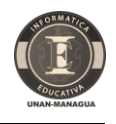

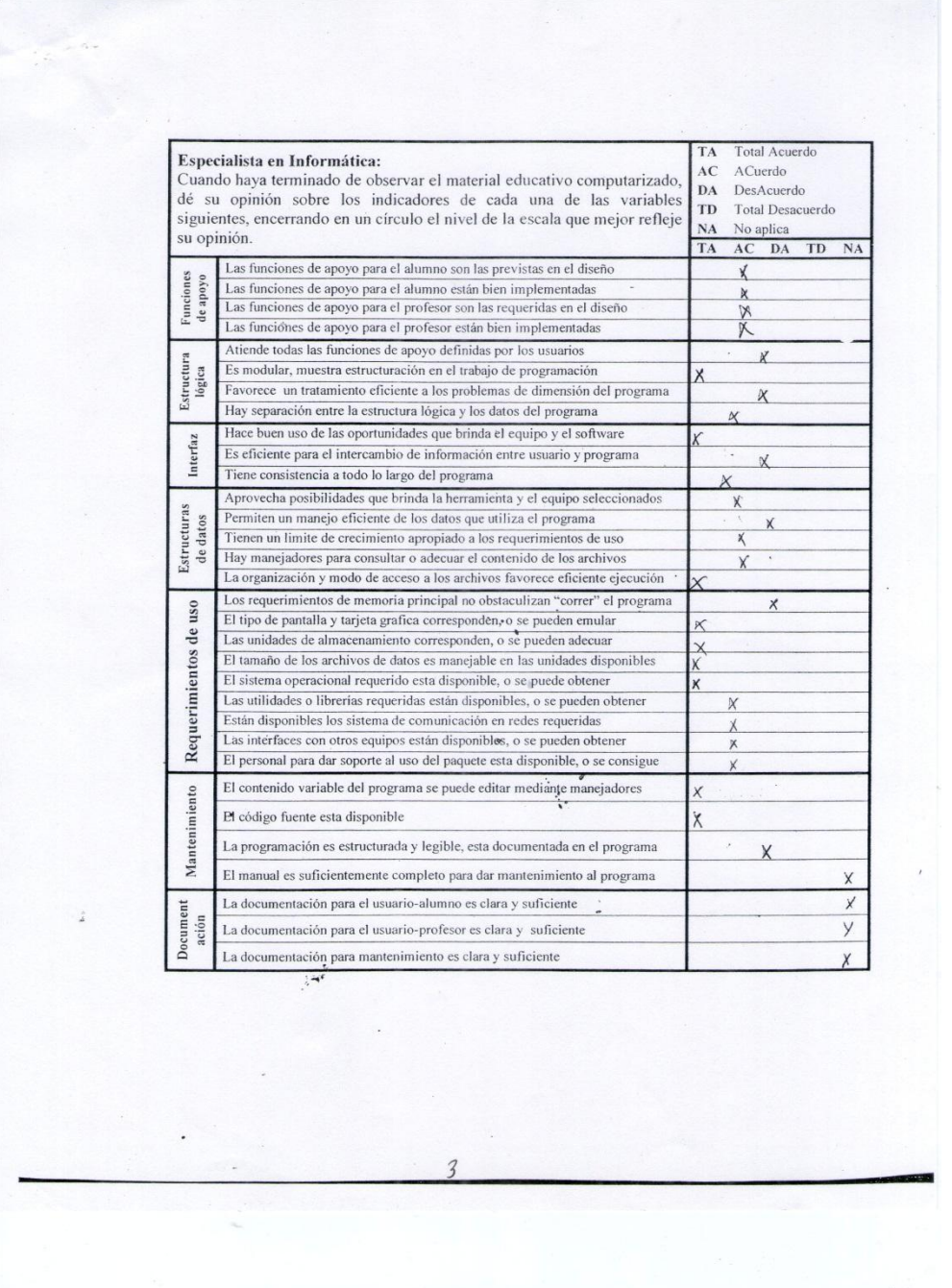

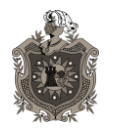

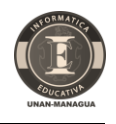

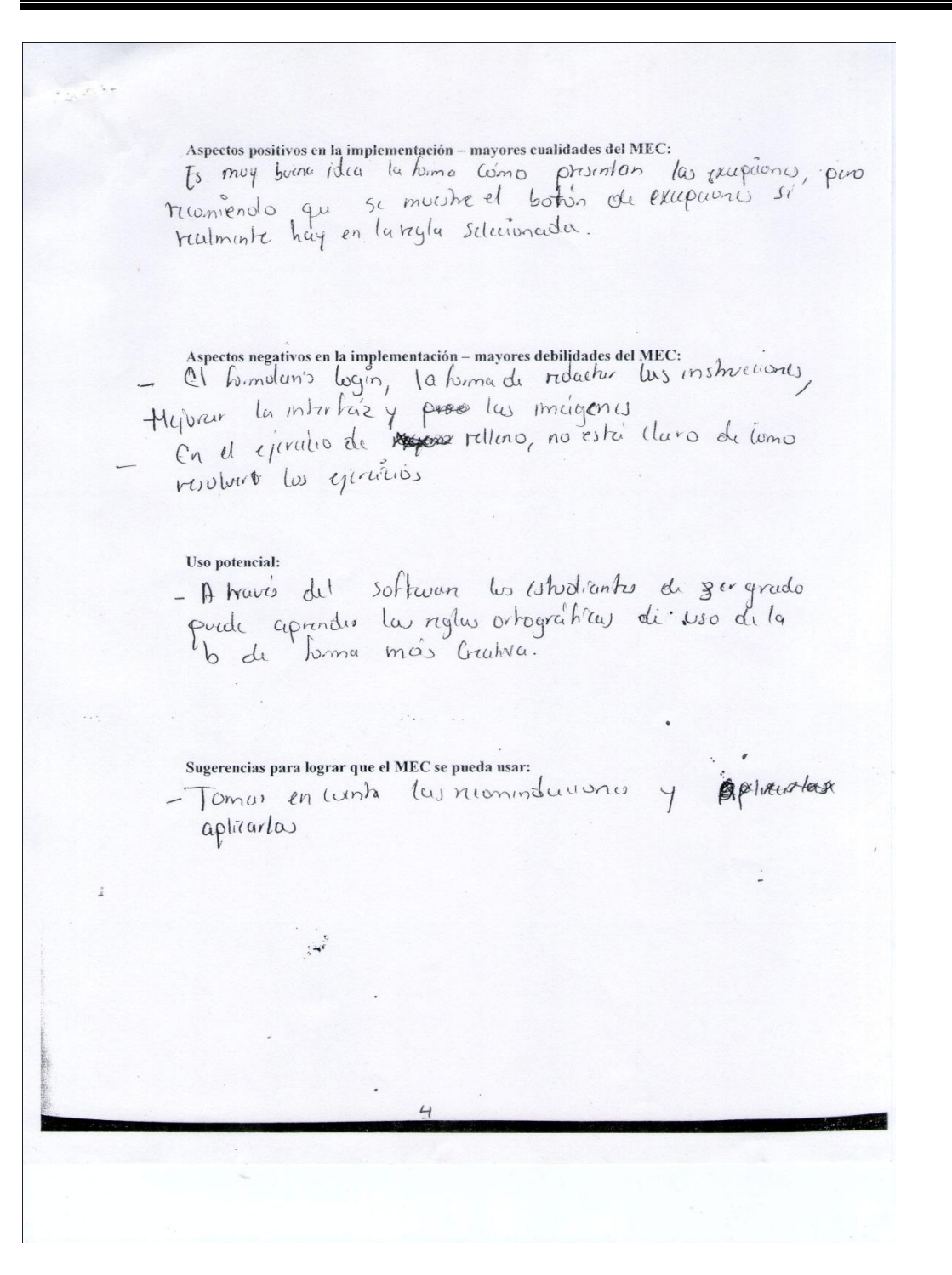

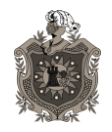

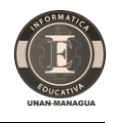

## **13.1.3. Valoración por Experto en Metodología**

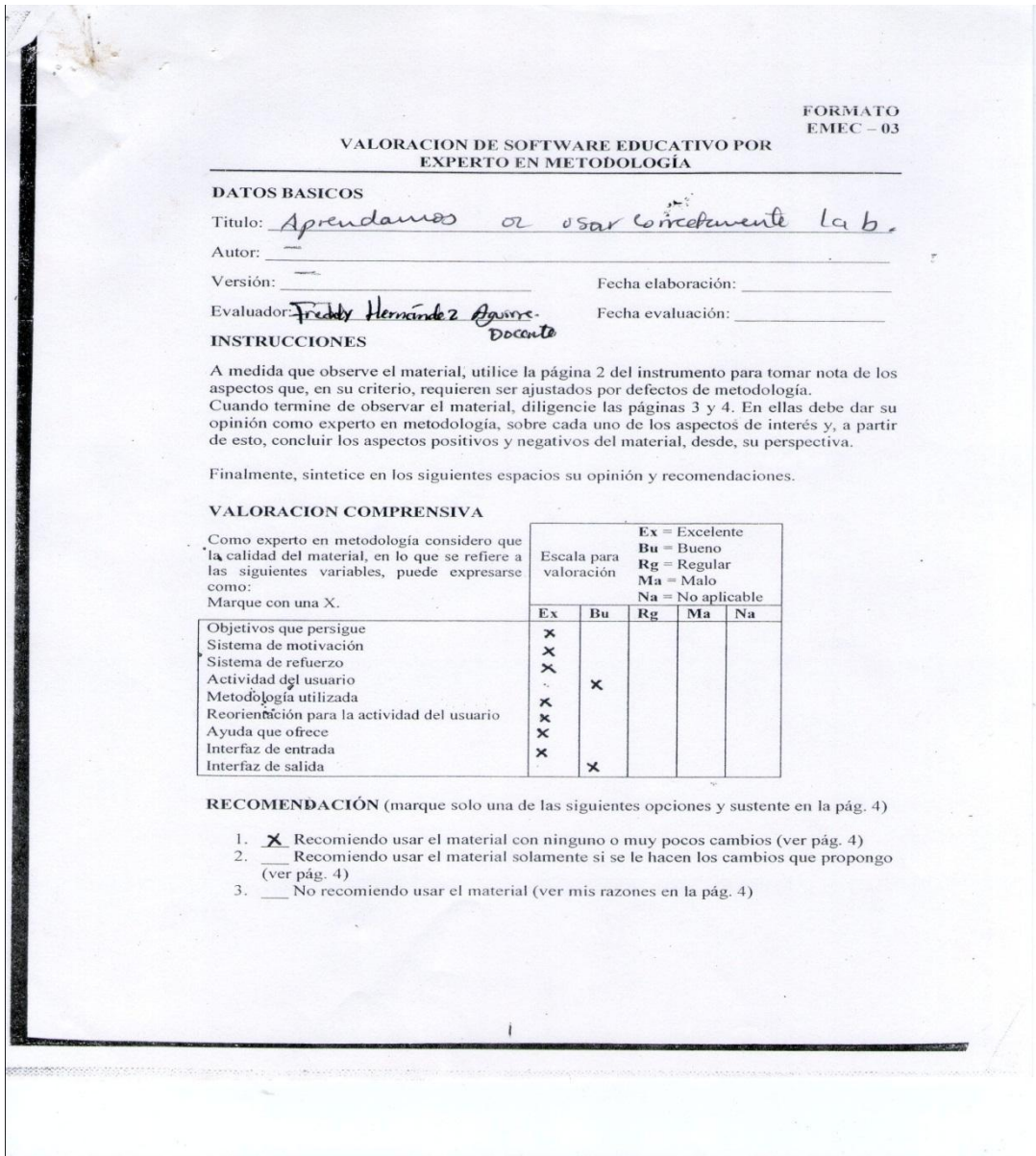
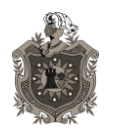

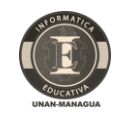

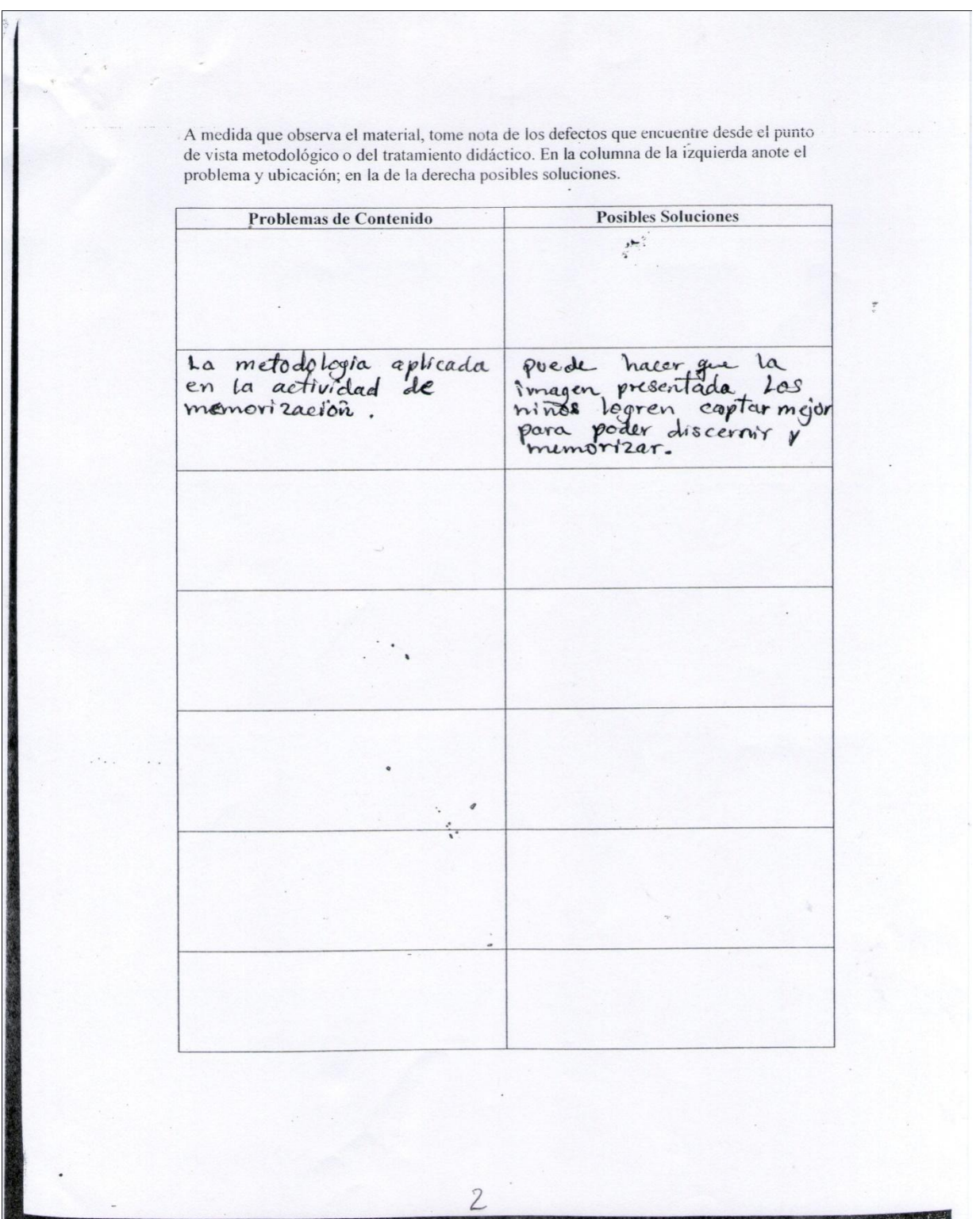

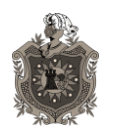

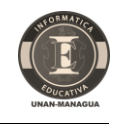

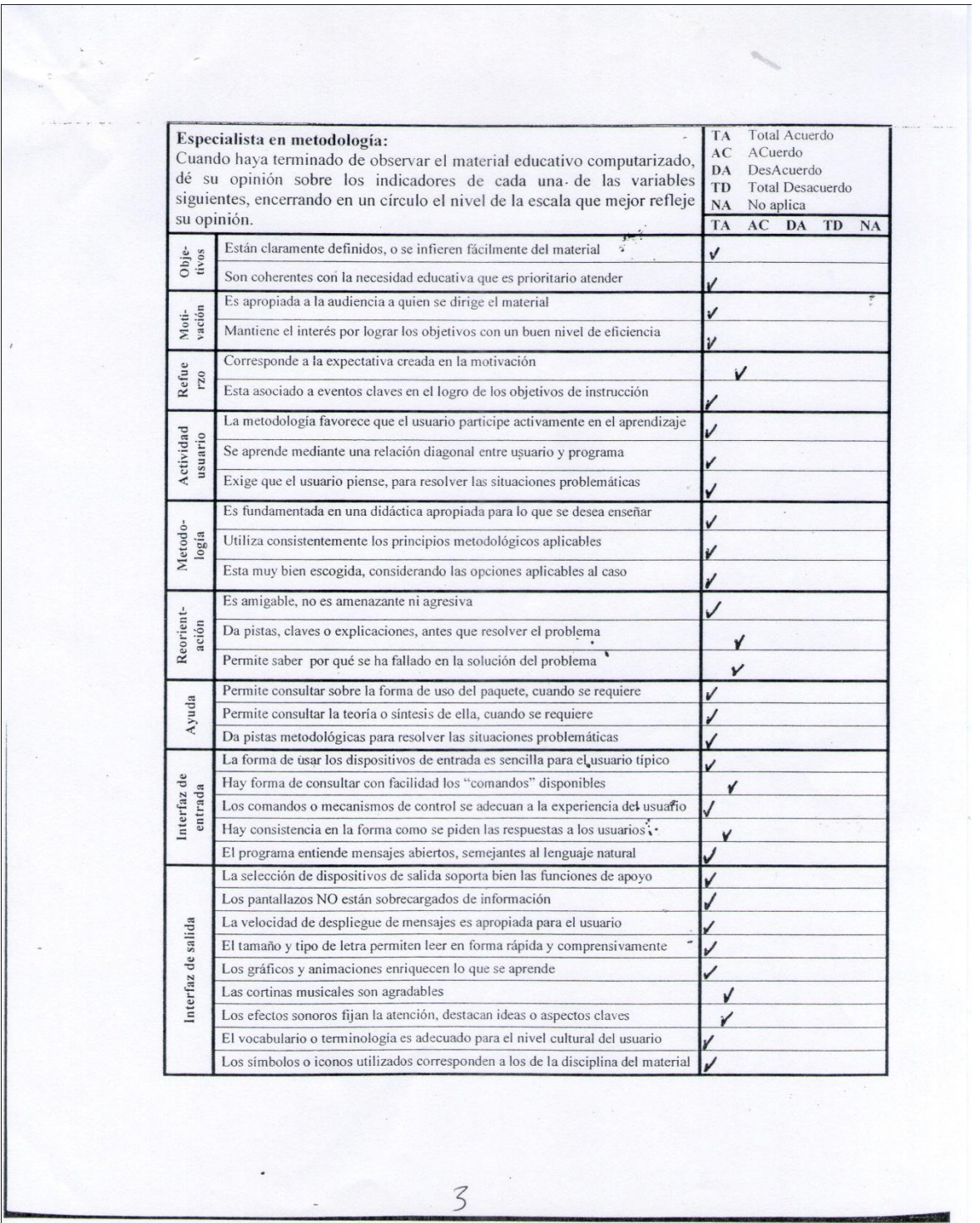

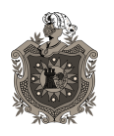

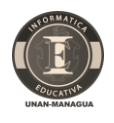

Aspectos positivos en la metodología - mayores cualidades del MEC: - La metodología aplicada es apropiada para los niños. - Está muy bien redactada y de amerdo a cada actividad<br>- utiliza en forma consistente las finciones didacticas. - Las explicaciones y ciercicios estan relacionas y de aeverdo Aspectos negativos en la metodología - mayores debilidades del MEC: Uso potencial:<br>El uso de este material (HEC) considero que puede ser<br>usado por niños y niñas ya que esta muy bleni, planificado Uso potencial: niño, por lo tanto se debe de aprovechar usandolo  $\langle . \rangle$ Sugerencias para lograr que el MEC se pueda usar: Se puede usar este material aprovechandolo al máximo yaque está bien organizado: 4

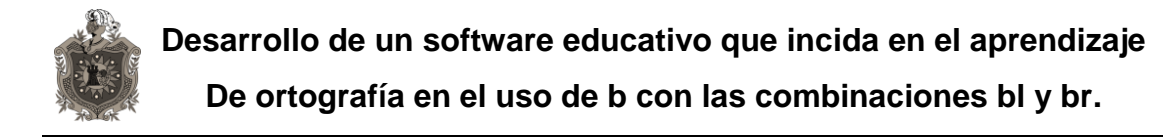

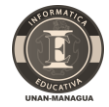

# **13.2. Anexo 2:Formatos Evaluación de campo**

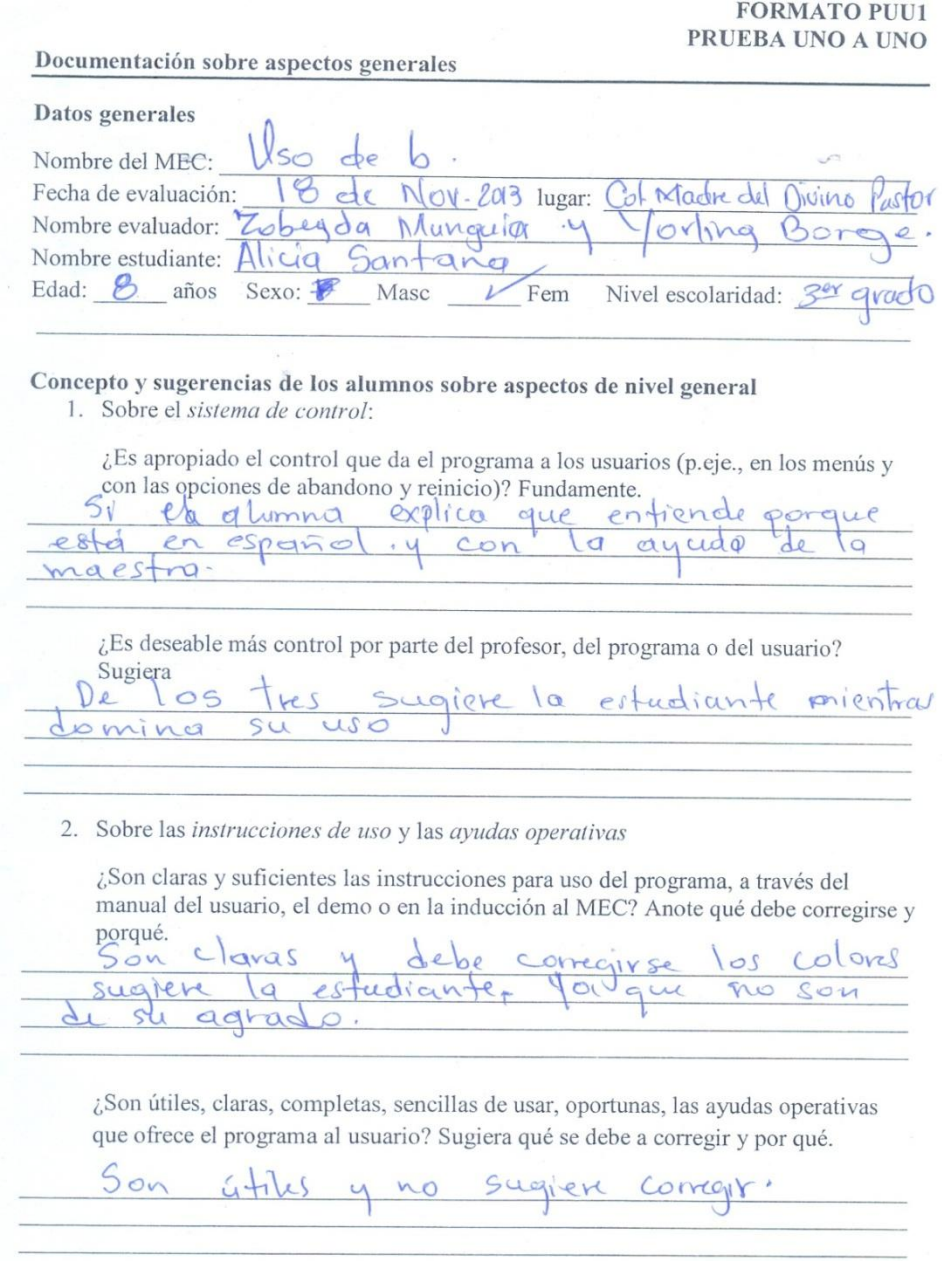

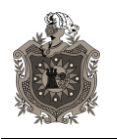

**Desarrollo de un software educativo que incida en el aprendizaje De ortografía en el uso de b con las combinaciones bl y br.**

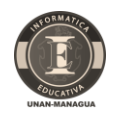

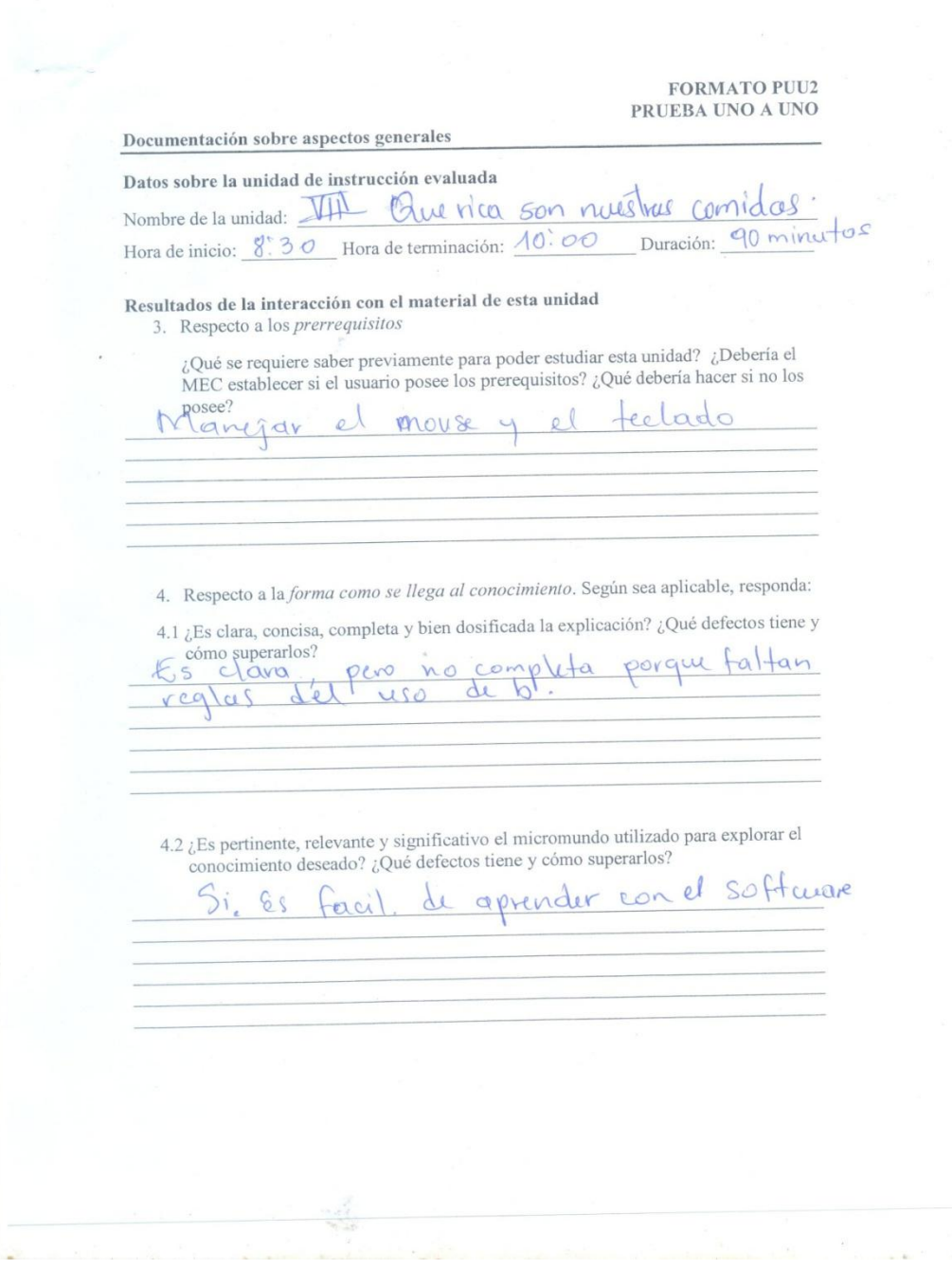

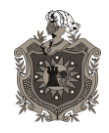

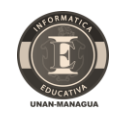

- 5. Sobre los ejemplos que ilustren el conocimiento buscado o sobre las herramientas para explorar el micromundo. Según sea aplicable, responda:
	- ¿Son relevantes, suficientes, claros, bien dosificados, los ejemplos que 5.1. ilustran o complementan las explicaciones para este objetivo?

Cloro. Ji  $es\pm an$  $5.2.$ ¿Son apropiadas, completas, fáciles de usar, las herramientas de que se dispone para explorar el micromundo? Laly  $solaC$ ,  $sin$ las suide  $\alpha$  $m@es$ ayu 6. Sobre los ejercicios o retos para practicar, transferir y generalizar lo aprendido: ¿Son claros? ¿Son relevantes a lo que se aprende? ¿Son suficientes? ¿Son variados en cantidad y calidad? ¿Permiten transferir y generalizar? Diga cuales no y como mejorarlos. deben haber mg5 onsiders que

7. Acerca de la información de retorno (explicita o implícita) ¿Puede el usuario obtener información de retorno sobre su desempeño?, ¿puede reorientarse cuando lo necesita?, ¿es clara, suficiente y oportuna dicha retroinformación? ¿Son amigables los mensajes? Sugiera como mejorarla.

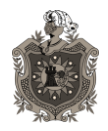

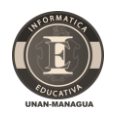

8. Sobre la interfaz de entrada (forma de comunicar al computador lo que el usuario desea hacer, usualmente a través del teclado y el ratón): ¿Es apropiada para la audiencia?, ¿es consistente a lo largo de la unidad? ¿es fácil

de usar por un principiante?, ¿da control al usuario, al menos respecto al ritmo de estudio?

 $\mathbf{u}$  $\alpha$ icar porque W  $\rho_{\mathcal{K}}$ para  $\sqrt{2}$ iempt apven der

9. Concepto sobre la interfaz de salida (pantallazos, efectos de sonido, música): ¿Es agradable y apropiada para la audiencia?, ¿esta bien estructurada?, ¿dosifica apropiadamente la información - no hay sobrecarga?, ¿aprovecha las capacidades del computador?, ¿es consistente?

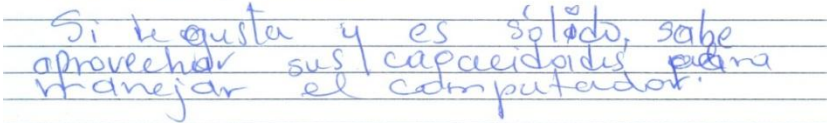

10. Acerca de las ayudas de contenido para esta unidad. ¿Permiten al usuario recuperar la información o conocimiento requerido para salir adelante en el aprendizaje? ¿son suficientes?, ¿son claras?, ¿se pueden invocar donde uno las necesita? Sugiera como mejorarlas.

eloiro

 $QQV$ ma  $\mathfrak{a}$  $\circ$ 

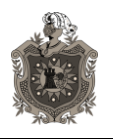

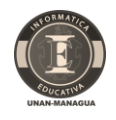

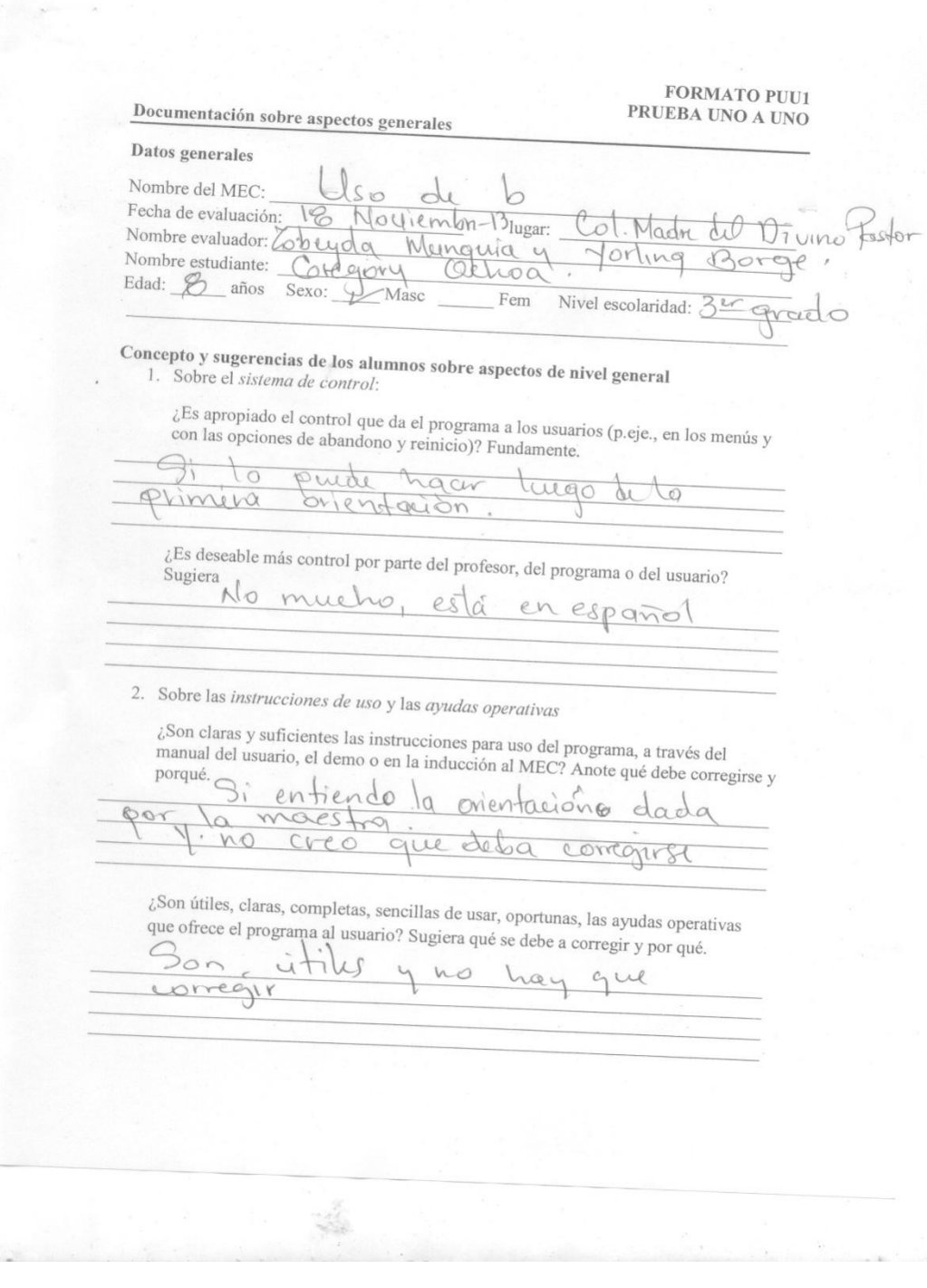

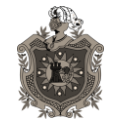

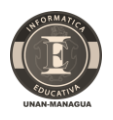

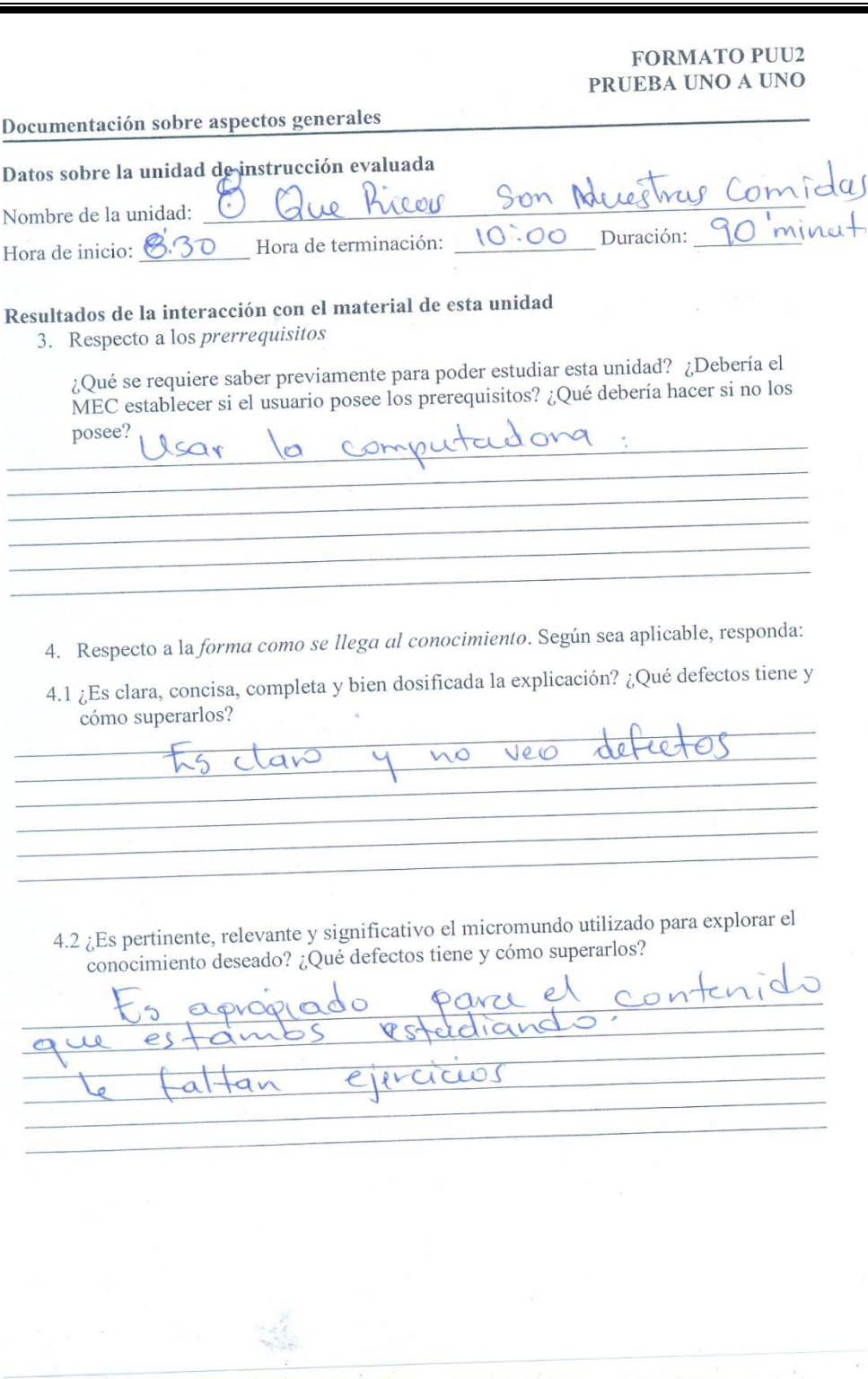

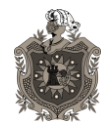

 $891'$ 

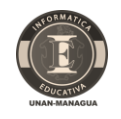

- 5. Sobre los ejemplos que ilustren el conocimiento buscado o sobre las herramientas para explorar el micromundo. Según sea aplicable, responda:
	- 5.1. ¿Son relevantes, suficientes, claros, bien dosificados, los ejemplos que ilustran o complementan las explicaciones para este objetivo?

 $\circ$  $O<$ ¿Son apropiadas, completas, fáciles de usar, las herramientas de que se  $5.2.$ dispone para explorar el micromundo?  $\alpha_{\nu}$ 

6. Sobre los ejercicios o retos para practicar, transferir y generalizar lo aprendido:

¿Son claros? ¿Son relevantes a lo que se aprende? ¿Son suficientes? ¿Son variados en cantidad y calidad? ¿Permiten transferir y generalizar? Diga cuales no y como mejorarlos.

PIPLICIC mes ena bueno

- 7. Acerca de la información de retorno (explicita o implícita)
	- ¿Puede el usuario obtener información de retorno sobre su desempeño?, ¿puede reorientarse cuando lo necesita?, ¿es clara, suficiente y oportuna dicha retroinformación? ¿Son amigables los mensajes? Sugiera como mejorarla.

acqueta  $\Omega$  $\Omega V$  $\mathcal{H}V$  $NQ$  $QQ6$ mensak

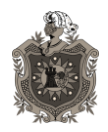

 $\bigcap$ 

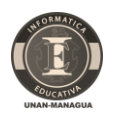

8. Sobre la interfaz de entrada (forma de comunicar al computador lo que el usuario desea hacer, usualmente a través del teclado y el ratón): ¿Es apropiada para la audiencia?, ¿es consistente a lo largo de la unidad? ¿es fácil de usar por un principiante?, ¿da control al usuario, al menos respecto al ritmo de  $\epsilon$ <sub>o</sub>ctudio?

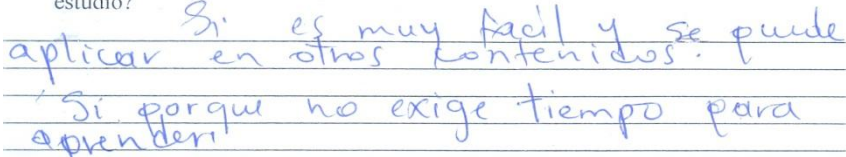

9. Concepto sobre la interfaz de salida (pantallazos, efectos de sonido, música): ¿Es agradable y apropiada para la audiencia?, ¿esta bien estructurada?, ¿dosifica apropiadamente la información - no hay sobrecarga?, ¿aprovecha las capacidades del computador?, ¿es consistente?

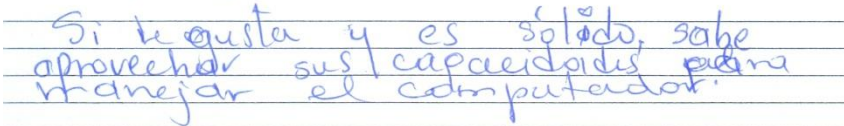

10. Acerca de las ayudas de contenido para esta unidad. ¿Permiten al usuario recuperar la información o conocimiento requerido para salir adelante en el aprendizaje? ¿son suficientes?, ¿son claras?, ¿se pueden invocar donde uno las necesita? Sugiera como mejorarlas.

elono

 $ac$  $ax$ mal  $\epsilon$ 

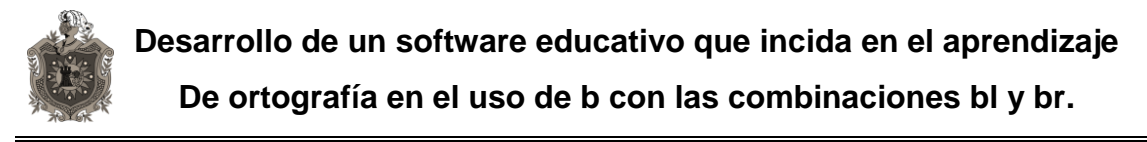

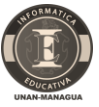

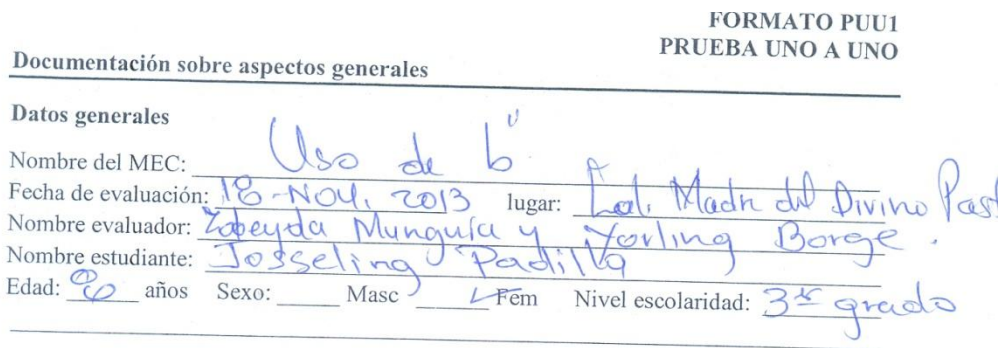

Concepto y sugerencias de los alumnos sobre aspectos de nivel general

1. Sobre el sistema de control:

Î.

¿Es apropiado el control que da el programa a los usuarios (p.eje., en los menús y con las opciones de abandono y reinicio)? Fundamente.

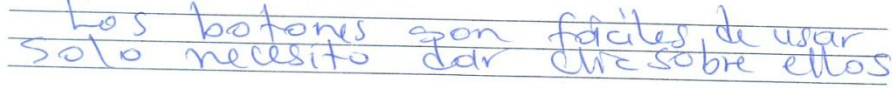

¿Es deseable más control por parte del profesor, del programa o del usuario? Sugiera

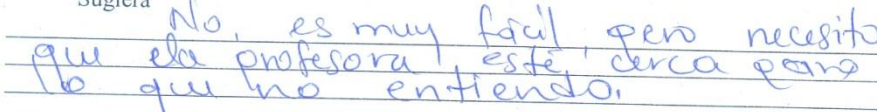

#### 2. Sobre las instrucciones de uso y las ayudas operativas

¿Son claras y suficientes las instrucciones para uso del programa, a través del manual del usuario, el demo o en la inducción al MEC? Anote qué debe corregirse y porqué.

 $onr$  $U \wedge \emptyset$ soaier me Ŏ  $D\nu Oq\nu q$  $AV$ Cam hiar  $\circ$  $\bigcap$ 

¿Son útiles, claras, completas, sencillas de usar, oportunas, las ayudas operativas que ofrece el programa al usuario? Sugiera qué se debe a corregir y por qué.

usar  $\overline{O}$  $\mathcal{U}$ agreg  $ar$  $000$ do  $2QV$ aprohder

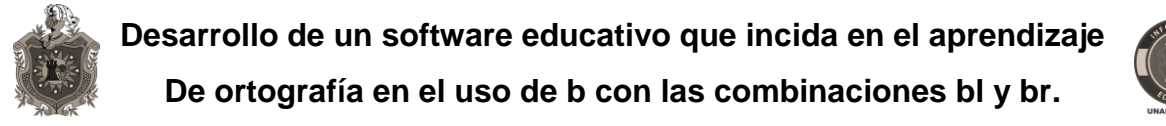

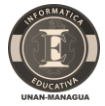

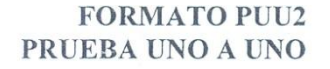

Documentación sobre aspectos generales Datos sobre la unidad de instrucción evaluada Comidas Nuut  $\overline{\circ}$  $\mu$ Nombre de la unidad: VIII  $\omega$  $30 \text{ A}$ Hora de terminación:  $10 \cdot \text{O}$  $\bigcirc$ Hora de inicio: **TM** Duración: Resultados de la interacción con el material de esta unidad 3. Respecto a los prerrequisitos ¿Qué se requiere saber previamente para poder estudiar esta unidad? ¿Debería el MEC establecer si el usuario posee los prerequisitos? ¿Qué debería hacer si no los posee? computador  $\circ \times$  $ee$ Sar 4. Respecto a la forma como se llega al conocimiento. Según sea aplicable, responda:

4.1 ¿Es clara, concisa, completa y bien dosificada la explicación? ¿Qué defectos tiene y cómo superarlos?

muy  $\mathcal{C}$ C  $\mathbb{X}$  $\sqrt{ }$ 

4.2 ¿Es pertinente, relevante y significativo el micromundo utilizado para explorar el conocimiento deseado? ¿Qué defectos tiene y cómo superarlos?

DNOCARIMA  $Q_{\rm A}$  $0<sub>1</sub>$  $\bigcap M$ ac. 10  $\alpha$  $\mathcal{Q}$ agivec  $\Delta v$ 

Zobeyda Munguía Zapata

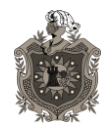

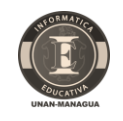

- 5. Sobre los ejemplos que ilustren el conocimiento buscado o sobre las herramientas para explorar el micromundo. Según sea aplicable, responda:
	- ¿Son relevantes, suficientes, claros, bien dosificados, los ejemplos que  $5.1.$ ilustran o complementan las explicaciones para este objetivo?

Son  $50000$  $Son$ Conocidos

¿Son apropiadas, completas, fáciles de usar, las herramientas de que se  $5.2.$ dispone para explorar el micromundo?

 $10<$  $\curvearrowright$ 

6. Sobre los ejercicios o retos para practicar, transferir y generalizar lo aprendido:

¿Son claros? ¿Son relevantes a lo que se aprende? ¿Son suficientes? ¿Son variados en cantidad y calidad? ¿Permiten transferir y generalizar? Diga cuales no y como mejorarlos. No **DOV** 

- 7. Acerca de la información de retorno (explicita o implícita)
	- ¿Puede el usuario obtener información de retorno sobre su desempeño?, ¿puede reorientarse cuando lo necesita?, ¿es clara, suficiente y oportuna dicha retroinformación? ¿Son amigables los mensajes? Sugiera como mejorarla.

 $\circ$  $201$  $\Omega$ n  $C_{\lambda}$ ricolen maj Ser os agnida

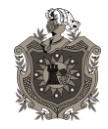

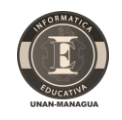

8. Sobre la interfaz de entrada (forma de comunicar al computador lo que el usuario desea hacer, usualmente a través del teclado y el ratón): ¿Es apropiada para la audiencia?, ¿es consistente a lo largo de la unidad? ¿es fácil de usar por un principiante?, ¿da control al usuario, al menos respecto al ritmo de estudio?

 $C12C1$ con

9. Concepto sobre la interfaz de salida (pantallazos, efectos de sonido, música): ¿Es agradable y apropiada para la audiencia?, ¿esta bien estructurada?, ¿dosifica apropiadamente la información – no hay sobrecarga?, ¿aprovecha las capacidades del computador?, ¿es consistente?

 $C\lambda$  $a$  $\lambda$  $\varsigma$  $\circ$  $241$ 

10. Acerca de las ayudas de contenido para esta unidad.

¿Permiten al usuario recuperar la información o conocimiento requerido para salir adelante en el aprendizaje? ¿son suficientes?, ¿son claras?, ¿se pueden invocar donde uno las necesita? Sugiera como mejorarlas.

no  $Q$ 

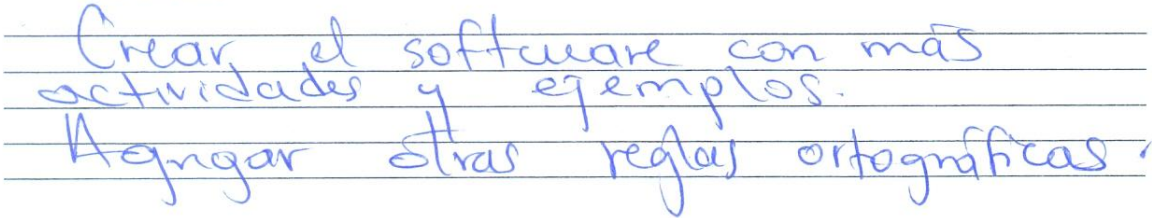

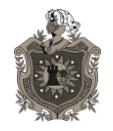

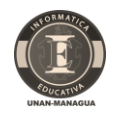

8. Sobre la interfaz de entrada (forma de comunicar al computador lo que el usuario desea hacer, usualmente a través del teclado y el ratón): ¿Es apropiada para la audiencia?, ¿es consistente a lo largo de la unidad? ¿es fácil de usar por un principiante?, ¿da control al usuario, al menos respecto al ritmo de estudio? boton regulerdo 9. Concepto sobre la interfaz de salida (pantallazos, efectos de sonido, música): ¿Es agradable y apropiada para la audiencia?, ¿esta bien estructurada?, ¿dosifica apropiadamente la información – no hay sobrecarga?, ¿aprovecha las capacidades del computador?, ¿es consistente? rudin eno agneedi 10. Acerca de las ayudas de contenido para esta unidad. ¿Permiten al usuario recuperar la información o conocimiento requerido para salir adelante en el aprendizaje? ¿son suficientes?, ¿son claras?, ¿se pueden invocar donde uno las necesita? Sugiera como mejorarlas.  $qqKqdr$ pueden na  $\mathcal{D}^{\rho}$ 11. OTRAS SUGERENCIAS DEL USUARIO SOBRE EL MATERIAL DE ESTA UNIDAD:  $\theta$  $C<sub>0</sub>$ rm  $\infty$  $\circ$  $\mathcal{Q}$ 

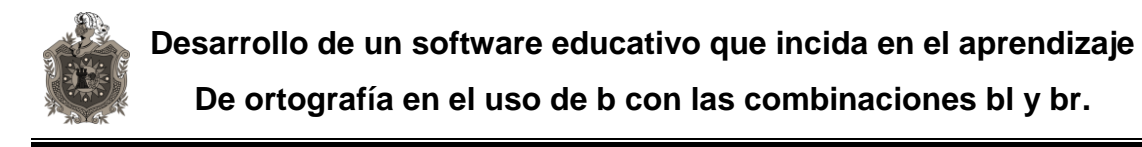

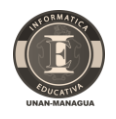

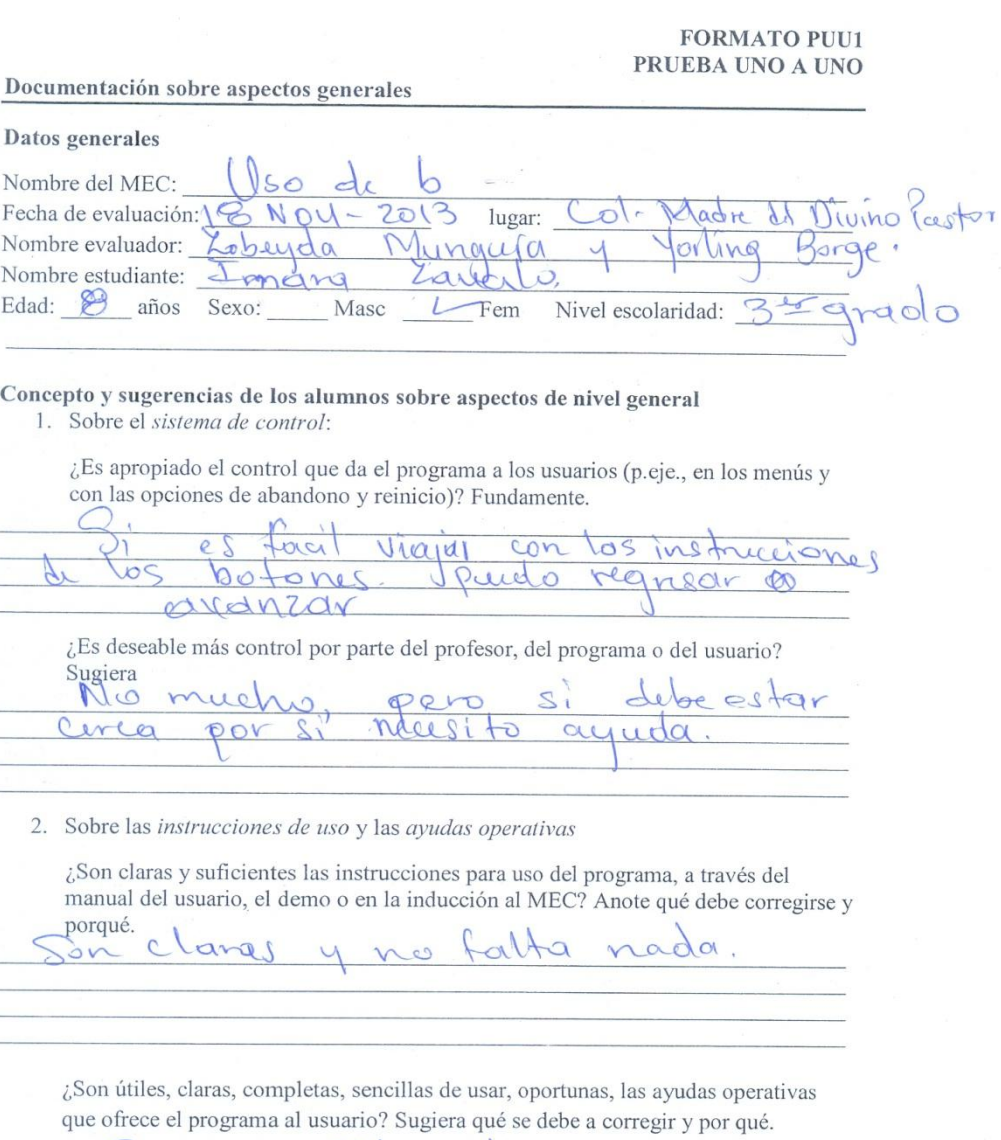

may utiles. debevian agregar mé more enes.

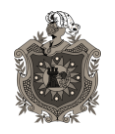

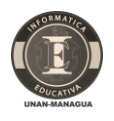

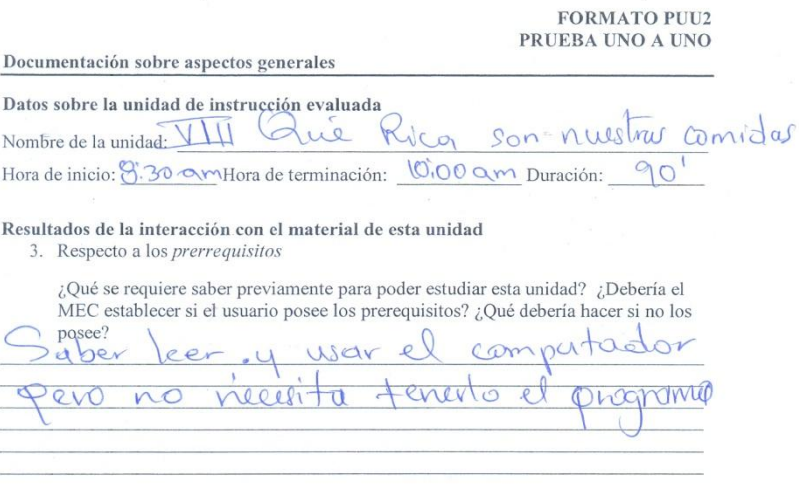

4. Respecto a la forma como se llega al conocimiento. Según sea aplicable, responda:

4.1 ¿Es clara, concisa, completa y bien dosificada la explicación? ¿Qué defectos tiene y cómo superarlos?

bien Gray C

4.2 ¿Es pertinente, relevante y significativo el micromundo utilizado para explorar el conocimiento deseado? ¿Qué defectos tiene y cómo superarlos?

 $estud$ und ema  $en$ Sc  $CLO$  $\ell$  $\overline{\rho_{\mathcal{N}}}$ ue fregar

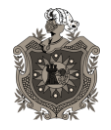

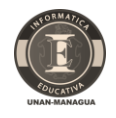

- 5. Sobre los ejemplos que ilustren el conocimiento buscado o sobre las herramientas para explorar el micromundo. Según sea aplicable, responda:
	- 5.1. ¿Son relevantes, suficientes, claros, bien dosificados, los ejemplos que ilustran o complementan las explicaciones para este objetivo?

 $chars$ lan  $6160$  $2enc_i$  $\sqrt{2}$ rende

¿Son apropiadas, completas, fáciles de usar, las herramientas de que se  $5.2.$ dispone para explorar el micromundo?

Mui  $\alpha$ C

- 6. Sobre los ejercicios o retos para practicar, transferir y generalizar lo aprendido:
	- ¿Son claros? ¿Son relevantes a lo que se aprende? ¿Son suficientes? ¿Son variados en cantidad y calidad? ¿Permiten transferir y generalizar? Diga cuales no y como mejorarlos.

ruder gened  $P_{\mathcal{M}}$  $ar$  $-aA$  $\overline{a}$ io  $\circ$ noo di  $\mathcal{L}$ Warn  $\alpha$ 

7. Acerca de la información de retorno (explicita o implícita) ¿Puede el usuario obtener información de retorno sobre su desempeño?, ¿puede reorientarse cuando lo necesita?, ¿es clara, suficiente y oportuna dicha retroinformación? ¿Son amigables los mensajes? Sugiera como mejorarla.

avanzar  $\overline{P}$  $Ci\bar{v}$  $111$ und  $dv$ hle  $\sim$ mensaje  $50n$ poco

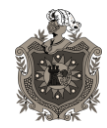

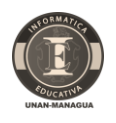

8. Sobre la interfaz de entrada (forma de comunicar al computador lo que el usuario desea hacer, usualmente a través del teclado y el ratón): ¿Es apropiada para la audiencia?, ¿es consistente a lo largo de la unidad? ¿es fácil de usar por un principiante?, ¿da control al usuario, al menos respecto al ritmo de estudio?

 $\mathcal{L}$ ø  $\alpha$ 

9. Concepto sobre la interfaz de salida (pantallazos, efectos de sonido, música): ¿Es agradable y apropiada para la audiencia?, ¿esta bien estructurada?, ¿dosifica apropiadamente la información - no hay sobrecarga?, ¿aprovecha las capacidades del computador?, ¿es consistente?

 $\mathcal{U}$ 

- 10. Acerca de las ayudas de contenido para esta unidad.
- ¿Permiten al usuario recuperar la información o conocimiento requerido para salir adelante en el aprendizaje? ¿son suficientes?, ¿son claras?, ¿se pueden invocar donde uno las necesita? Sugiera como mejorarlas.

 $50$  $\circ \mathbb{V}$ numover  $nQ$ 

men  $102+$ e Tras ome

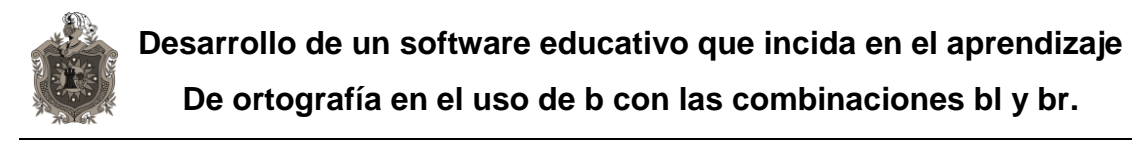

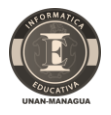

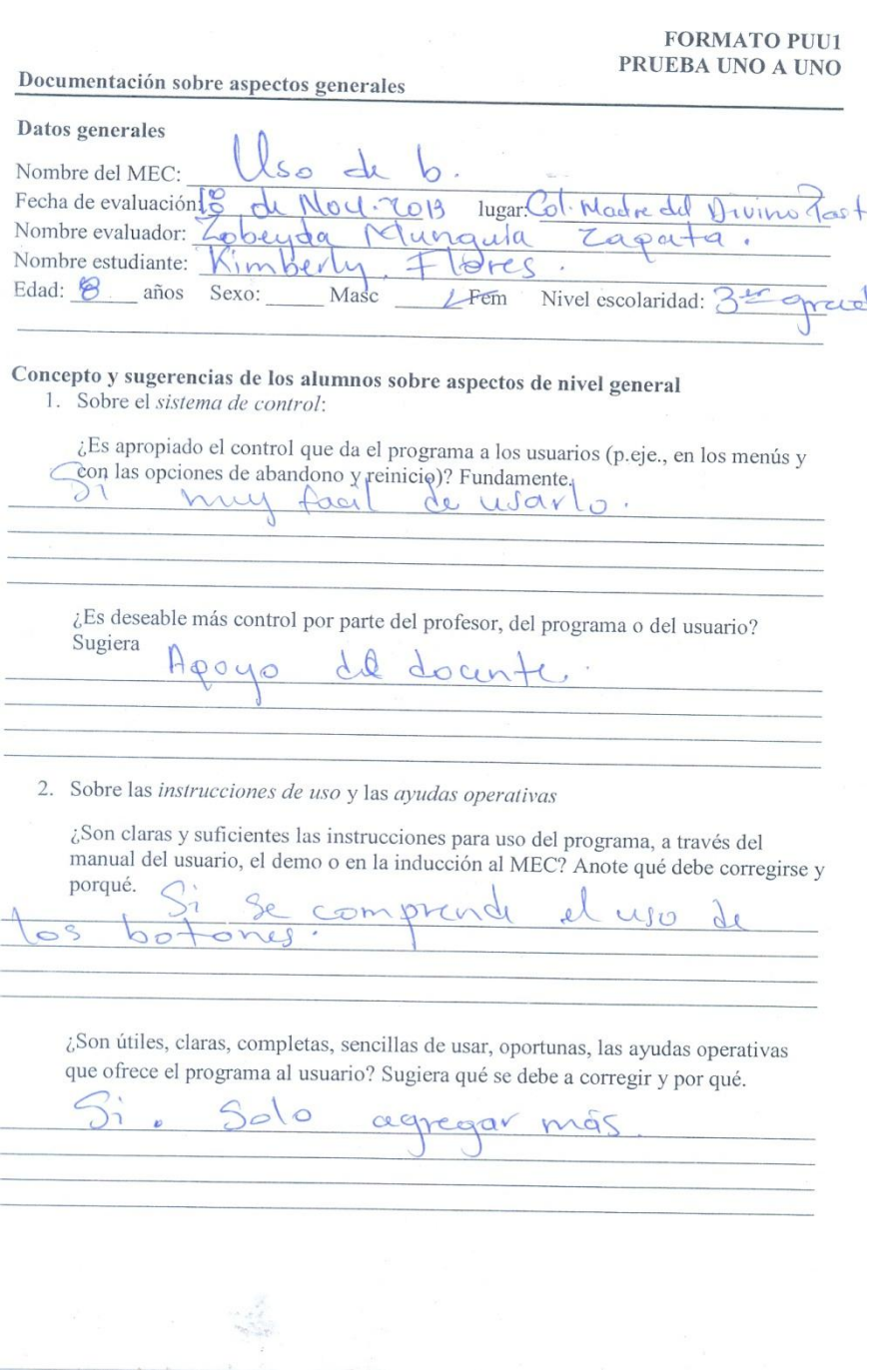

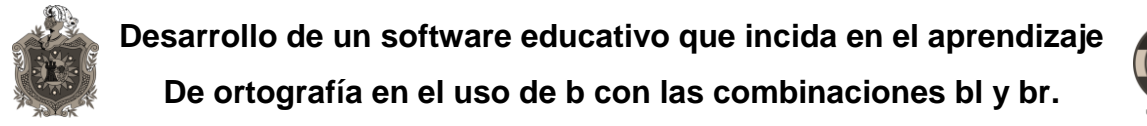

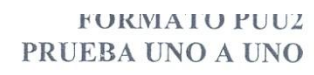

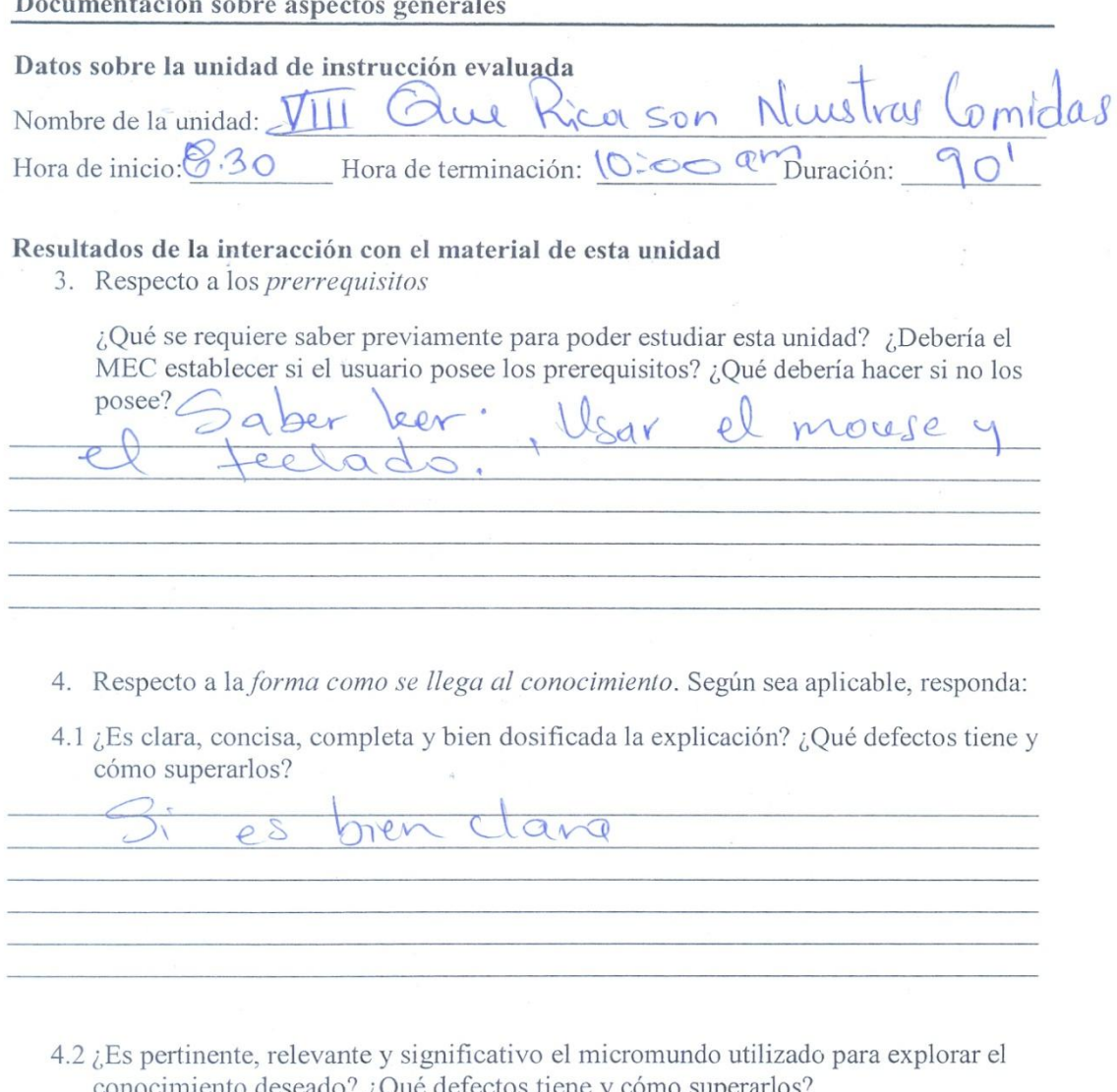

pero Faltan contenidos OILl agregar  $n$  $\circ$ cler

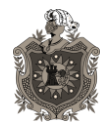

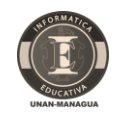

- 5. Sobre los ejemplos que ilustren el conocimiento buscado o sobre las herramientas para explorar el micromundo. Según sea aplicable, responda:
	- ¿Son relevantes, suficientes, claros, bien dosificados, los ejemplos que 5.1. ilustran o complementan las explicaciones para este objetivo?

 $50r$ mill  $\sim$  $\overline{10}$ 

¿Son apropiadas, completas, fáciles de usar, las herramientas de que se  $5.2.$ dispone para explorar el micromundo?

 $\partial$  $\Phi$ 01 uro  $\circ$  $\overline{O}$  $\mathbf{N}$ 

6. Sobre los ejercicios o retos para practicar, transferir y generalizar lo aprendido:

¿Son claros? ¿Son relevantes a lo que se aprende? ¿Son suficientes? ¿Son variados en cantidad y calidad? ¿Permiten transferir y generalizar? Diga cuales no y como mejorarlos.

119  $QQV$  $\Omega$ 

7. Acerca de la información de retorno (explicita o implícita) ¿Puede el usuario obtener información de retorno sobre su desempeño?, ¿puede reorientarse cuando lo necesita?, ¿es clara, suficiente y oportuna dicha retroinformación? ¿Son amigables los mensajes? Sugiera como mejorarla.

 $\Omega$ avanzar  $\circ$  $r$ e

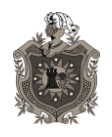

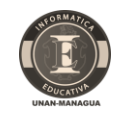

8. Sobre la interfaz de entrada (forma de comunicar al computador lo que el usuario desea hacer, usualmente a través del teclado y el ratón): ¿Es apropiada para la audiencia?, ¿es consistente a lo largo de la unidad? ¿es fácil de usar por un principiante?, ¿da control al usuario, al menos respecto al ritmo de

estudio?

9. Concepto sobre la interfaz de salida (pantallazos, efectos de sonido, música): ¿Es agradable y apropiada para la audiencia?, ¿esta bien estructurada?, ¿dosifica apropiadamente la información – no hay sobrecarga?, ¿aprovecha las capacidades del computador?, ¿es consistente?

ndr  $\sqrt{ }$ 

10. Acerca de las ayudas de contenido para esta unidad. ¿Permiten al usuario recuperar la información o conocimiento requerido para salir adelante en el aprendizaje? ¿son suficientes?, ¿son claras?, ¿se pueden invocar donde uno las necesita? Sugiera como mejorarlas.

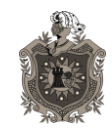

## **13.3. Anexo 3: Unidad Didáctica**

(Declaro que esta es la unidad establecida en el programa de tercer grado de primaria del Ministerio de Educación)

**NOMBRE DE LA UNIDAD:** QUE RICA SON NUESTRAS COMIDAS **NÚMERO DE LA UNIDAD:** VIII **TIEMPO SUGERIDO:** 33 HORAS / CLASES **Competencias de Grados**

1. Comprensión Lectora: Elabora supuestos teóricos sobre la base de láminas, títulos, imágenes y contenidos de un texto.

2. Utiliza el proceso de lectura y los niveles de comprensión lectora, al interpretar textos literarios.

3. Vocabulario: Emplea con propiedad, vocabulario sencillo, en su expresión oral y escrita.

4. Habla y escucha: Usa adecuadamente la expresión oral, al participar en diversas situaciones de comunicación.

5. Expresión Escrita: Utiliza el proceso de escritura al planificar, escribir, revisar, corregir y publicar sus textos.

6. Ortografía: Aplica y corrige sus escritos, haciendo uso apropiado de los conocimientos ortográficos aprendidos.

7. Gramática: Utiliza adecuadamente los elementos gramaticales en su expresión oral y escrita.

8. Lenguaje no verbal: Utiliza las normas básicas de seguridad para desplazarse en la vía pública.

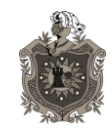

### **Competencias de Ejes Transversales**

1. Participa en actividades, donde se desarrollen los talentos, las habilidades y pensamientos creativos que contribuya al alcance de logros personales y al fortalecimiento de la autoestima en el ámbito familiar, escolar y comunitario.

2. Demuestra habilidad para establecer y mantener relaciones interpersonales significativas y respetuosas en su entorno.

3. Emplea conocimientos, actitudes y comportamientos adecuados, que le permita transitar correctamente y con seguridad en la vía pública.

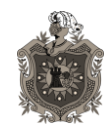

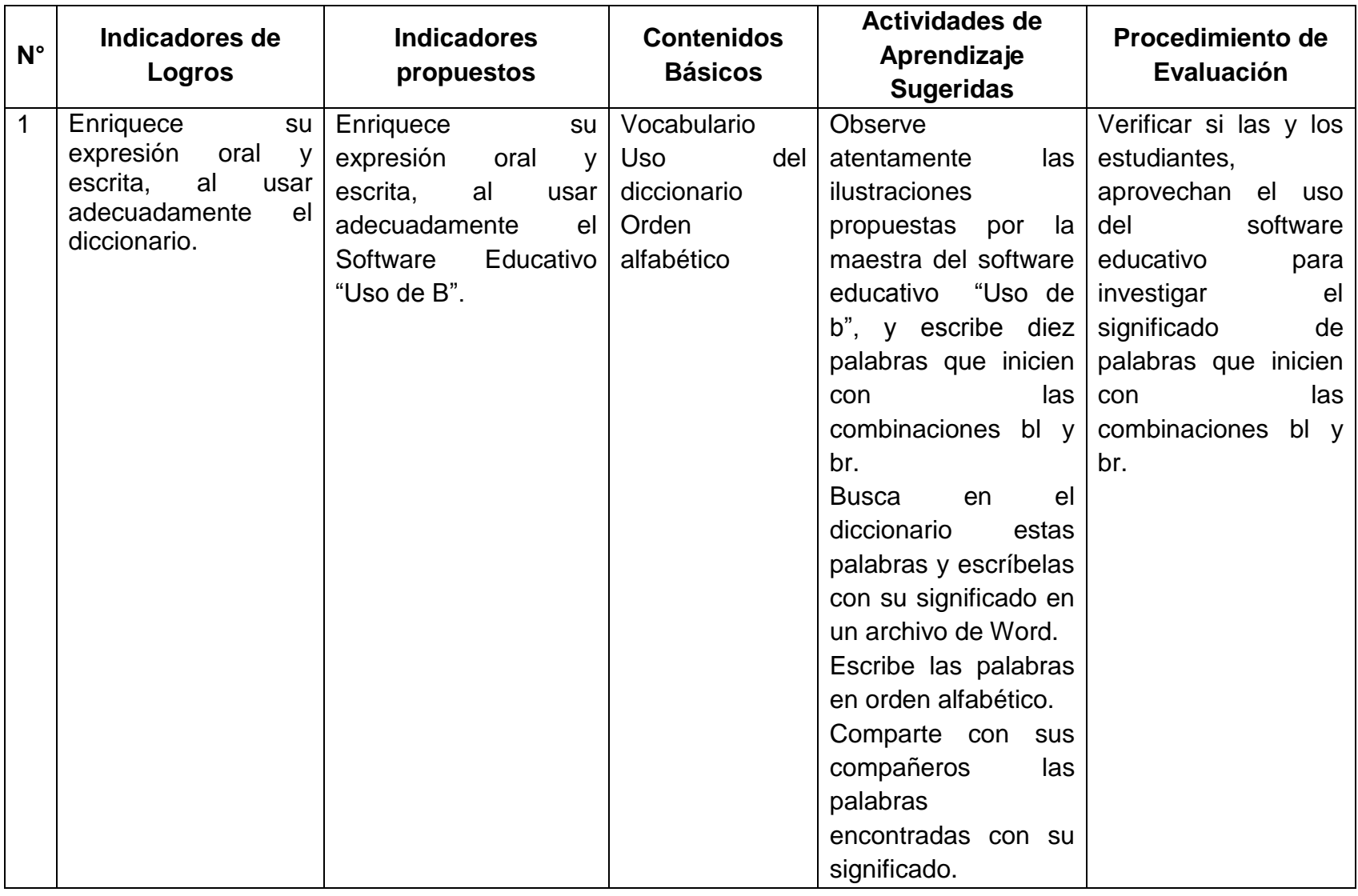

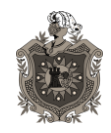

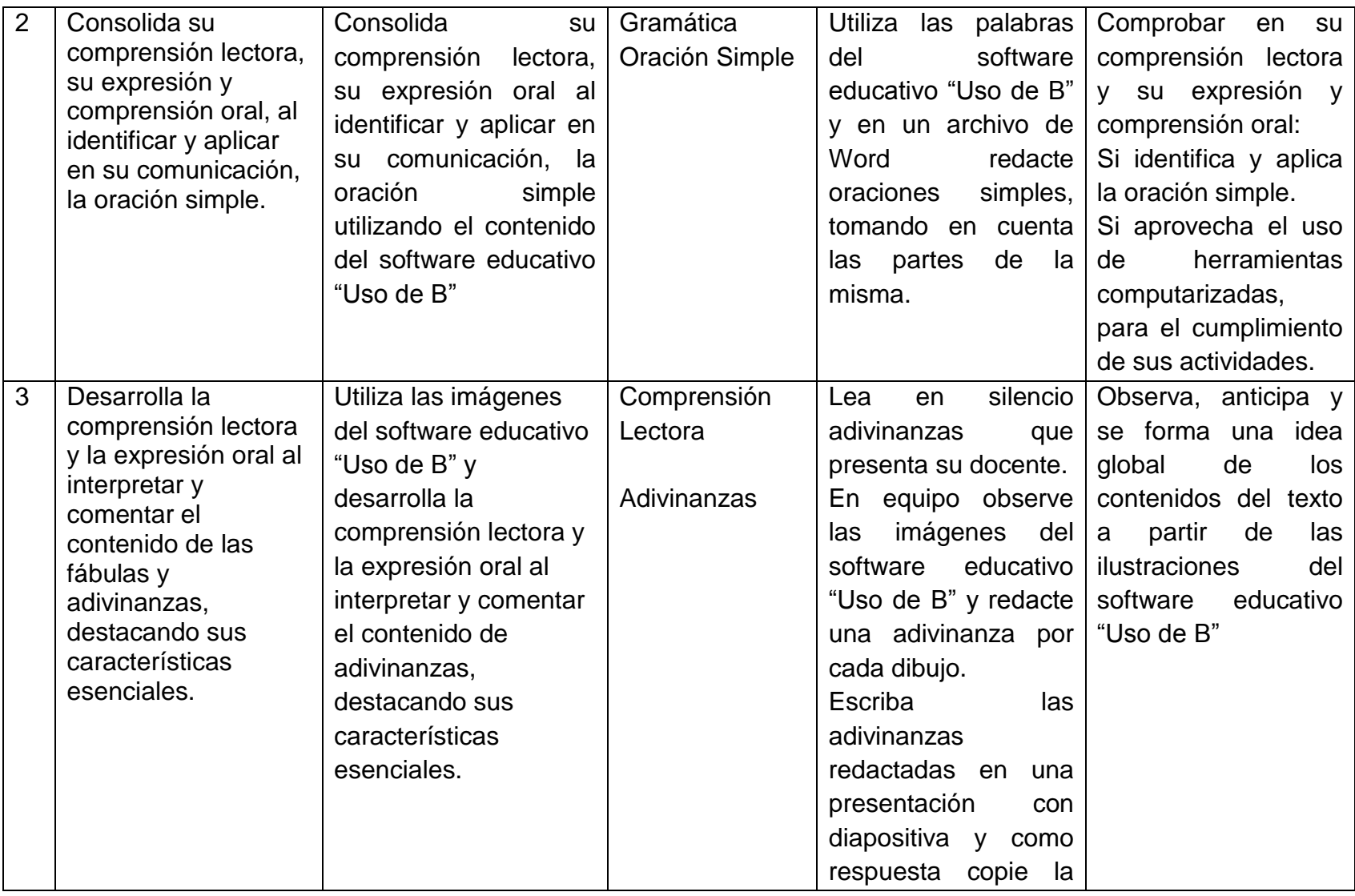

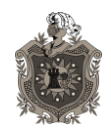

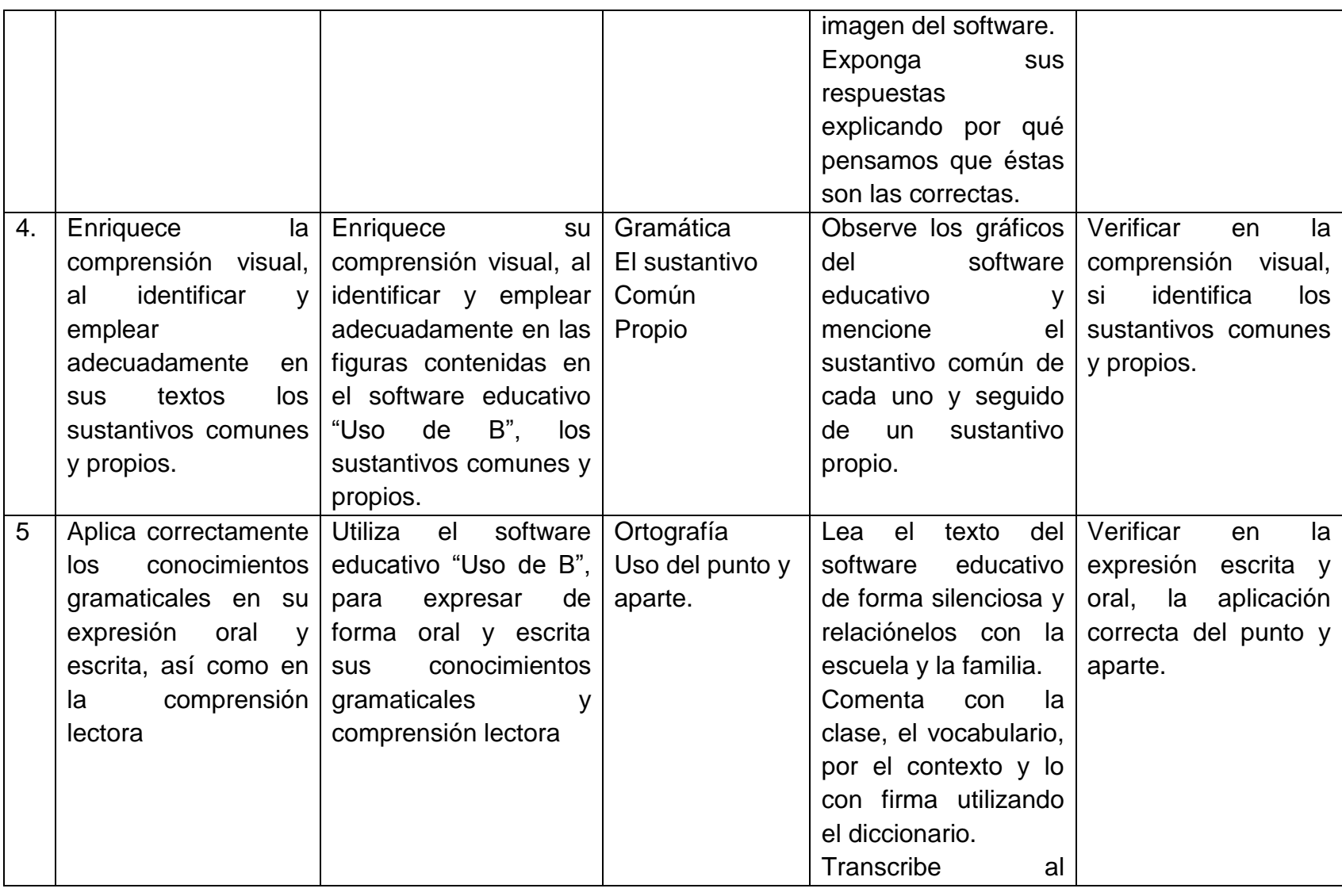

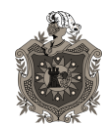

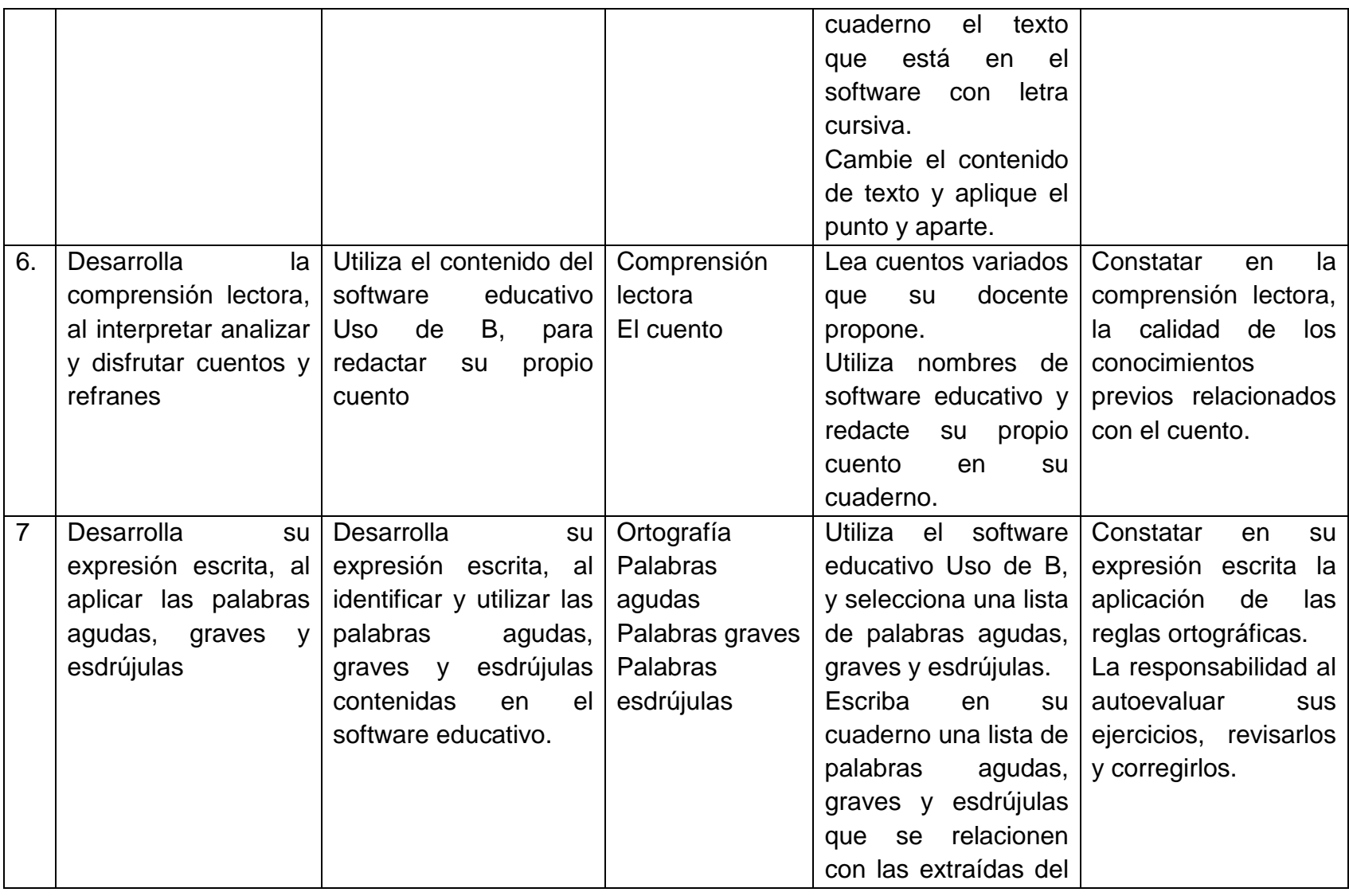

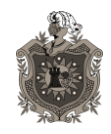

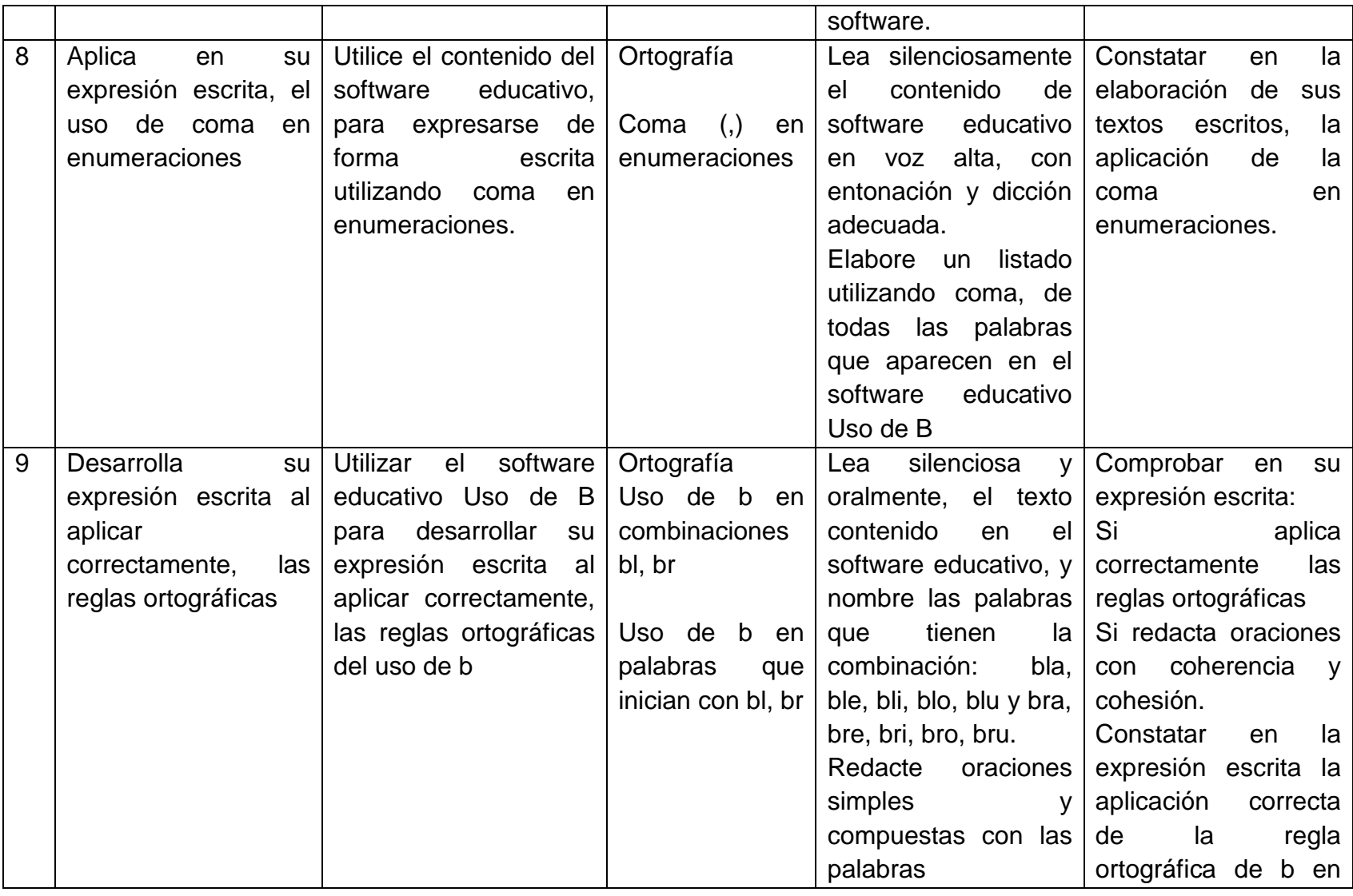

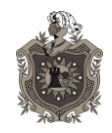

Desarrollo de un software educativo que incida en el **aprileira en el aprendizaje** 

De ortografía en el uso de b con las combinaciones by br.

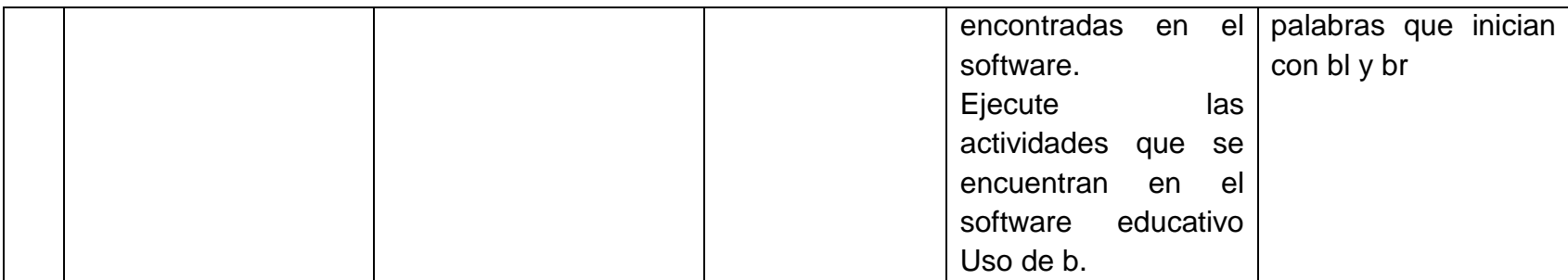

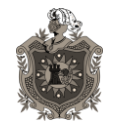

**Desarrollo de un software educativo que incida en el aprendizaje De ortografía en el uso de b con las combinaciones bl y br.**

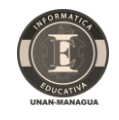

## **13.4. [Anexo 4.](#page-14-0) Recopilación de Datos**

Informática Educativo Ingeniería del Software Educativo 1. Instrumento de recolección de datos 0. Datos Generales del Centro Nombre del centro Educativo:<br>Colegio Modire del Divino Pastor Nejerpa Nombre del centro Educativo: Dirección del centro Educativo: Dirección del centro Educativo:<br>Comarca Nejapa, Km 9½ Carretera Vieja oz Población Estudiantil: Población Estudiantil:<br>312 conditions (167 Modalidad primaina y 135 modalidad secundaria). Cantidad de Maestros: cantidad de Maestros:<br>12 (F docurts en primaria y 5 en seumelans or) Cantidad de Directores: 1 diretor y un coordinador secudémico Turnos que atienden: Matutino y Vespertino. Cantidad de computadoras en el Laboratorio. 15 computaciones. cantidad de grados/años:<br>1 Precescolar, 6 grados de primeiria de primero<br>a Pseño y 5 grados de secundarsa de 7 no a Dimensiones físicas aproximadas del local 14 de maurianos, vor margos en ancoros. condiciones de las aulas:<br>Avlaz de Pared de 1/2 metro de concreto y llen-<br>fams campersians. una Pizarra de conereto, pupitro<br>de meetillo projections en erainterio eun sillo, prison<br>de la eleccionale projections en brenos c Instrumento de Recolección de Datos Instrumento de Recolección de Datos

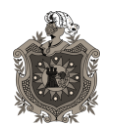

**Desarrollo de un software educativo que incida en el aprendizaje De ortografía en el uso de b con las combinaciones bl y br.**

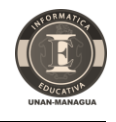

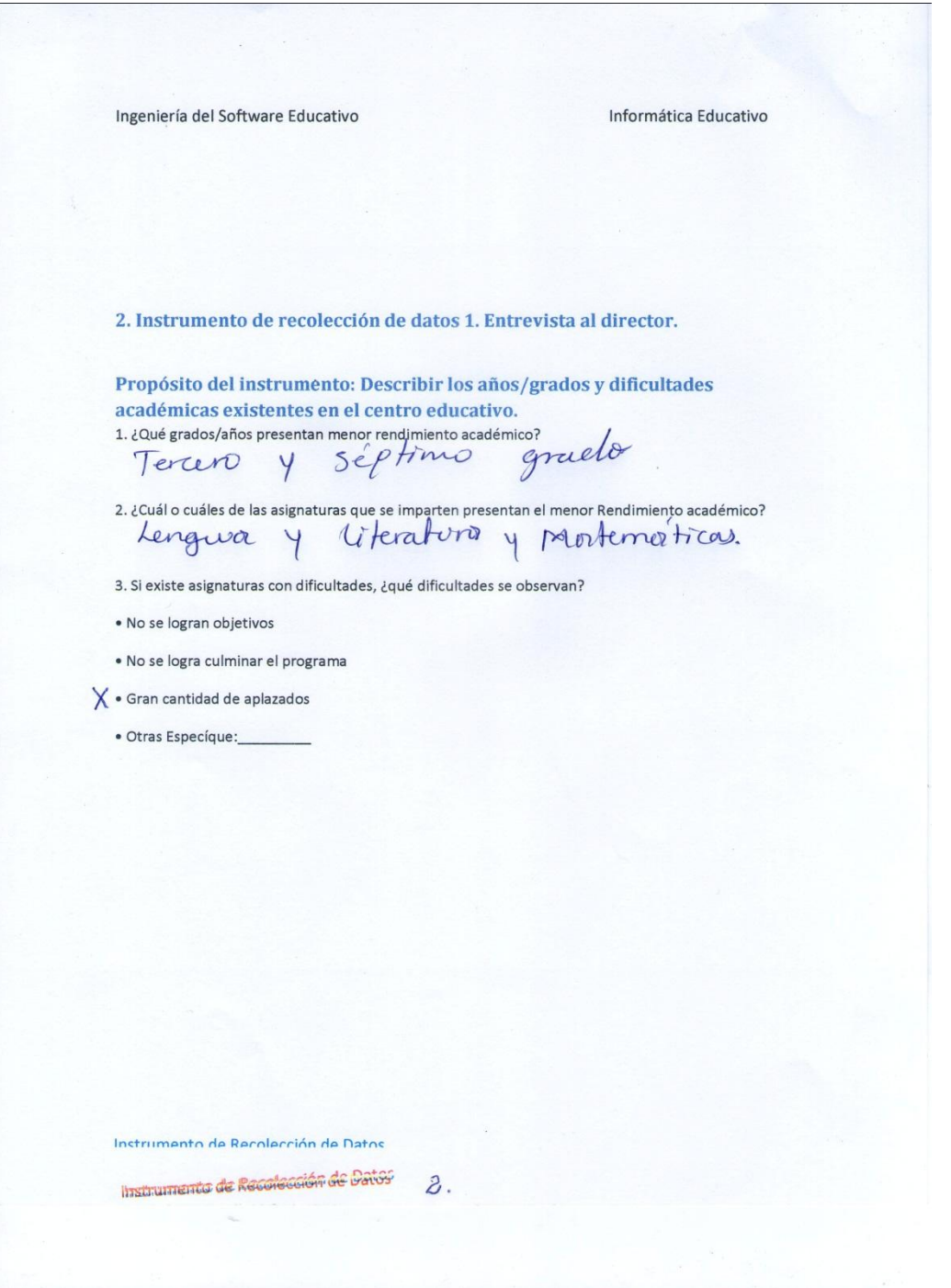

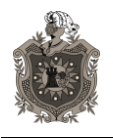

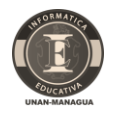

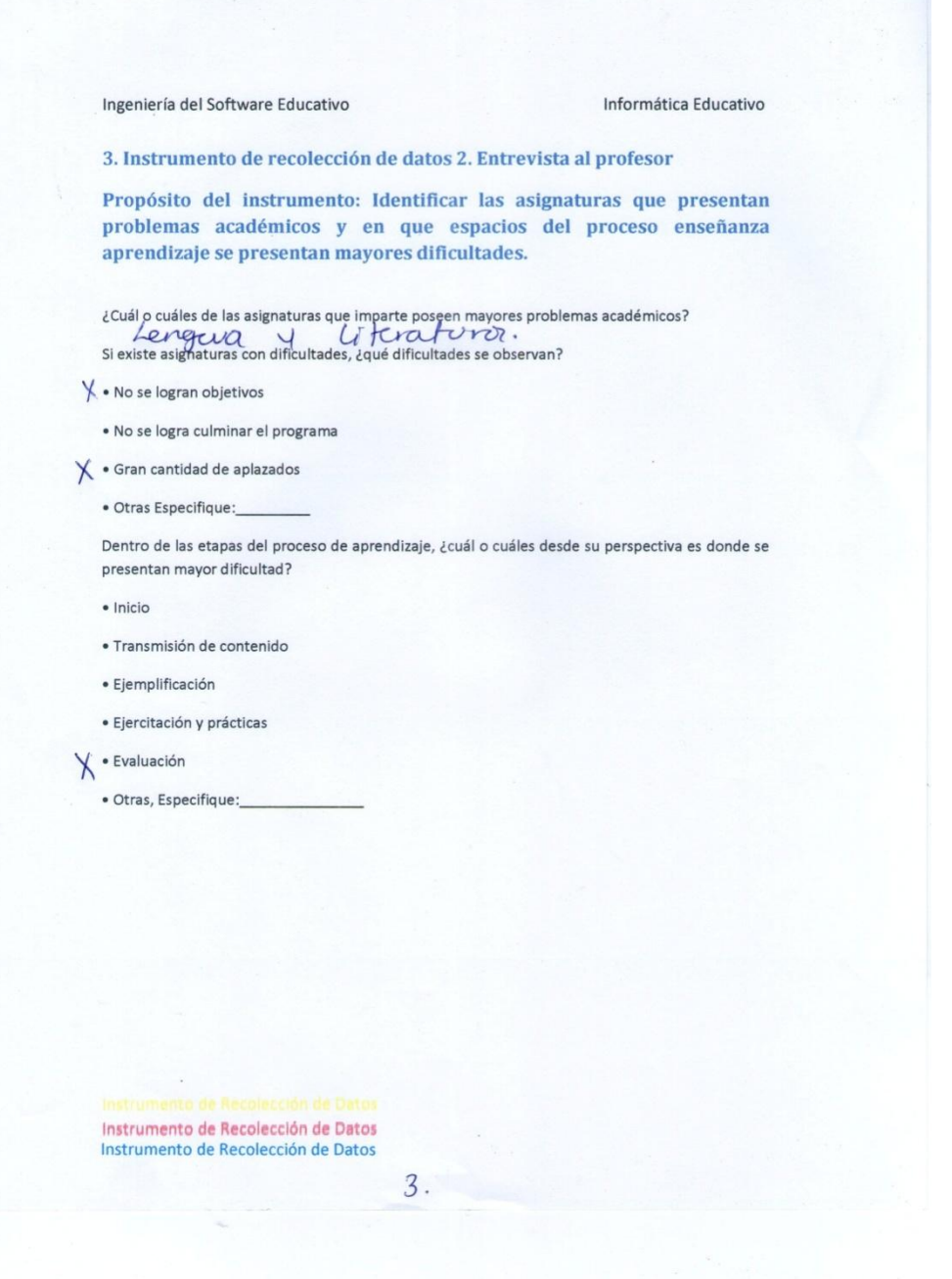

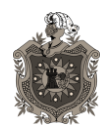

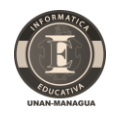

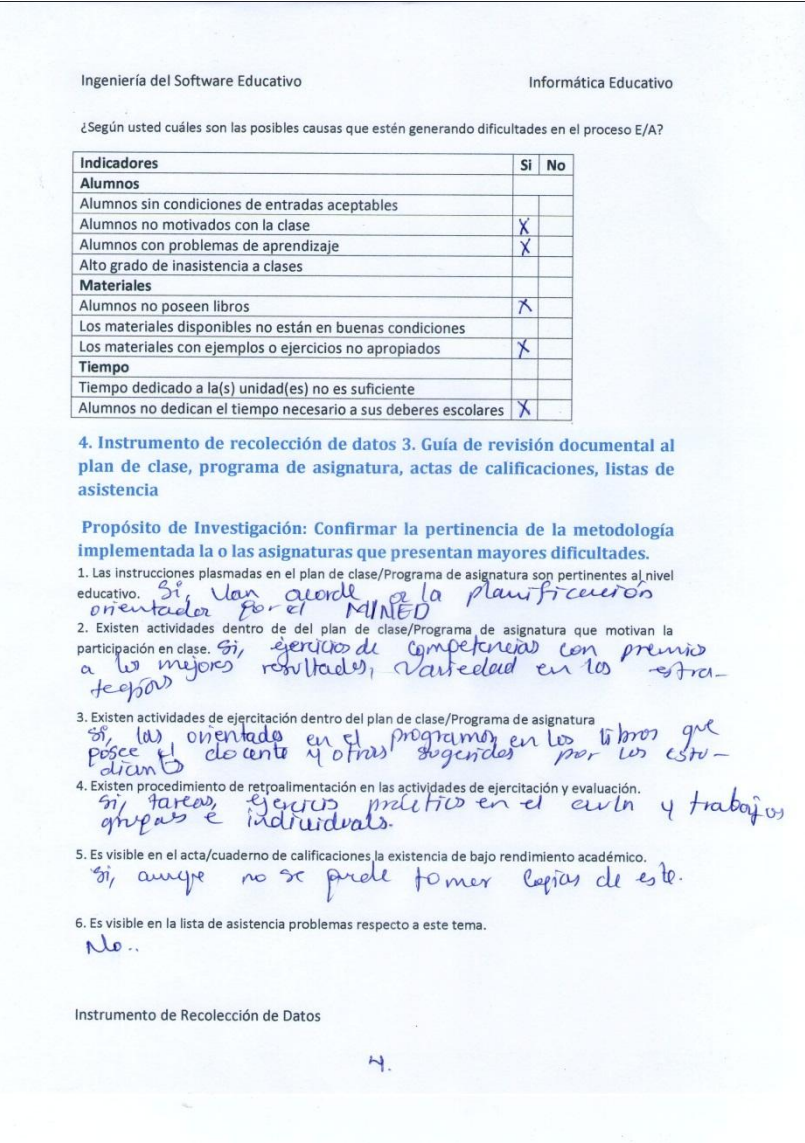
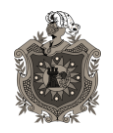

**Desarrollo de un software educativo que incida en el aprendizaje De ortografía en el uso de b con las combinaciones bl y br.**

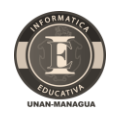

Ingeniería del Software Educativo Informática Educativo 5. Instrumento de recolección de datos 4. Entrevista al director / jefe de área Propósito del instrumento: Verificar la incidencia del desempeño del docente en las dificultades educativas identificadas en el centro escolar. accente en las difficultades educativas identificadas en el centro escolar.<br>
1. LEl docente asite puntualy constante a realizar su labor docente?<br>
2. LEl profesor es cumplides on la papellación de su cases?<br>
2. LEl profeso Me, futton revises attachment endeand staten les Tradicionals. Frecibinos información de los Sig. funts:<br>Vorreiros Grai: Padre Jaldes Hernández<br>Vocante. Olga Promero (lenguer y literatura de 3<sup>0</sup>grado) V Docente. Mayra Lopez (Lugue y literature, Semelerão) Fecha de Creación: Lones 20 de SpHendort OU 2010 or los JAMS/EAVV Instrumento de Recolección de Datos  $6$ 

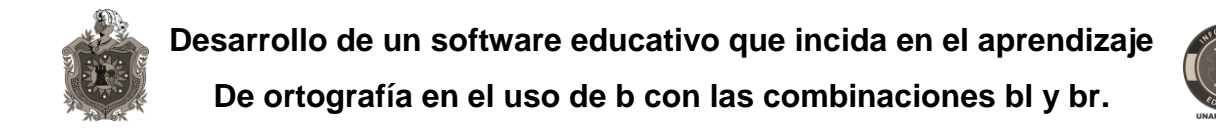

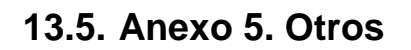

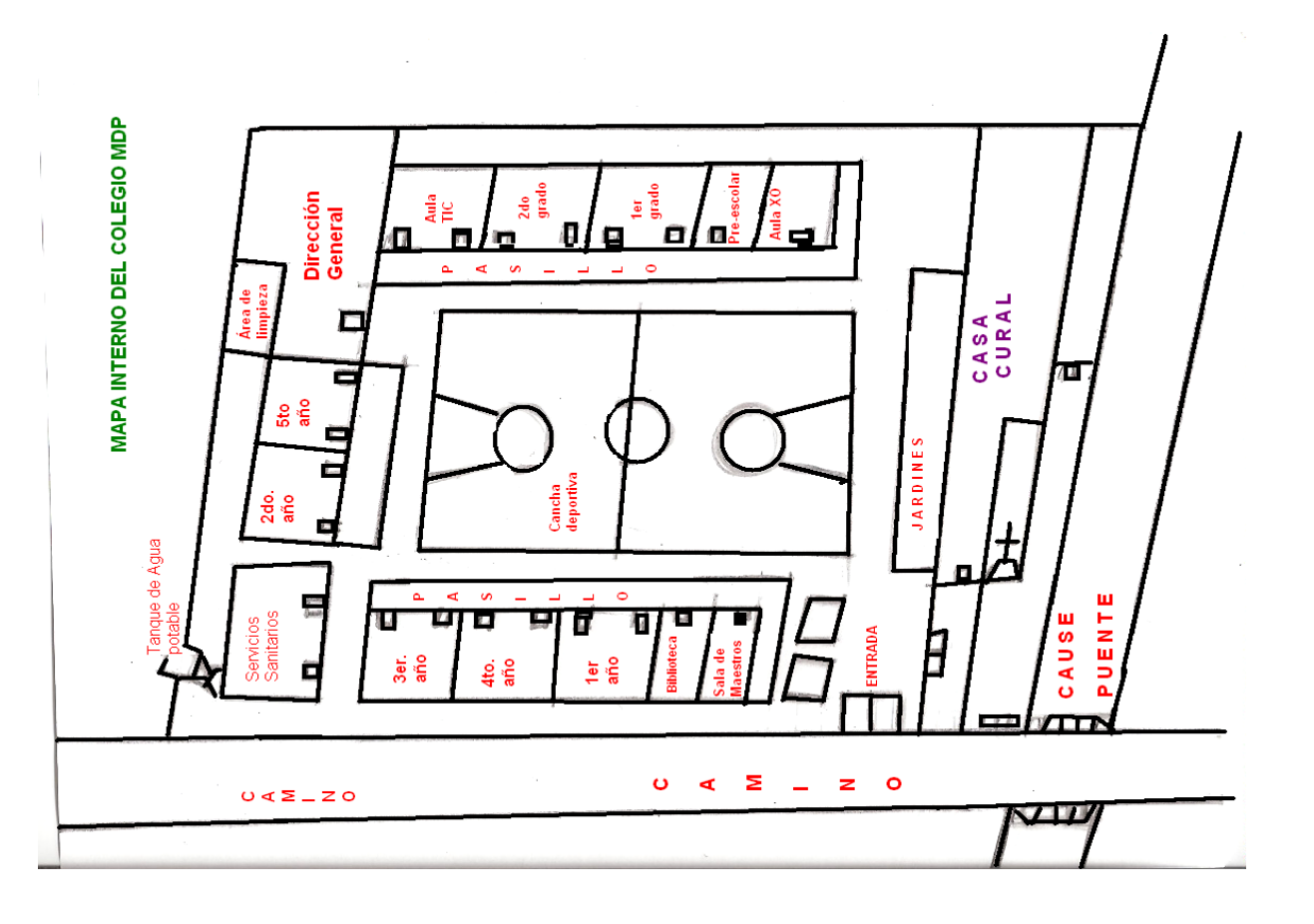